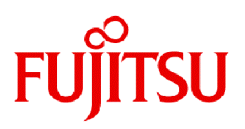

# **Fujitsu Enterprise Postgres 15**

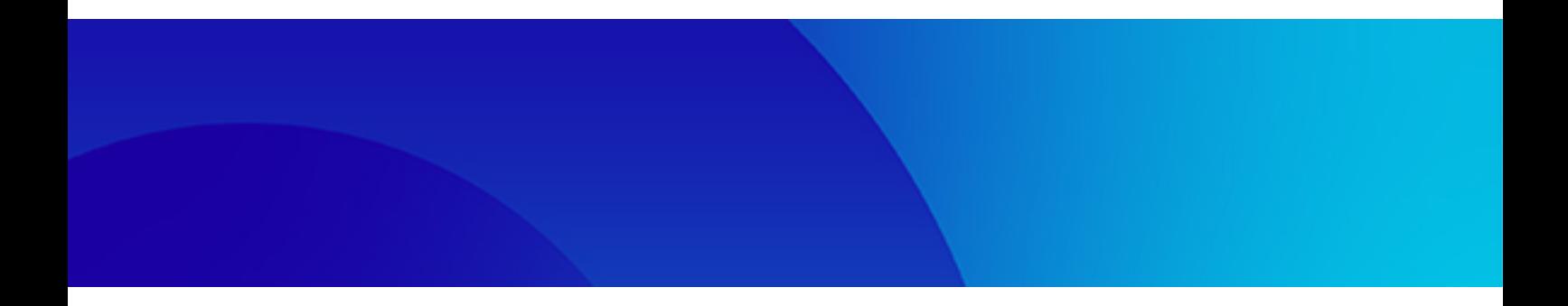

# 導入ガイド(サーバ編)

Linux

J2UL-2837-01PJZ0(00) 2023年4月

# まえがき

#### 本書の目的

本書は、"Fujitsu Enterprise Postgres"を使用する方のために、"Fujitsu Enterprise Postgres"のインストールおよびセットアップ方法を説明 しています。

#### 本書の読者

本書は、Fujitsu Enterprise Postgresを導入、運用される方を対象としています。

なお、本書は、以下についての一般的な知識があることを前提に書かれています。

- PostgreSQL
- ・ SQL
- ・ Linux

#### 本書の構成

本書の構成と内容は以下のとおりです。

#### 第1章 [インストールの概要](#page-6-0)

インストールの種類や方法について説明しています。

#### 第2章 [動作環境](#page-7-0)

Fujitsu Enterprise Postgresを使用するために必要な動作環境について説明しています。

#### 第3章 [インストール](#page-15-0)

Fujitsu Enterprise Postgresのインストール方法について説明しています。

#### 第4章 [セットアップ](#page-19-0)

インストール完了後に行うセットアップについて説明しています。

#### 第5章 [アンインストール](#page-49-0)

Fujitsu Enterprise Postgresのアンインストール方法について説明しています。

#### 付録[A WebAdmin](#page-51-0)の推奨環境

WebAdminの推奨する環境について説明します。

#### 付録B WebAdminのセットアップ/[アンセットアップ](#page-52-0)

WebAdminのセットアップおよびアンセットアップ方法について説明しています。

#### 付録C WebAdmin[で使用できない文字](#page-57-0)

WebAdminで使用できない文字について説明しています。

#### 付録D [設定パラメータ](#page-58-0)

Fujitsu Enterprise Postgresのパラメータについて説明しています。

#### 付録E [データベースのディスク容量の見積り](#page-62-0)

データベースのディスク容量の見積りについて説明しています。

#### 付録F [メモリの見積り](#page-68-0)

メモリの見積り式について説明しています。

#### 付録G [定量制限](#page-72-0)

定量制限について説明しています。

#### 付録H [カーネルパラメータの設定](#page-77-0)

カーネルパラメータの設定について説明しています。

#### 付録I 最適なWebAdmin[構成の決定](#page-78-0)

WebAdminを使用することができる2つの構成および最適な構成の選び方について説明しています。

#### 付録J Pgpool-II[利用時のシステム構成](#page-81-0)

Pgpool-II利用時のシステム構成について説明しています。

#### 付録K サポートしているcontrib[モジュールおよび外部プロジェクトの拡張機能](#page-85-0)

Fujitsu Enterprise Postgresがサポートしている、PostgreSQLのcontribモジュール、および外部プロジェクトの拡張機能について説明し ています。

#### 付録L JRE[を変更する場合の手順](#page-86-0)

JREを変更する場合の手順について説明しています。

#### 付録M [プラグインを利用した鍵管理システムへのアクセス](#page-88-0)

プラグインを利用した鍵管理システムへのアクセスについて説明しています。

#### 輸出管理規制について

本ドキュメントを輸出または第三者へ提供する場合は、お客様が居住する国および米国輸出管理関連法規等の規制をご確認のうえ、必要 な手続きをおとりください。

#### 出版年月および版数

2023年 4月 初版

#### 著作権

Copyright 2022-2023 Fujitsu Limited

# 且次

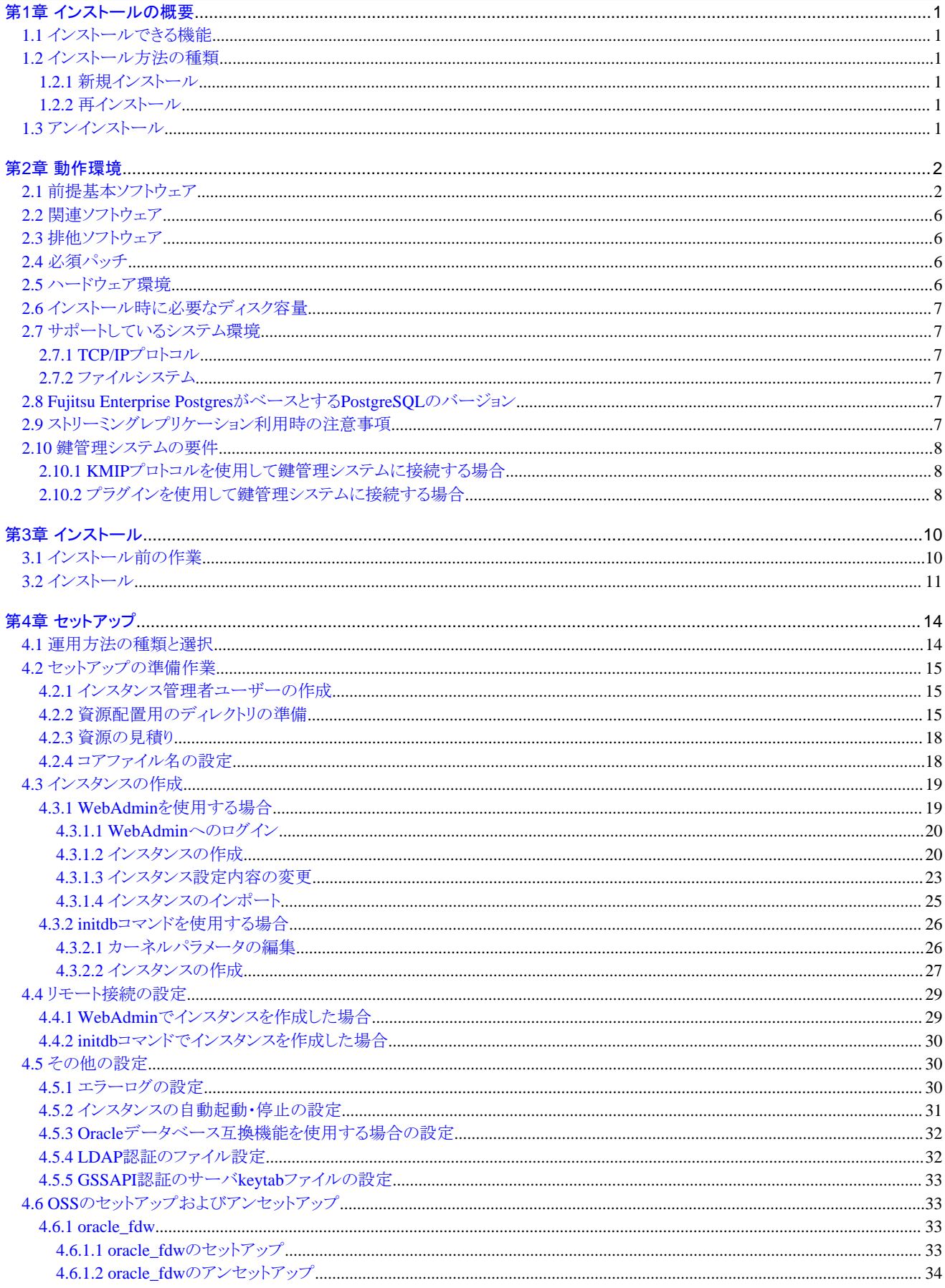

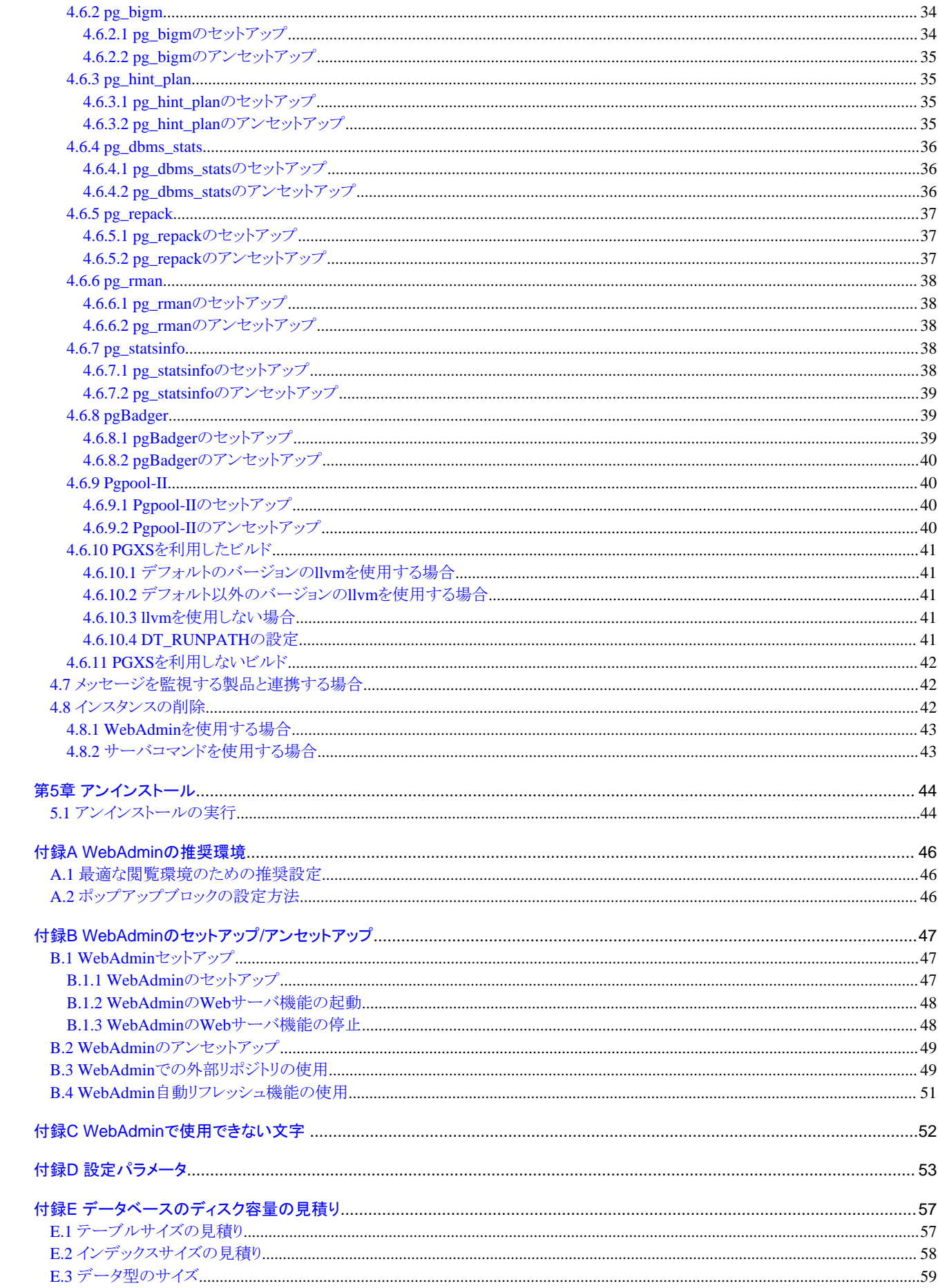

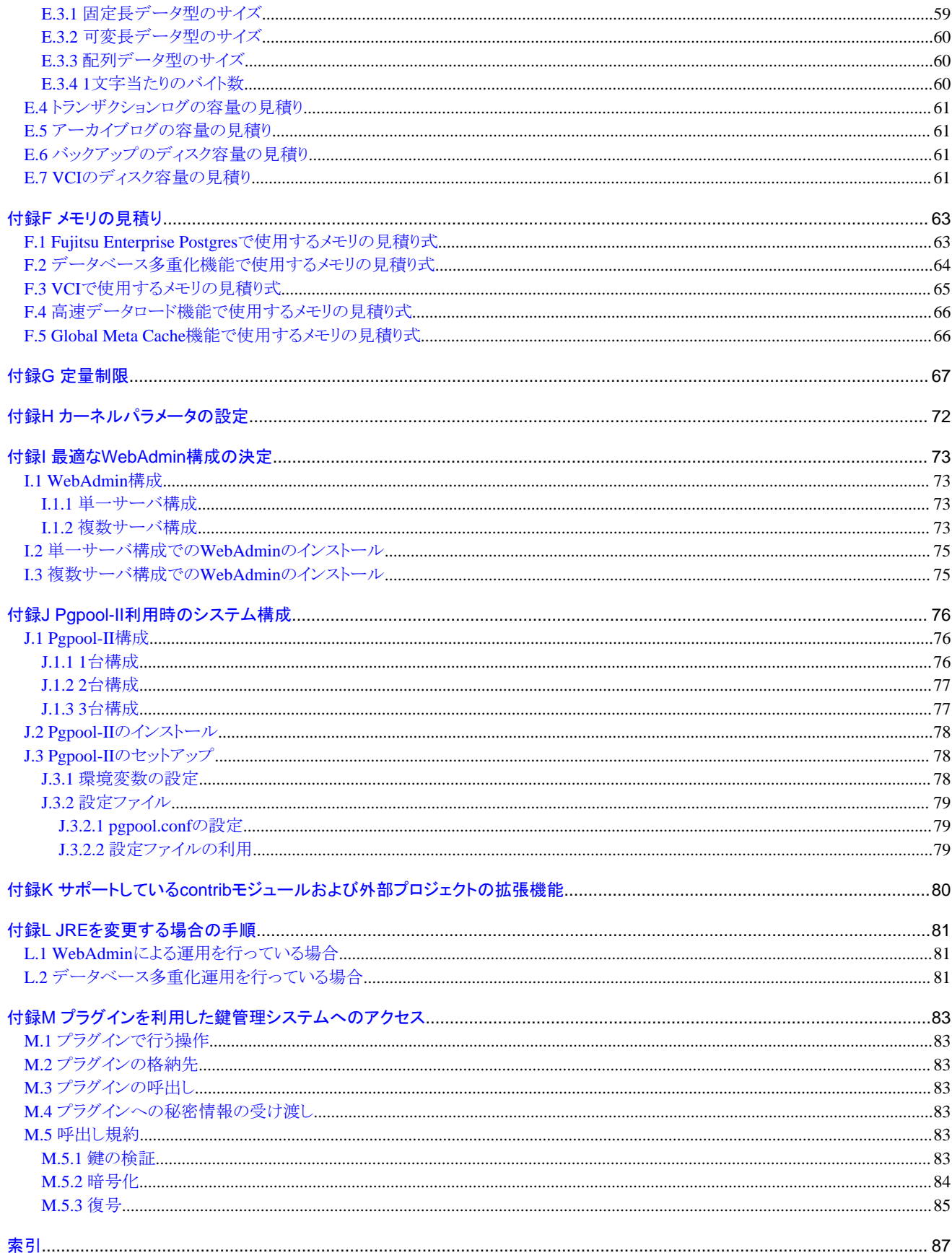

# <span id="page-6-0"></span>第**1**章 インストールの概要

本章では、Fujitsu Enterprise Postgresのインストールの概要について説明します。

## **1.1** インストールできる機能

Fujitsu Enterprise Postgresの各機能を、データベース環境を構築するマシンにインストールします。

Fujitsu Enterprise Postgres (サーバー機能、クライアント機能)の基本機能をインストールできます。

# **1.2** インストール方法の種類

Fujitsu Enterprise Postgresのインストール方法には、以下の3つがあります。

- ・ 新規インストール
- ・ 再インストール

### **1.2.1** 新規インストール

Fujitsu Enterprise Postgresを初めてインストールする場合に行います。

### **1.2.2** 再インストール

すでにインストールされているプログラムファイルが、何らかの原因で使用不可になったとき、修復する場合に行います。

### **1.3** アンインストール

インストールしたFujitsu Enterprise Postgresのシステムファイルを削除する場合に行います。

# <span id="page-7-0"></span>第**2**章 動作環境

本章では、Fujitsu Enterprise Postgresを使用するために必要な動作環境について説明します。

### 参照

Fujitsu Enterprise Postgres クライアント機能も同時にインストールする場合は、"導入ガイド(クライアント編)"の"動作環境"を参照してください。

# **2.1** 前提基本ソフトウェア

Fujitsu Enterprise Postgresを使用するためには、以下に示す基本ソフトウェアのいずれかが必要です。IBM Power LE (POWER9および POWER10)について、Red HatまたはSUSEが認定し、現在サポートしているマイナー・バージョンを確認して使用します。

. . . . . . . . . . . . . . . . . . . .

. . . . . . . . . . . . . .

. . . . . . . . . . . . . . . .

. . . . . . . . . . . . .

- ・ RHEL8.4以降
- ・ RHEL9.0以降
- ・ SLES 15 SP3以降

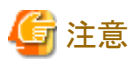

PostgreSQLの拡張であるsepgsqlモジュールはRHEL 8で使用できます。

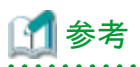

・ RHEL8での運用には、以下の表に示すパッケージが必要です。

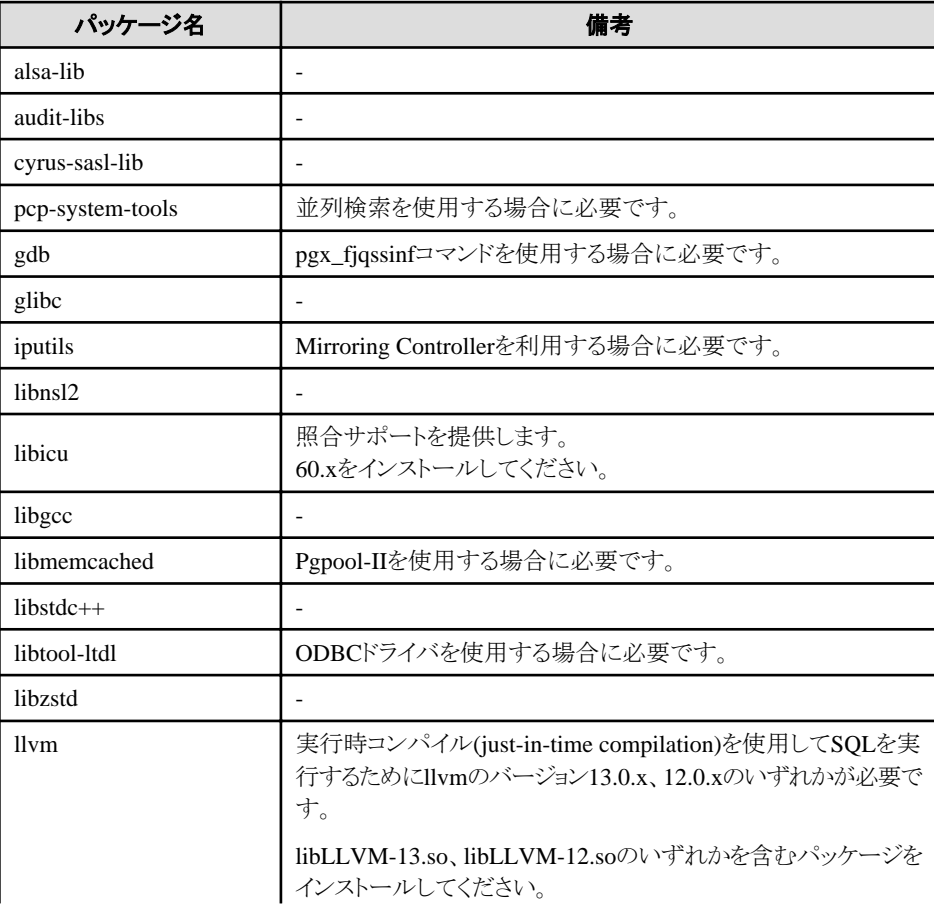

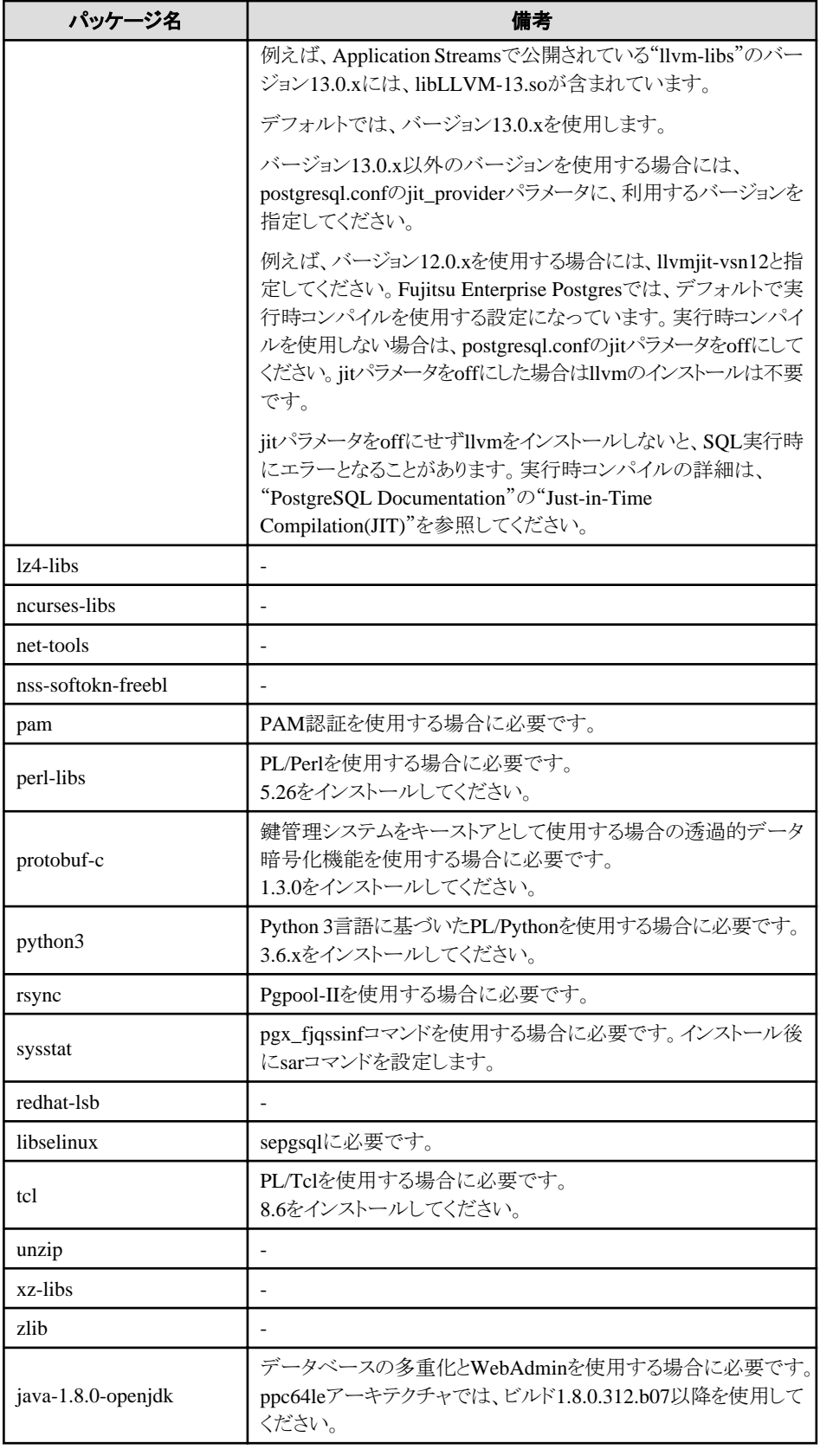

・ RHEL9での運用には、以下の表に示すパッケージが必要です。

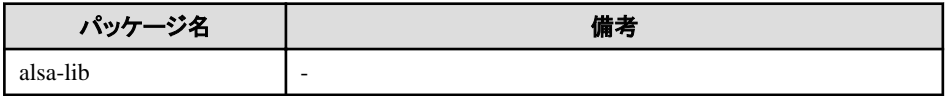

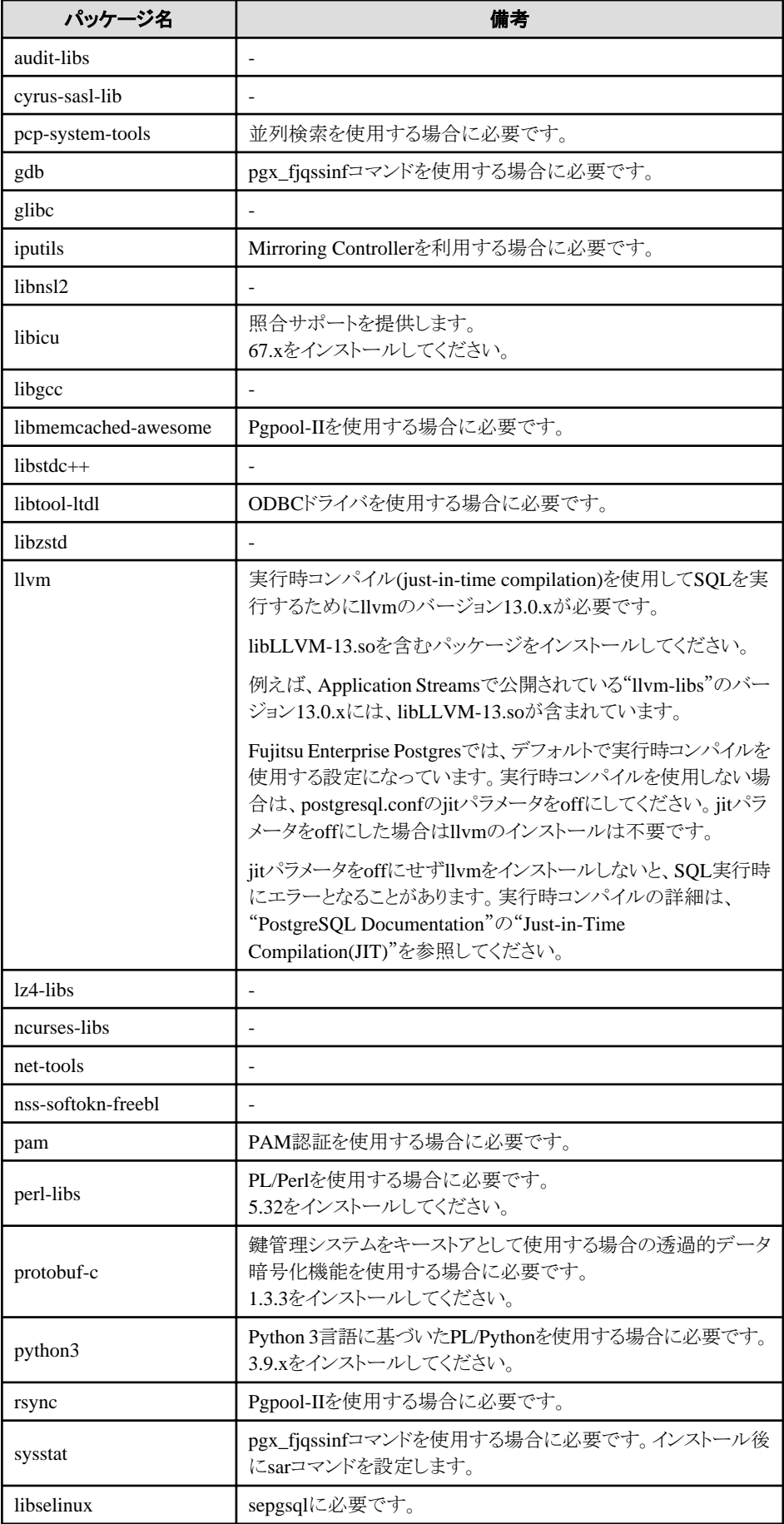

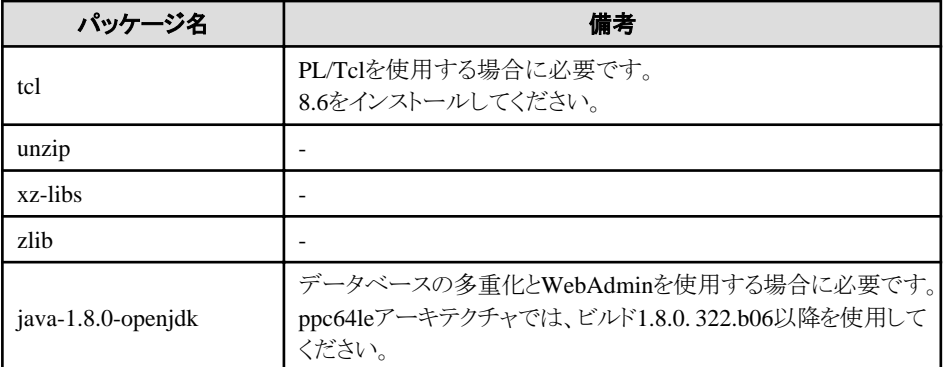

・ SLES 15での運用には、以下の表に示すパッケージが必要です。

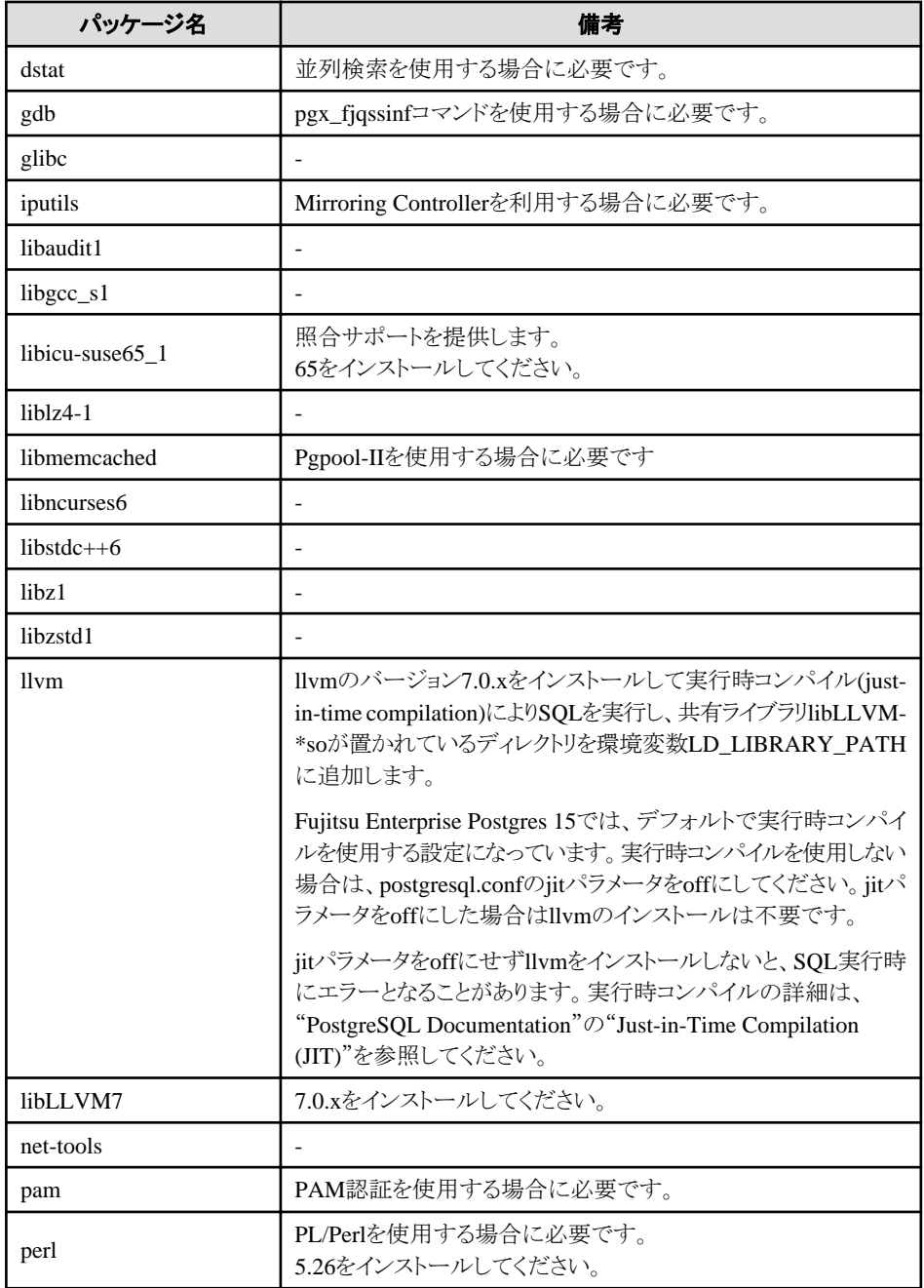

<span id="page-11-0"></span>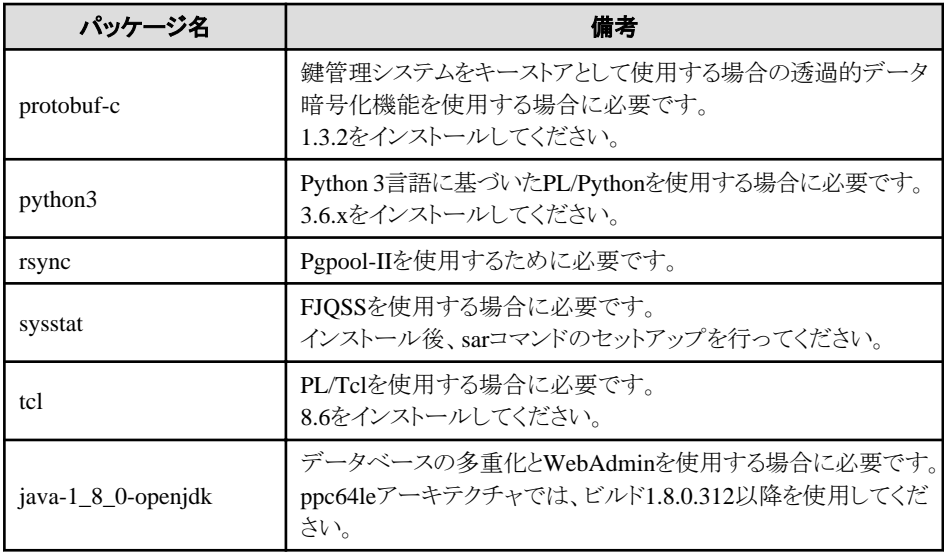

### **2.2** 関連ソフトウェア

関連ソフトウェアはありません。

以下の表は、Fujitsu Enterprise Postgres サーバ機能に接続可能なクライアントの一覧です。

#### 表2.1 接続可能なクライアント

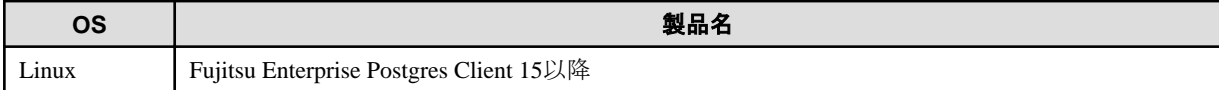

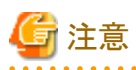

バージョンが異なるクライアント製品から本サーバ機能への接続については、クライアント製品に含まれる各機能とPostgreSQLとの互換性に 依存するため、一部の機能が利用できない可能性があります。

以下の表は、Fujitsu Enterprise Postgres サーバ機能に接続可能なサーバアシスタントの一覧です。

#### 表2.2 接続可能なサーバアシスタント

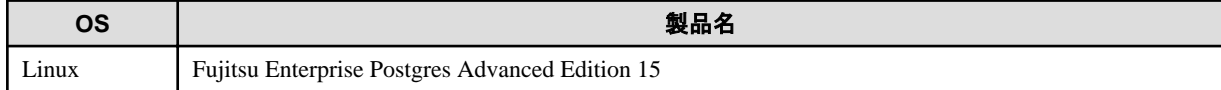

### **2.3** 排他ソフトウェア

排他となる製品はありません。

### **2.4** 必須パッチ

必須パッチはありません。

# **2.5** ハードウェア環境

Fujitsu Enterprise Postgresを使用するためには、以下のハードウェアが必要です。

<span id="page-12-0"></span>メモリ

512メガバイト以上のメモリが必要です。

# **2.6** インストール時に必要なディスク容量

Fujitsu Enterprise Postgresを新規にインストールするためには、以下のディスク容量が必要です。必要があれば、該当するファイルシス テムのサイズを拡張してください。

#### 表2.3 インストールに必要なディスク容量

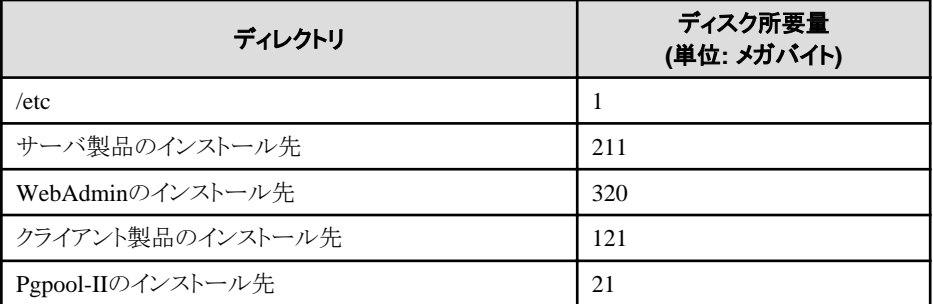

# **2.7** サポートしているシステム環境

サポートしているシステム環境について説明します。

### **2.7.1 TCP/IP**プロトコル

Fujitsu Enterprise Postgresは、TCP/IPプロトコルのバージョン4または6(IPv4またはIPv6)をサポートしています。

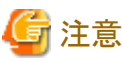

TCP/IPプロトコルのバージョン6のアドレスを使用する場合は、リンクローカルアドレスを使用しないでください。

### **2.7.2** ファイルシステム

サポートするファイルシステムは、POSIXに準拠したインタフェースを持つファイルシステムはすべてサポートします。

ただし、データベースを配置するディスクは、システムの安定稼働の観点から、信頼性の高いファイルシステムを使用することが重要です。 使用するファイルシステムは、この観点も考慮に入れて選択してください。

推奨するファイルシステムは、"ext4"です。

### **2.8 Fujitsu Enterprise Postgres**がベースとする**PostgreSQL**のバージョ ン

Fujitsu Enterprise PostgresがベースとするPostgreSQLのバージョンは、PostgreSQL 15.0です。

# **2.9** ストリーミングレプリケーション利用時の注意事項

ストリーミングレプリケーションを利用する場合には、プライマリサーバ、および、すべてのスタンバイサーバを同じバージョン(注)のFujitsu Enterprise Postgresで構築してください。

注) 製品バージョンとして表記されるx SPzのxを示します。

<span id="page-13-0"></span>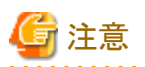

オープンソースのPostgreSQLと組み合わせてストリーミングレプリケーションを利用することはできません。また、同じアーキテクチャ上で実行 されているインスタンス間で使用する必要があります(Intel64で実行されているインスタンスを使用して、ppc64leで実行されているインス タンスをストリーミングしないでください)。

### **2.10** 鍵管理システムの要件

鍵管理システムの要件について説明します。

### **2.10.1 KMIP**プロトコルを使用して鍵管理システムに接続する場合

鍵管理システムをキーストアとして使用して透過的データ暗号化機能を使用する場合、以下の条件を満たす必要があります。

#### プロトコル

鍵管理システムはKMIP(Key Management Interoperability Protocol) Version 1.4のプロトコルを採用している必要があります。

#### 暗号化キー

使用する暗号化キーは以下の条件で作成もしくは持込むなどしてKMIPサーバに保管できる必要があります。

・ AES 256bitの対称鍵

以下の条件を満たすManaged Object

- Cryptographic Algorithm : AES
- Cryptographic Length : 256
- ・ キーがラッピングされていないこと

#### 操作

KMIPプロトコルを使用した以下の操作に対応する必要があります。

・ Get操作

暗号化キーを、Key Format Type : Raw形式で返却できること

#### クライアントの認証

以下の方法でクライアントを認証・認可できる必要があります。

・ 登録されたクライアント証明書でクライアントを認証し、暗号化キーへのアクセスを認可できること

#### 定量制限

Fujitsu Enterprise Postgresが受信できる鍵管理システムからの応答サイズは最大で8192バイトです。それ以上の応答はエラーとなります。 クライアント証明書に対して使用される秘密鍵ファイルが暗号化される場合、暗号化に使用されるパスフレーズの長さは最大で1023バ イトまでです。

### **2.10.2** プラグインを使用して鍵管理システムに接続する場合

KMIP以外のプロトコルを使用して接続する必要のある鍵管理システムを使用する場合、Fujitsu Enterprise Postgresからの要求を鍵管理 システムが受付可能な要求の形式に変換するアダプタが必要になります。

そのアダプタを準備し、Fujitsu Enterprise Postgresにプラグインとして登録することで、その鍵管理システムをキーストアとして使用できる ようになります。

アダプタは、Fujitsu Enterprise Postgresにより定められた要件を満たすよう実装されている必要があります。

鍵管理システムは、アダプタの要件を満たせるような機能を持つ必要があります。

アダプタの要件については"付録M [プラグインを利用した鍵管理システムへのアクセス"](#page-88-0)を参照してください。

#### 定量制限

プラグインにパスワードなどを渡すためなどに使用される、シークレットの長さは最大で4095バイトです。

# <span id="page-15-0"></span>第**3**章 インストール

本章では、Fujitsu Enterprise Postgresのインストールについて、インストール手段別に説明します。

### **3.1** インストール前の作業

Fujitsu Enterprise Postgresをインストールする前に、以下のシステム環境を確認してください。

#### ディスク容量の確認

Fujitsu Enterprise Postgresをインストールするためにディスクに十分な空きディスク領域があるかを確認してください。 必要なディスク領域については、"2.6 [インストール時に必要なディスク容量"](#page-12-0)を参照してください。 十分な空きディスク領域がない場合には、ディスクのパーティション構成を再設定してください。

#### **JAVA\_HOME**の設定

Open JRE 8がインストールされていることを確認し、JAVA\_HOME環境変数をエクスポートしてください。

#export JAVA\_HOME="< Open JRE 8インストールディレクトリ>"

インストール後にJREを変更する場合には、"付録L JRE[を変更する場合の手順"](#page-86-0)を参照してください。

#### 実行可能ユーザー

インストールおよびアンインストールはスーパーユーザーで実行します。

以下のコマンドを実行して、システム上でスーパーユーザーになります。

 $s$  su -Password:\*\*\*\*\*\*

#### **WebAdmin**構成の決定

WebAdminのインストール構成は以下の2種類があります。

- ・ 単一サーバ
- ・ 複数サーバ

### 参照

詳細は、"付録I 最適なWebAdmin[構成の決定](#page-78-0)"を参照してください。

#### **Pgpool-II**システム構成の決定

Pgpool-IIを利用する場合のシステム構成には以下があります。

- ・ データベースサーバに配置
- ・ アプリケーションサーバに配置
- ・ 上記とは異なる専用サーバに配置

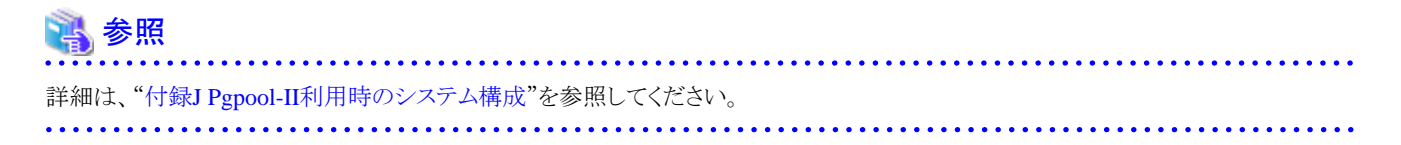

### <span id="page-16-0"></span>**3.2** インストール

以下の手順でインストールしてください。

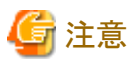

・ 入力値には以下の文字が使用できます。

[a-zA-Z0-9]、-、,および/

・ 製品を再インストールする場合には、WebAdminのインスタンス管理情報が保存されている以下のフォルダをバックアップしてください。

WebAdminのインストールフォルダ/data/fepwa

バックアップは以下の手順で行います。

- 1. WebAdminサーバを停止します。詳細は"B.1.3 WebAdminのWeb[サーバ機能の停止](#page-53-0)"を参照してください。
- 2. 以下のフォルダをバックアップします。

#### WebAdminのインストールフォルダ/data/fepwa

インストールが完了後、上記のフォルダをバックアップしたフォルダで置き換えてください。

#### **1.** アプリケーションおよびプログラムの停止

再インストールする場合、アプリケーションおよびプログラムの停止が必要です。

インストールを開始する前に以下を停止してください。

- ・ 製品を利用するアプリケーション
- ・ Connection Manager
- ・ インスタンス
- ・ WebAdminのWebサーバ機能

WebAdminStopコマンドを実行し、WebAdminのWebサーバ機能を停止します。

例

WebAdminが"/opt/fsepv<x>webadmin"にインストールされている場合

# cd /opt/fsepv<x>webadmin/sbin # ./WebAdminStop

・ Mirroring Controller

```
mc_ctlコマンドのstopモードを実行し、Mirroring Controllerを停止します。
```
例

\$ mc\_ctl stop -M /mcdir/inst1

- ・ pgBadger
- ・ Pgpool-II

#### **2. DVD**ドライブのマウント

"サーバプログラム"のDVDを、DVDドライブに挿入し、以下のコマンドを実行します。

例

# mount -t iso9660 -r -o loop /dev/dvd /media/dvd

/dev/dvdは、DVDドライブのデバイス名です。環境により異なりますので確認してください。

/media/dvdは、DVDをマウントするマウントポイント名です。必要に応じて作成してください。

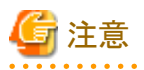

自動マウントデーモン(autofs)によるDVDの自動マウントを行った場合、マウントオプションに"noexec"が設定されるため、インストーラの起動 に失敗する場合があります。この場合、mountコマンドでDVDを適切に再マウントしてからインストールを実行してください。なお、マウン トされているDVDのマウントオプションについては、mountコマンドを引数なしで実行することで確認できます。

#### **3.** インストールの実行

rpmコマンドを使用して、次のパッケージ(rpm)をインストールします。

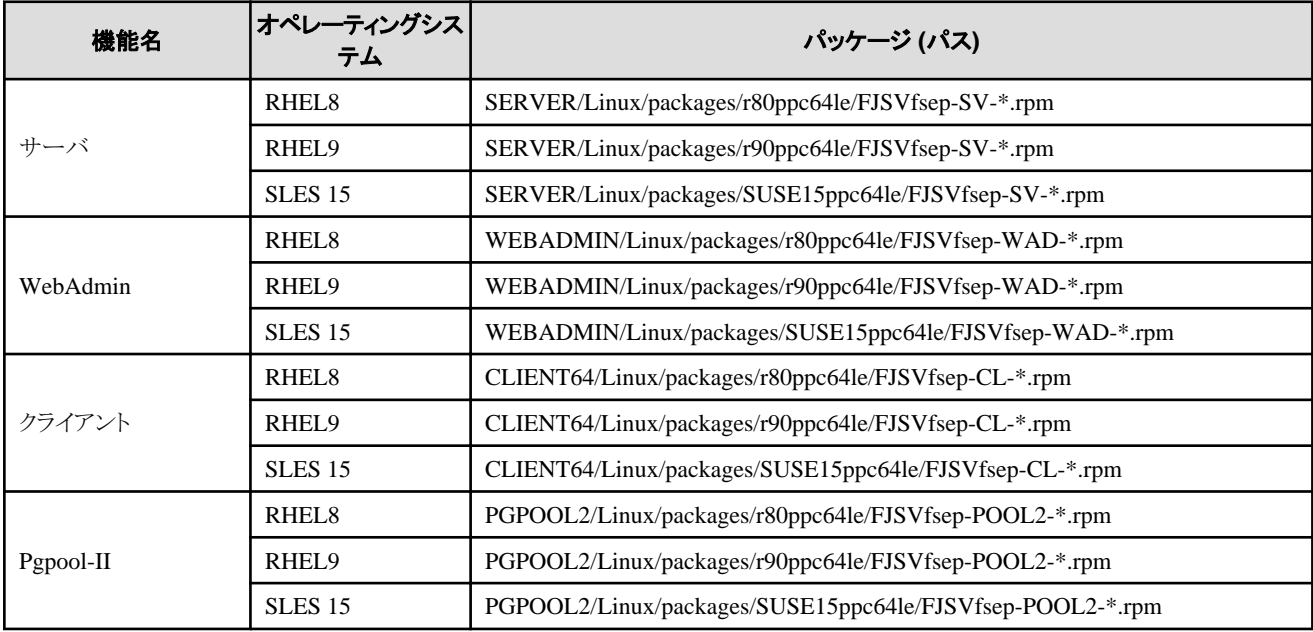

\*はバージョン、OSなどです。

例

/media/dvdは、DVDをマウントしたマウントポイント名です。

RHEL9での新規インストールの例を以下に示します。

# cd /media/dvd/SERVER/Linux/packages/r90ppc64le # rpm -ivh FJSVfsep-SV-15-1500-0.el9.ppc64le.rpm

SLES 15での新規インストールの例を以下に示します。

# cd /media/dvd/SERVER/Linux/packages/SUSE15ppc64le # rpm -ivh FJSVfsep-SV-15-1500-0.s15.ppc64le.rpm

RHEL9への再インストールの例を以下に示します。

# cd /media/dvd/SERVER/Linux/packages/r90ppc64le # rpm -ivh --replacepkgs FJSVfsep-SV-15-1500-0.el9.ppc64le.rpm

SLES 15への再インストールの例を以下に示します。

# cd /media/dvd/SERVER/Linux/packages/SUSE15ppc64le # rpm -ivh --replacepkgs FJSVfsep-SV-15-1500-0.s15.ppc64le.rpm

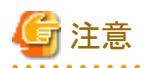

新規インストールでインストールプレフィックス(rpmコマンドの--prefixオプション)を使用した場合は、再インストールを実行するときに、同じ プレフィックスを使用する必要があります。 <u>. . . . . . . . . .</u> 

**4. WebAdmin**の設定

WebAdminを使用している場合は、WebAdminSetupコマンドを使用してWebAdminを設定します。WebAdminのセットアップ手順につ いては、"[B.1 WebAdmin](#page-52-0)セットアップ"を参照してください。

#### **5. Mirroring Controller**が使用するインストール環境の設定

. . . . . . . . . . .

データベース多重化機能を使用する場合は、mc\_update\_jre\_envコマンドを使用して、Mirroring Controllerが使用するインストール環境を 設定します。

例

```
# export JAVA_HOME="Open JRE 8インストールディレクトリ"
# /opt/fsepv<x>server64/bin/mc_update_jre_env
```
# <span id="page-19-0"></span>第**4**章 セットアップ

本章では、インストール完了後に行うセットアップについて説明します。

### **4.1** 運用方法の種類と選択

Fujitsu Enterprise Postgresの運用について説明します。

Fujitsu Enterprise Postgresの運用管理には、以下の2つの方法があります。用途に合わせてどちらの方法にするかを選択してください。運用 ガイドではWebAdminによる運用方法、および、サーバコマンドを使用した同等の運用方法を説明しています。

#### **Web**ベースの**GUI**ツール(**WebAdmin**)を使用した簡単な運用管理

よく利用される基本的な設定や運用操作の範囲で、運用管理を行う場合に使用します。

毎日の業務開始前にシステムを起動して業務終了後に停止するような、人手による運用を行う場合に、直感的な操作により、簡単に運 用管理を行うことができます。

#### 利用方法

WebAdminを使ってインスタンスを作成することで利用を開始します。

外部の任意のスケジューラとpgx\_dmpallコマンドとを使用することで、定期的にバックアップを取得することができます。取得された バックアップはWebAdminによるリカバリに使用することができます。

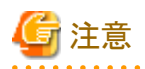

pgx\_dmpallコマンドおよびpgx\_keystoreコマンド以外のサーバコマンドやサーバアプリケーションを使用しないでください。サーバコ マンドやサーバアプリケーションを使用した運用方法と混用できません。なお、使用した場合には、WebAdminがインスタンスを正しく 管理できなくなります。

また、pgx\_dmpallコマンドによるコピーコマンドを使用したバックアップを行う場合には、サーバコマンドによる運用方法を選択してく ださい。

サーバコマンドおよびサーバアプリケーションの詳細は、"リファレンス"および"PostgreSQL Documentation"を参照してください。

pgx\_dmpallコマンドおよびpgx\_keystoreコマンド以外のサーバコマンドやサーバアプリケーションを使用しないでください。サーバコ マンドやサーバアプリケーションを使用した運用方法と混用できません。なお、使用した場合には、WebAdminがインスタンスを正しく 管理できなくなります。

また、pgx\_dmpallコマンドによるコピーコマンドを使用したバックアップを行う場合には、サーバコマンドによる運用方法を選択してく ださい。

WebAdmin運用でバックアップを圧縮したい場合は、pgx\_dmpallコマンドを利用してください。

サーバコマンドおよびサーバアプリケーションの詳細は、"リファレンス"および"PostgreSQL Documentation"を参照してください。

#### サーバコマンドを使用した高度な運用管理

以下にGUIによる運用方法の概要とサーバコマンドによる運用方法との関係を示します。

詳細は、"運用ガイド"を参照してください。

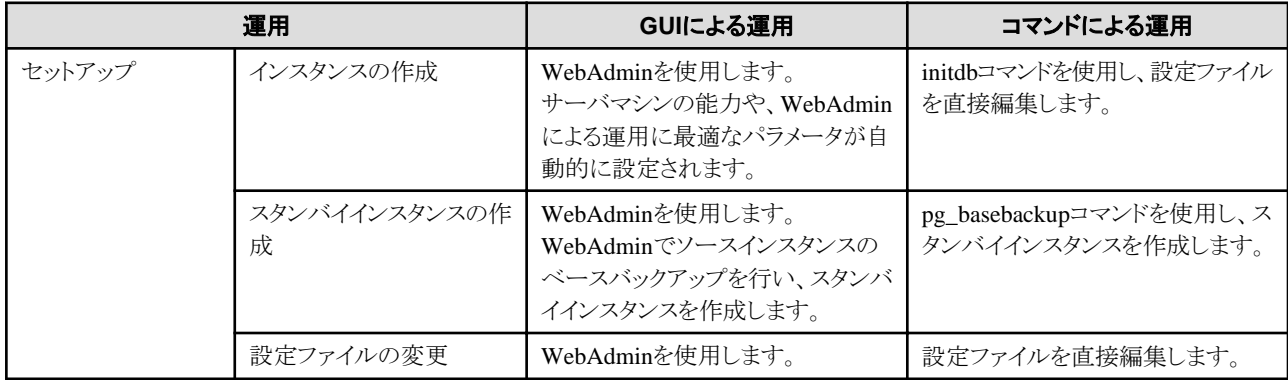

<span id="page-20-0"></span>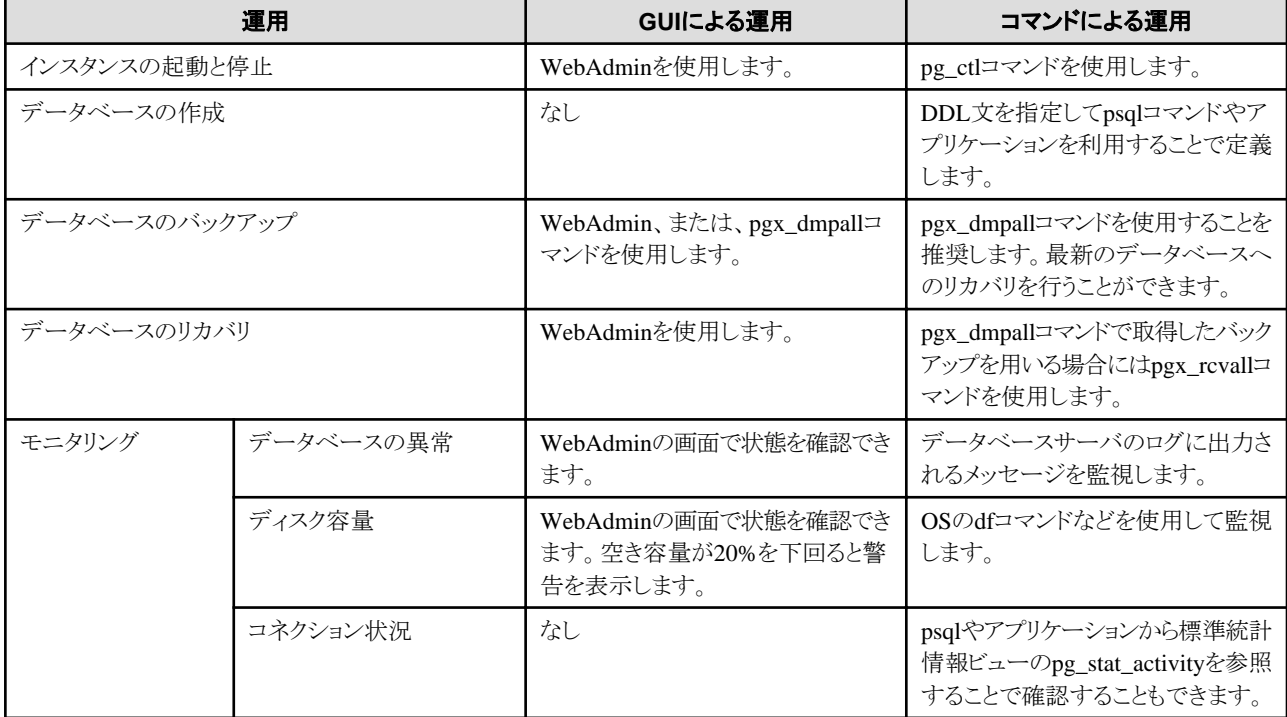

### 参照

モニタリングおよびデータベースのリカバリについては、"運用ガイド"の"定期的な運用操作"および"異常時の対処"を参照してください。

### **4.2** セットアップの準備作業

Fujitsu Enterprise Postgresをセットアップする前に行う準備作業について説明します。

### **4.2.1** インスタンス管理者ユーザーの作成

インスタンス管理者となるOSのユーザーアカウントを決定します。新規に作成したユーザーや、すでに存在するユーザーを利用します。た だし、OSのスーパーユーザー(root)をインスタンス管理者にすることはできません。

ここでは、インスタンス管理者となるOSのユーザーアカウントを、"fsepuser"という名前で新規に作成する例を示します。

例

# useradd fsepuser # passwd fsepuser

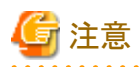

WebAdminによる運用を行う場合には、以下の注意事項があります。

・ インスタンス管理者のユーザーアカウントに対するパスワードを変更した場合には、ALTER ROLE WITH ENCRYPTED PASSWORD で変更したパスワードを設定してください。

### **4.2.2** 資源配置用のディレクトリの準備

インスタンス作成時に必要となるディレクトリを準備します。

#### 資源の配置の考え方

ディスク破損時の復旧や通常性能に影響があるために、資源の配置先のディスク構成は重要です。以下にディスク構成を決めるときの ポイントを示します。

- 1. バックアップデータ格納先とデータ格納先の両方を失うとデータを復旧できなくなるので、これらは別のディスクに配置してください。
- 2. 単一のディスク故障からの復旧時間をより短くするために、システムディスクとデータ格納先は、別のディスクに配置してください。
- 3. バックアップデータ格納先はデータ格納先の2倍以上の容量が必要なため、空き容量が最も大きいディスクに配置してください。
- 4. データ更新を大量に行う場合には、データ格納先、トランザクションログ格納先、および、バックアップデータ格納先(二重化され たトランザクションログ)への書き込み負荷も大きくなります。そのため性能を考慮して、これらはすべて別のディスクに配置することを 推奨します。

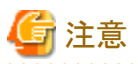

各オペレーティングシステムで提供されるボリュームマネージャを使用する場合には、ファイルシステムがどの物理ディスク上に作成さ れているかを意識し、例えば、データ格納先とバックアップデータ格納先が異なる物理ディスク上に配置されるようにしてください。

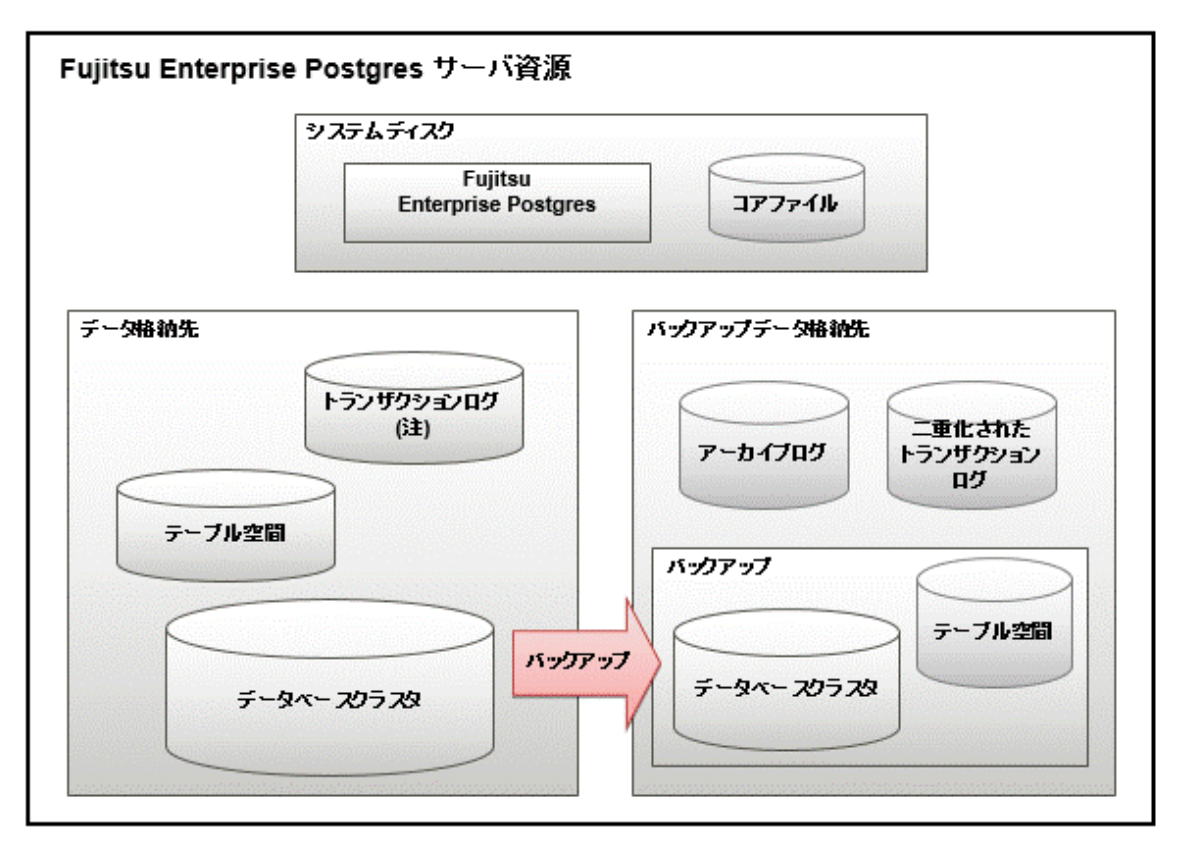

注)I/O負荷分散したい場合は、データ格納先とは別のディスクに配置することもできます。

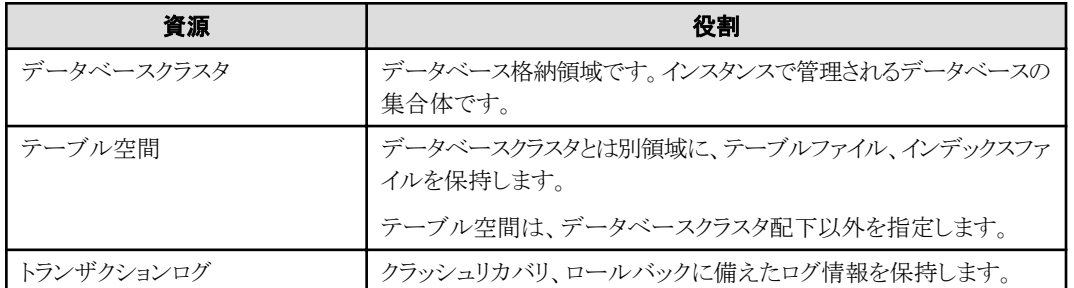

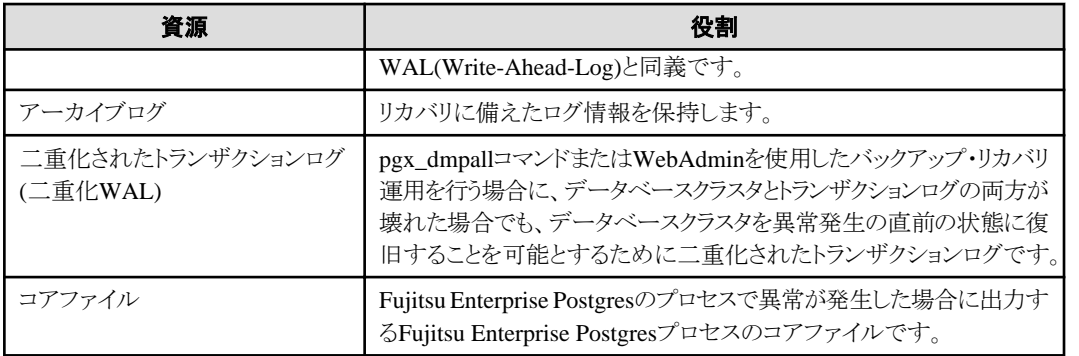

#### ディスクの配置例

ディスク配置の例を以下に示します。

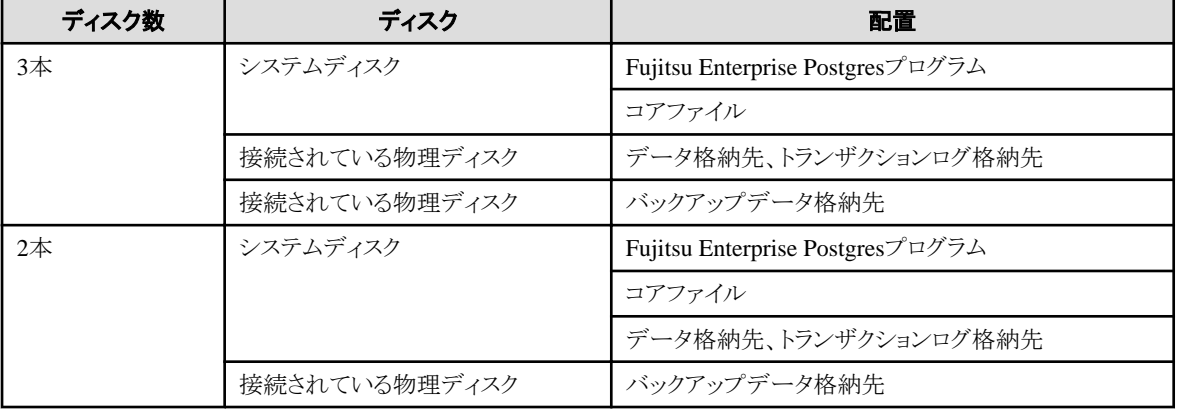

#### WebAdminによるディスク配置の提案

WebAdminを使ってインスタンスを生成する場合には、以下の制約のもとに、インスタンス生成の時点でのすべてのディスクの状態と資源の 配置の考え方の1から3 を考慮した最適な配置を指定することを推奨します。

- ・ マウントポイントに各国語文字を含まないこと
- ・ マウントポイントにインスタンス管理者の読み書き実行権が付与されていること

#### ディレクトリの準備

準備するディレクトリは、インスタンスの作成方法により異なります。

事前に準備するディレクトリを、以下に示します。

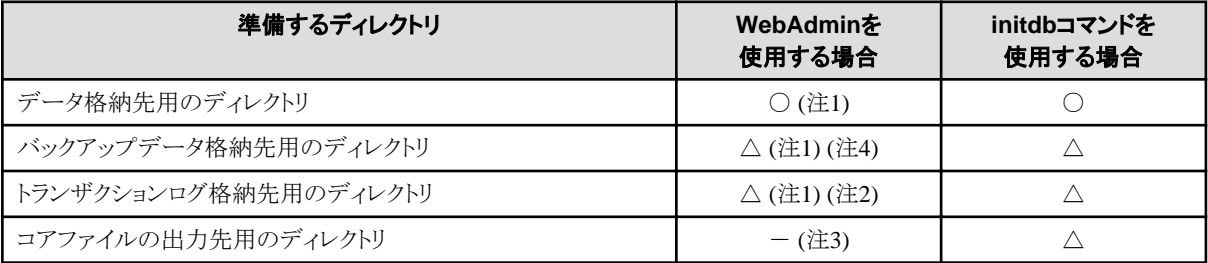

○ : 必須

△ : 任意

- : 不要

注1) WebAdminがディレクトリを自動で作成します。

注2) デフォルトでは、データ格納先のディレクトリ内に作成します。データベースのデータとトランザクションログのI/O負荷を分散したい場合 は、データ格納先用のディレクトリとトランザクションログ格納先用のディレクトリを異なるディスクに配置することを検討してください。

注3) コアファイルのパスは以下のとおりです。

<span id="page-23-0"></span>/var/tmp/fsep\_バージョン/インスタンス管理者\_インスタンス名ポート番号/core

バージョン:製品のバージョン\_WA\_アーキテクチャ

インスタンス管理者:OSのユーザー名

ポート番号:インスタンス作成時に指定したデータベースサーバのポート番号

例

#### /var/tmp/fsep\_150\_WA\_64/naomi\_myinst27599/core

なお、"/var/tmp"に配置する資材は、OSのデフォルト設定では30日間アクセスがないと削除されます。このため、OSの設定で削除対象外 にする、または出力先の変更をご検討ください。

出力先を変更する場合は、postgresql.confのcore\_directoryパラメータおよびcore\_contentsパラメータで指定します。これらのパラメータの 設定内容は、"運用ガイド"の"パラメータ"を参照してください。

注4) インスタンスのバックアップを有効にする場合に必要です。

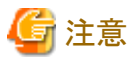

・ 各ディレクトリは以下の条件を満たす必要があります。

- ディレクトリの所有者が、インスタンス管理者となるOSのユーザーアカウントであること

- ディレクトリに書き込み権があること
- ディレクトリ内が空の状態であること
- ・ WebAdminを使用する場合は、ネットワーク経由でマウントしたディレクトリを使用することはできません。 例えば、NFS (Network File System) や CIFS(Common Internet File System) などが該当します。 また、WebAdminを使用しない場合でも、テーブル空間をネットワーク上のストレージデバイスに作成する場合を除いて、これらのディ レクトリを使用しないでください。

例

OSのスーパーユーザーが、データベースのデータを格納するディレクトリを"/database/inst1"として新規に作成し、ディレクトリの所有者を OSのユーザーアカウント"fsepuser"に変更する例を示します。

# mkdir -p /database/inst1 # chown -R fsepuser:fsepuser /database/inst1 # chmod 700 /database/inst1

#### **4.2.3** 資源の見積り

Fujitsu Enterprise Postgresで使用する各資源を見積もってください。

見積りの詳細は、"付録E [データベースのディスク容量の見積り](#page-62-0)"を参照してください。

WebAdminで複数のインスタンスを作成する場合は、"WebAdmin[がメモリ量に応じて自動的に設定しているパラメータ](#page-60-0)"を参照してください。 initdb コマンドでインスタンスを作成する場合は、"付録F [メモリの見積り"](#page-68-0)を参照し、使用するメモリ量を見積もってください。

### **4.2.4** コアファイル名の設定

プロセスがクラッシュしたときには、そのプロセス用のコアファイルがOSによって生成されます。異なるプロセスのコアファイルの名前が同じ だと、新しいコアファイルが以前にダンプされたコアファイルを上書きしてしまいます。これを防ぐため、コアファイルの名前が各クラッシュ ごとに一意になるように、プロセスID、プログラム名、日時を付加するようにしてください。

カーネルパラメータkernel.core\_patternとkernel.core\_uses\_pidを使って、コアファイル名を設定できます。 使用方法については、core(5)のmanページを参照してください。

なお、コアファイルの格納場所については、postgresql.confのcore\_directoryパラメータよりも、OSの設定が優先されます。

kernel.core\_patternとして、systemd-coredumpを指定した場合、core\_directoryパラメータで指定した場所にコアファイルは格納されません。 コアファイルの格納場所については、systemd-coredump(8)のmanページを参照してください。

<span id="page-24-0"></span>また、コアファイルを外部に取り出す場合には、coredumpctlを利用してください。coredumpctlの使用方法については、coredumpctl(1)の manページを参照してください。

### **4.3** インスタンスの作成

インスタンスの作成方法には以下の2種類があります。

- ・ 4.3.1 WebAdminを使用する場合
- ・ 4.3.2 initdb[コマンドを使用する場合](#page-31-0)

#### 複数のインスタンスを作成する方法

インスタンスは、複数作成することができます。WebAdminでインスタンスを複数作成する場合は、メモリの使用量を調整する必要があります。 調整方法は、"WebAdmin[がメモリ量に応じて自動的に設定しているパラメータ"](#page-60-0)を参照してください。

#### **WebAdmin**でセットアップできない機能

以下の機能については、WebAdminではセットアップできません。WebAdminでインスタンスを作成した後に、"運用ガイド"に記載された 各機能のマニュアルにしたがって、追加のセットアップ作業を行ってください。

・ 透過的データ暗号化による格納データの保護

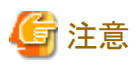

・ initdbコマンドで作成したインスタンス(コマンドラインインスタンス)は、WebAdminで管理できますが、最初にWebAdminにインポー トする必要があります。詳細は"4.3.1.4 [インスタンスのインポート"](#page-30-0)を参照してください。

- ・ WebAdminで作成またはインポートしたインスタンスを削除する場合、必ずWebAdminを使用して削除してください。WebAdminの管 理情報を削除できないことにより、WebAdminがインスタンスの異常であると判断します。
- ・ インスタンスを作成すると、template0、template1というデータベースが自動的に作成されます。 このデータベースは、その後に作成されるデータベースのひな形として使われます。また、postgresという名前のデフォルトのデータ ベースが自動的に作成されます。このデータベースはFujitsu Enterprise Postgresのコマンドで使用します。したがって、これらのデ フォルトで作成されるデータベースに対して削除を行わないようにしてください。

### **4.3.1 WebAdmin**を使用する場合

WebAdminを使用して、インスタンスを作成する方法について説明します。

事前にWebAdminが正しくセットアップされていなければなりません。詳細は、"[B.1 WebAdmin](#page-52-0)セットアップ"を参照してください。加えて、 WebAdminを外部のリポジトリデータベースを使用する構成にする必要がある場合は、"B.3 WebAdmin[での外部リポジトリの使用](#page-54-0)"を参照 してください。

以下のブラウザの使用を推奨します。

・ Microsoft Edge (Build41以降)

WebAdminはFirefoxやChromeなどの他のブラウザでも使用できますが、外観は若干異なる場合があります。

ブラウザは、Cookiesを受け入れ、Fujitsu Enterprise Postgresがインストールされたサーバからのポップアップ要求を許可するように設定し てください。

ポップアップ要求の設定変更の方法と、その他の推奨設定は、"付録[A WebAdmin](#page-51-0)の推奨環境"を参照してください。

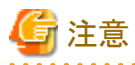

- ・ Windows(R)のセーフモードでは動作しません。
- ・ 同一のインスタンスに対して複数のWebAdminの画面から操作すると正しく動作しません。
- <span id="page-25-0"></span>・ 複数のWebAdminバージョンから同じインスタンスを運用すると、正常に動作しません。インスタンスの運用には、常に最新の WebAdminバージョンを使用してください。
- ・ WebAdminを効率良く使用するためには、ブラウザのナビゲーションボタン[戻る]、[進む]、[最新の情報に更新]、およびこのような操作 を行うキーボードショートカットを含むコンテキストメニューで使用しないことを推奨します。
- ・ WebAdmin URLのコピーと貼付けはサポートされていません。また、WebAdmin URLのブックマーキングもサポートされていません。
- ・ インスタンスサーバのロケールとWebAdminの言語は合わせることを推奨します。
- ・ WebAdminでサポートしている言語は、英語のみです。
- ・ WebAdminの言語設定を変更する場合は、インスタンスの詳細ページで行うことを推奨します。
- ・ WebAdminを操作する場合は、WebAdminのlauncherを使用することを推奨します。
- ・ WebAdminでは「データ格納先」、「バックアップデータ格納先」、「トランザクションログ格納先」を示すために、それぞれ"データ格納 パス"、"バックアップ格納パス"、"トランザクションログのパス"というラベルを使用しています。このマニュアルではこれらの用語は同じ 意味で使われています。
- ・ 一定時間(約30分)ブラウザを操作しなかった場合には、セッションがタイムアウトになり、次の操作でログインページに戻ります。
- ・ ポートのアクセス許可 ファイアウォールなどでポートが塞がれている(アクセス許可されていない)場合は、使用するポートに対し、アクセスできるように許可 してください。ポートを開ける(アクセス許可を与える)方法については、ご使用のベンダーのドキュメントを参照してください。 なお、ポートを開ける際には、十分セキュリティ上のリスクを考慮してください。
- ・ WebAdminでインスタンスを作成またはインポートする場合、PostgreSQLの"log\_directory"パラメータに'/var/tmp/fsep\_バージョン/イ ンスタンス管理者名\_インスタンス名ポート番号/log'を指定します。"/var/tmp"に配置する資材は、OSのデフォルト設定では30日間ア クセスがないと削除されます。このため、WebAdminで作成したインスタンスを、長期間停止する可能性がある場合は、OSの設定で削 除対象外にすることを検討してください。

#### 4.3.1.1 WebAdminへのログイン

WebAdminへのログイン方法を説明します。

#### **WebAdmin**の起動**URL**

ブラウザのURLにWebAdmin画面の起動URLを、以下の形式で指定します。

http://ホスト名またはIPアドレス:ポート番号/

- ・ ホスト名またはIPアドレス:WebAdminをインストールしたサーバのホスト名またはIPアドレス
- ・ ポート番号:WebAdminのポート番号。デフォルトのポート番号は27515です。

起動画面が表示されます。この画面からWebAdminへのログイン、および製品マニュアルにアクセスすることができます。

#### **WebAdmin**へのログイン

起動画面の"WebAdminを起動する"をクリックすると、WebAdminが起動し、ログイン画面が表示されます。インスタンス管理者のユーザー 名(OSのユーザーアカウント名)とパスワードを入力してWebAdminにログインします。ユーザークレデンシャル(インスタンス管理者のユー ザー名とパスワード)に指定できない文字については、"付録C WebAdmin[で使用できない文字](#page-57-0) "を参照してください。

### 4.3.1.2 インスタンスの作成

インスタンスの作成方法について説明します。

参考

WebAdminは、"PostgreSQL Documentation"の"Server Administration"の"Managing Kernel Resources"で示される計算式を使って算出 した値を、カーネルパラメータに設定します。設定するパラメータ名などは"付録H [カーネルパラメータの設定](#page-77-0)"を参照してください。 設定値を導出するために必要なpostgresql.confの設定値は、"付録D[設定パラメータ](#page-58-0)"を参照してください。

- 1. WebAdminを起動し、データベースサーバにログインします。
- 2. [インスタンス]タブで → をクリックします。
- 3. 作成するインスタンスの情報を入力します。

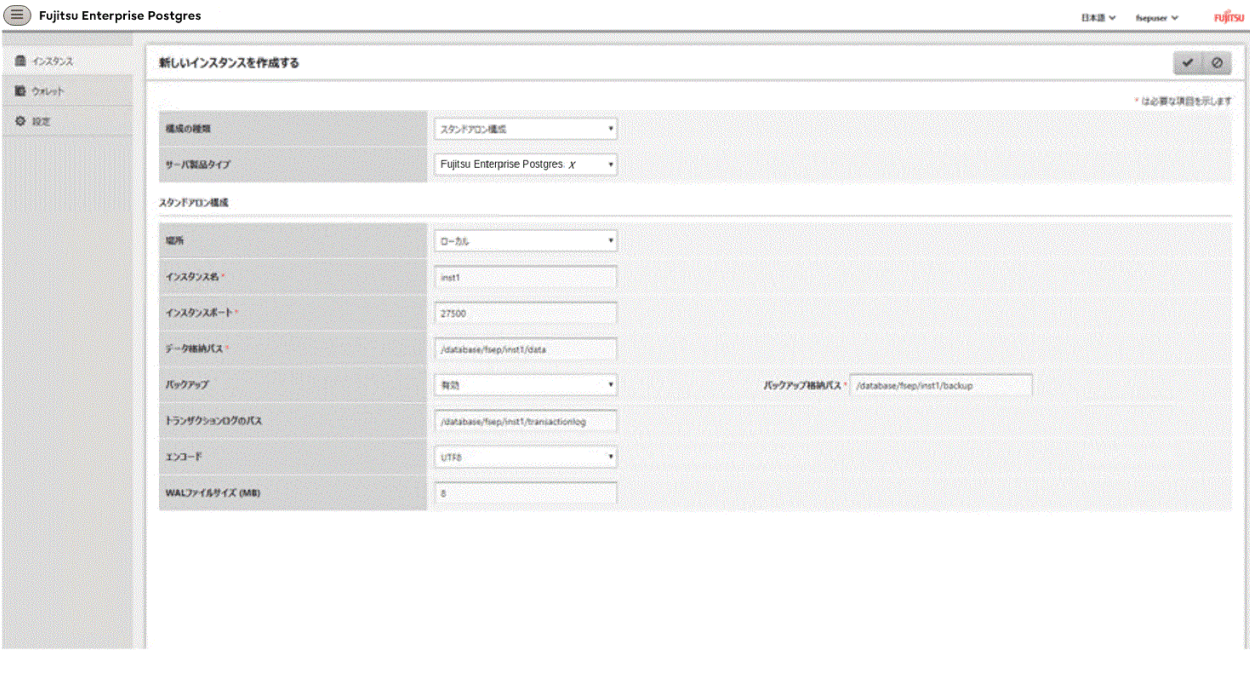

- 以下の項目を入力してください。
- [構成の種類]:スタンドアロンインスタンス、またはクラスタの一部であるインスタンスのどちらを作成するかを設定します。
- [サーバ製品タイプ]:以下のどのインスタンスを作成するかを設定します。
	- Fujitsu Enterprise Postgres 14のインスタンス
	- Fujitsu Enterprise Postgres 15のインスタンス

#### デフォルトは"Fujitsu Enterprise Postgres 15"です。

WebAdminは以下と互換性のあるインスタンスを作成および管理することができますが、Fujitsu Enterprise Postgres 15の新しい 機能がそのインスタンスをサポートしていない場合や無効になる場合があります。

#### - Fujitsu Enterprise Postgres 14

- [場所]:現ユーザーがログインしているサーバにインスタンスを作成するか、リモートサーバに作成するかを設定します。デフォ ルトは"ローカル"で、WebAdminが実行されているサーバマシンにインスタンスが作成されます。
- [インスタンス名]:管理するデータベースインスタンスの名前

インスタンス名の命名規約は以下です。

- 16バイト以内
- 先頭の文字は、ASCIIアルファベット
- 先頭以外の文字は、ASCIIアルファベット、ASCII数字
- [インスタンスポート]:データベースサーバのポート番号
- [データ格納パス]:データベースのデータを格納するディレクトリ
- [バックアップ]:WebAdminのバックアップ機能を有効または無効にするかを設定します。デフォルトは"有効"です。インスタンスに 対して、バックアップやリストア機能を無効にする場合は"無効"を選択します。"有効"が選択されている場合、以下の項目を入力 してください。
	- [バックアップ格納パス]:データベースのバックアップを格納するディレクトリ
- [トランザクションログのパス]:トランザクションログを格納するディレクトリ
- [エンコード]:データベースの符号化方式
- [WALファイルサイズ]:インスタンス作成時にWALファイルサイズの設定を許可します。このフィールドが空白の場合のデフォ ルトは"16 MB"です。指定するサイズは2の乗数で1から1024の値にしてください。このオプションはスタンバイインスタンスに対 しては使用できません。

[場所]に"リモート"を選択した場合、以下の項目も入力してください。

- [ホスト名]:インスタンスが作成されるホスト名
- [OSクレデンシャル]:インスタンスが作成されるリモートマシンのOSユーザー名とパスワード
- [スタンドアロン用のリモートWebAdminポート]:リモートマシンでWebAdminがアクセスできるポート

注意

- データ格納先、バックアップデータの格納先、および、トランザクションログ格納先は、"4.2.2 [資源配置用のディレクトリの準備](#page-20-0)"の "資源の配置の考え方"を参照して、慎重に決定してください。

- 以下の項目は、インスタンス作成後に変更できます。
	- インスタンス名
	- ポート番号
	- バックアップ格納パス

詳細は、"[インスタンス情報の編集](#page-29-0)"を参照してください。

- データ格納先、バックアップデータ格納先、トランザクションログ格納先には、シンボリックリンク、および、マルチバイト文字を含 むディレクトリを指定しないでください。
- WebAdminで作成したインスタンスでは、データベースで使用する文字セットと照合順序のロケールはCで固定されます。
- セキュリティを強化するため、WebAdminは、SCRAM-SHA-256認証を使用してスーパーユーザーのパスワードを暗号化します。
- ホスト名とOSクレデンシャル(OSのユーザー名とパスワード)に指定できない文字については、"付録[C WebAdmin](#page-57-0)で使用でき [ない文字](#page-57-0) "を参照してください。
- 
- 4. ◆をクリックしてインスタンスの作成を行います。

インスタンスが作成されると、完了メッセージが表示されます。

<span id="page-28-0"></span>5. インスタンスの作成が成功するとインスタンスが起動されます。

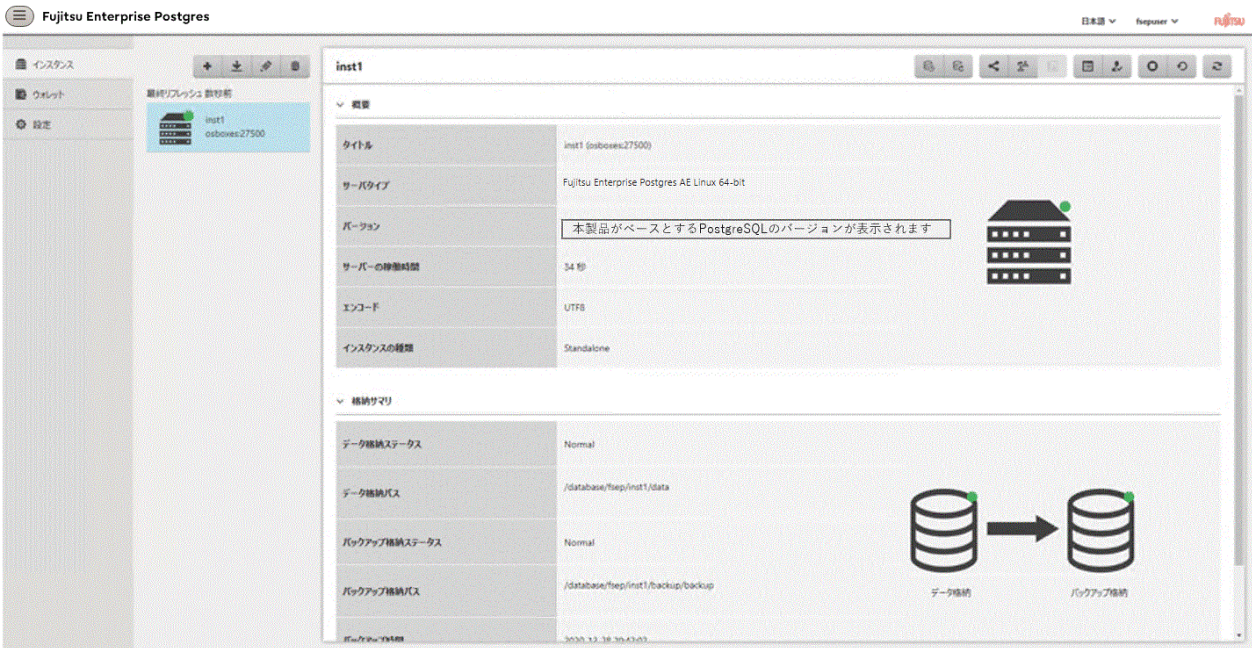

6. 設定した基本情報のバックアップ

WebAdmin管理情報を定期的にバックアップして、システムディスクに障害が発生した際も確実に運用を継続できるようにします。 バックアップは以下の手順で行います。

- a. WebAdminサーバを停止します。詳細は"B.1.3 WebAdminのWeb[サーバ機能の停止](#page-53-0)"を参照してください。
- b. 以下のディレクトリをバックアップします。

インストールディレクトリ/data/fepwa

#### 4.3.1.3 インスタンス設定内容の変更

インスタンス作成時に設定される情報を変更することができます。

Fujitsu Enterprise Postgresの動作・運用環境に合わせて以下の設定を変更してください。

- [インスタンス構成の変更](#page-29-0)
	- 文字コード
	- 通信
	- SQLオプション
	- メモリ
	- ストリーミングレプリケーション
- ・ [クライアント認証情報の変更](#page-29-0)
- ・ [インスタンス情報の編集](#page-29-0)

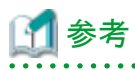

これらの設定は以下のファイルで設定可能なパラメータと同じです。項目名とパラメータの対応関係は、"付録D [設定パラメータ"](#page-58-0)を参照し てください。

- ・ postgresql.conf
- pg\_hba.conf

. . . . . . . . . . . . . . . . .

<span id="page-29-0"></span>注意

以下のファイルを直接変更することもできますが、"付録D [設定パラメータ](#page-58-0)"に記載されていないパラメータを誤って編集した場合には、 WebAdminが正しく動作しない場合があります。

- ・ postgresql.conf
- ・ pg\_hba.conf

また、以下のファイルを直接変更することもできますが、レコードが複数の行に跨っている場合には、WebAdminが正しく動作しない場合 があります。そのため、レコードが一行になるように変更してください。

- ・ pg\_hba.conf
- ・ pg\_ident.conf

#### インスタンス構成の変更

- 1. WebAdminを起動し、データベースサーバにログインします。
- 2. [インスタンス]タブで = を選択します。
- 3. クをクリックして設定を変更します。
- 4. ◆をクリックして変更を保存します。

### 参照

クライアント側の符号化方式には、データベースの符号化方式との間で変換可能な符号化方式を選択してください。変換可能な組み 合わせは、"PostgreSQL Documentation"の"Server Administration"の"Automatic Character Set Conversion Between Server and Client"を参照してください。 

#### クライアント認証情報の変更

- 1. WebAdminを起動し、データベースサーバにログインします。
- 2. [インスタンス]タブで、あを選択します。

新たに認証情報を登録する場合は、 あをクリックします。

すでに設定済みの認証情報を変更する場合は、該当する情報をチェックしてクをクリックします。

すでに設定済みの認証情報を削除する場合は、該当する情報をチェックしてmeをクリックします。

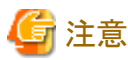

インスタンス作成時に生成されている以下のエントリーは削除しないでください。WebAdminがデータベースの動作状況を監視す るために必要としている接続です。

接続形式=local, データベース=all、ユーザー=all、かつ認証方式=md5

#### インスタンス情報の編集

[インスタンスを編集する]ページでインスタンスの以下の項目を変更します。

- インスタンス名
- ポート番号
- バックアップ格納パス

1. [インスタンス]タブで、クをクリックします。[インスタンスを編集する]ページが表示されます。

<span id="page-30-0"></span>2. 関連する項目を修正します。

[バックアップ格納パス]が変更されると、[バックアップ管理]が有効になります。必要なオプションを選択してください。

- [既存のバックアップデータを保持する]:[バックアップ格納パス]にバックアップを作成し、既存のバックアップを元の場所に保持 します。
- [既存のバックアップデータを新しいパスにコピーする]:既存のバックアップを[バックアップ格納パス]にコピーします。新しい バックアップが作成されます。既存のバックアップは元の場所に保持します。
- [既存のバックアップデータを新しいパスに移動する]:[バックアップ格納パス]に既存のバックアップを移動します。新しいバッ クアップが作成されます。
- [既存のバックアップデータを削除する]:[バックアップ格納パス]にバックアップを作成します。既存のバックアップは削除されます。
- 3. ◆をクリックして変更を保存します。

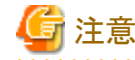

- ユーザーが[異常エラー]ダイアログボックスから'[インスタンスの編集]ページへナビゲートする'を選択したときも[インスタンスを 編集する]ページが表示されます。異常が検出された際に発生する事象については"運用ガイド"の"異常検知と対処"を参照し てください。

- [インスタンス名]または[インスタンスポート]を変更すると、postgresql.confのlog\_directoryおよびcore\_directoryパラメータが更新 されます。また、指定されたディレクトリが存在しない場合は作成されます。これらのディレクトリの形式については、"4.3.1.4 イ ンスタンスのインポート"を参照してください。 

#### 4.3.1.4 インスタンスのインポート

インスタンスは、WebAdminまたはinitdbコマンドのコマンドラインを使用して作成することができます。initdbコマンド(コマンドラインインス タンス)で作成されたインスタンスはWebAdminで管理できますが、最初にWebAdminにインポートする必要があります。

コマンドラインインスタンスをインポートする方法について説明します。

- 1. [インスタンス]タブで をクリックします。[インスタンスのインポート]ページが表示されます。
- 2. インポートするインスタンスの情報を入力します。入力項目の詳細については、"4.3.1.2 [インスタンスの作成"](#page-25-0)を参照してください。
- 3. ●をクリックしてインスタンスをインポートします。

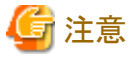

- ・ インポートを行っても、インスタンスは開始または停止されません。
- ・ インスタンスのインポートには以下の制限が適用されます。
	- WebAdminがすでに管理しているインスタンスは、再度インポートすることはできません。
	- postgresql.confファイルは[データ格納パス]と異なるディレクトリに配置しないでください。
	- [データ格納パス]には読み取り/書き込み権限が必要です。
	- postgresql.confで以下のファイルに指定した場所は変更できません。
		- hba\_file
		- ident\_file
	- 以下のファイルにレコードが複数の行に跨って記述されている場合には、レコードが一行になるように変更してから、インポート してください。
		- pg\_hba.conf
		- pg\_ident.conf
- <span id="page-31-0"></span>- インスタンスがMirroring Controllerで監視しているクラスタの一部の場合、WebAdminはMirroring Controllerの設定を検出でき ません。
- Mirroring Controller機能を使用するインスタンスをインポートすると予期しない悪影響が発生することがあるため、インポートし ないでください。
- NFS(Network File System)によりマウントしたディレクトリを使用したインスタンスを、インポートして使用することはできません。
- WebAdminでインスタンスをインポートする前に、次のようにpostgresql.confのパラメータを変更してください。

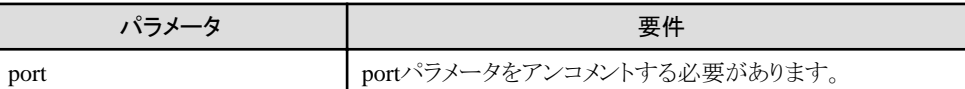

postgresql.confのlog\_directoryおよびcore\_directoryパラメータは、インポートする際に更新されます。また、指定されたディレク トリが存在しない場合は作成されます。

これらのディレクトリの形式は以下のとおりです。

log\_directory: '/var/tmp/fsep\_バージョン/インスタンス管理者ユーザー\_インスタンス名ポート番号/log'

core\_directory: '/var/tmp/fsep バージョン/インスタンス管理者ユーザー インスタンス名ポート番号/core'

バージョン:製品のバージョン\_WA\_アーキテクチャ インスタンス管理者:OSのユーザー名 ポート番号:インスタンス作成時に指定したデータベースサーバのポート番号

例:

log\_directory: '/var/tmp/fsep\_150\_WA\_64/naomi\_myinst27599/log'

core\_directory: '/var/tmp/fsep\_150\_WA\_64/naomi\_myinst27599/core'

- スタンバイインスタンスをインポートする場合、マスタのpg\_hba\_confファイルでスタンバイのIPアドレスを使用して有効なエントリが 存在し、スタンバイがマスタに接続できるようにする必要があります。
- ー スタンバイインスタンスをインポートする場合、postgresql.auto.confのprimary\_conninfoの"host"の値とマスタインスタンスのホスト名 は一致している必要があります。
- スタンバイインスタンスをインポートする場合、postgresql.auto.confのprimary\_conninfoに"passfile"を指定することはできません。必 ず"password"を指定してください。
- 他のオペレーティングシステムで作成したインスタンスはインポートできません。
- インスタンス実行中にインポートを行う場合、WebAdminはSCRAM-SHA-256認証を使用してスーパーユーザーのパスワードを 暗号化します。

**4.3.2 initdb**コマンドを使用する場合

initdbコマンドを使用してインスタンスを作成する方法について説明します。

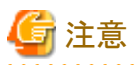

ファイアウォールなどでポートが塞がれている(アクセス許可されていない)場合は、使用するポートに対し、アクセスできるように許可し てください。ポートを開ける(アクセス許可を与える)方法については、ご使用のベンダーのドキュメントを参照してください。 なお、ポートを開ける際には、十分セキュリティ上のリスクを考慮してください。

#### 4.3.2.1 カーネルパラメータの編集

カーネルパラメータの設定は、"付録H [カーネルパラメータの設定](#page-77-0)"を参照してから行ってください。

設定後は、各オペレーティングシステムのコマンドの仕様に応じて、必要ならばシステムを再起動してください。

### <span id="page-32-0"></span>4.3.2.2 インスタンスの作成

PGDATA環境変数またはDオプションで指定したディレクトリを、データベースクラスタの格納先のディレクトリとしてインスタンスを作成します。 また、initdbコマンドを実行したユーザーが、インスタンス管理者になります。

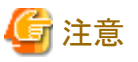

- ・ initdbコマンドで作成したインスタンス(コマンドラインインスタンス)は、WebAdminで管理できますが、最初にWebAdminにインポー
- トする必要があります。詳細については、"4.3.1.4 [インスタンスのインポート](#page-30-0)"を参照してください。
- ・ 複数のインスタンスを作成する場合、データベースクラスタを格納するディレクトリ、ポート番号は重複しないようにしてください
- 

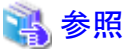

initdbコマンドの詳細については、"PostgreSQL Documentation"の"Reference"の"initdb"を参照してください。 . . . . . . . . . . . . . . . .

以下にインスタンスの作成方法を説明します。

1. インスタンス管理者となるOSユーザーアカウントの使用

インスタンス管理者となるOSユーザーアカウントでサーバに接続します。

OSのスーパーユーザー(root)を使用することはできません。

ここでは、サーバに接続しているユーザーをOSのスーパーユーザーからOSのユーザーアカウント"fsepuser"に変更する例を示します。

#### 例

# su fsepuser

2. 環境変数の設定

インスタンスを作成するサーバに、環境変数を設定します。

```
以下の環境変数を設定します。
```
- 環境変数PATH

インストールディレクトリ/binを追加します。

- 環境変数MANPATH

インストールディレクトリ/share/manを追加します。

例

インストールディレクトリが"/opt/fsepv<x>server64"の場合の環境変数の設定例を示します。

なお、"<x>"は製品のバージョンを示します。

sh、bashの場合

```
$ PATH=/opt/fsepv<x>server64/bin:$PATH ; export PATH
$ MANPATH=/opt/fsepv<x>server64/share/man:$MANPATH ; export MANPATH
```
csh、tcshの場合

\$ setenv PATH /opt/fsepv<x>server64/bin:\$PATH \$ setenv MANPATH /opt/fsepv<x>server64/share/man:\$MANPATH

3. データベースクラスタの作成

initdbコマンドにデータベースクラスタの格納先ディレクトリを指定してデータベースクラスタを作成します。必要に応じて、トランザ クションログ格納先やロケールの設定オプションを指定してください。

例

\$ initdb -D /database/inst1 --waldir=/transaction/inst1 --lc-collate="C" --lc-ctype="C" --encoding=UTF8

### 日 ポイント

いくつかの機能では、インスタンスをシステム内で一意に識別する名前を要求されることがあります。これらの機能では、WebAdminの 命名規約に従った名前を受け入れることができるので、以下を参考にして命名することを推奨します。

- 16バイト以内
- 先頭の文字は、ASCIIアルファベット
- 先頭以外の文字は、ASCIIアルファベット、ASCII数字

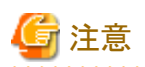

- I/O負荷分散のため、トランザクションログ格納先は、データベースクラスタの格納先のディスク装置やバックアップデータ格納先 のディスク装置に格納することを検討してください。

- 文字列の並び換え順と文字の分類には"C"または"POSIX"を指定してください。"C"または"POSIX"以外を指定した場合、言語 や国・地域特有のルールに従った動作をしますが、性能が劣化します。また、ロケールの異なるシステム上でアプリケーショ ンなどを動作させる場合に、改修が必要になります。 例えば以下のように指定します。

initdb --locale="C" --lc-messages="ja\_JP.UTF8" initdb --lc-collate="C" --lc-ctype="C"

- lc-messagesに"C"または"POSIX"以外の文字列を設定する場合は、lc-ctypeとlc-collateを同じ文字列に設定してください。同じ 文字列でない場合は、すべての日本語メッセージが正しく出力されず、メッセージの内容が不明になります。
- Fujitsu Enterprise Postgresを起動する端末の環境変数LANGには、initdbのlc-messages(postgresql.confのlc\_messages)に指 定したものと、同じ文字列を指定してください。同じ文字列でない場合は、起動した端末に表示されるメッセージ、および、起動に 使用したpg\_ctlコマンドまたはpostgresコマンドのlオプションに指定したログファイルに出力されるメッセージが正しく出力され ないことがあります。
- データベースの符号化方式には、SQL\_ASCII以外を指定してください。SQL\_ASCIIを設定した場合は、データベース内の データの符号化方式が、データを挿入するアプリケーションに依存して、統一される保証がなくなります。例えば、マルチバイト 文字の文字列を入力した場合に、その文字列がUTF-8で挿入されるか、EUC\_JPで挿入されるかを、Fujitsu Enterprise Postgres は保証しません。

### 参照

ロケールに関する詳細は、"PostgreSQL Documentation"の"Server Administration"の"Localization"の"Locale Support"を参照し てください。

. . . . . . . . . . 4. ポート番号の設定

> postgresql.confのportパラメータにポート番号を指定してください。ポート番号は、他のソフトウェアと重ならないように設定してください。 指定しない場合には、"27500"が選択されます。

> WebAdminを使用して別のインスタンスを作成するときのために、/etc/servicesファイルに、使用するポート番号を登録しておいて ください。WebAdminは、/etc/servicesファイルを用いて空きポート番号の候補選択と指定されたポート番号の重複チェックを行っ ているからです。

なお、サービス名は、任意の名前で登録してください。

<span id="page-34-0"></span>5. コアファイル出力先の設定

調査情報の採取に備えてコアファイルの出力先を指定する場合は、postgresql.confのcore\_directory、core\_contentsパラメータの設 定を行ってください。

参照 これらのパラメータの設定内容は、"運用ガイド"の"パラメータ"を参照してください。

6. バックアップ格納先の設定

データベースの異常に備えてバックアップを行う場合は、バックアップデータ格納先など、バックアップに関する設定を行ってください。

参照

バックアップの指定については、"運用ガイド"の"バックアップ方法"を参照してください。

7. インスタンスの起動

インスタンスを起動します。

pg\_ctlコマンドのstartモードにより起動します。

以下の場合に"FATAL:データベースシステムは起動しています(11189)"のメッセージが出力されることがあります。

- インスタンスの起動途中にアプリケーションやコマンド、またはプロセスがデータベースに接続した場合
- -Wオプションを指定せずにインスタンスを起動した場合

これは、pg\_ctlコマンドがインスタンスのプロセスが起動を完了したかどうかを確認するために出力しています。 そのため、他にデータベースに接続するアプリケーション、コマンド、およびプロセスが存在していない場合は、このメッセージを無視 してください。

#### 例

\$ pg\_ctl start -D /database/inst1

### 参照

```
pg_ctlコマンドの詳細については、"PostgreSQL Documentation"の"Reference"の"pg_ctl"を参照してください。
```
### 注意

-Wオプションを指定した場合、インスタンスの起動の完了を待たずにコマンドが復帰します。そのため、インスタンスの起動が正常に 完了したのか、失敗したのかが分からない場合があります。

### **4.4** リモート接続の設定

データベースアプリケーションやクライアントコマンドから、Fujitsu Enterprise Postgresにリモート接続する場合に、必要となる設定について 説明します。

### **4.4.1 WebAdmin**でインスタンスを作成した場合

#### 接続に関する設定

デフォルトではリモートからのデータベースへの接続は受け付ける設定となっています。

変更する場合は、postgresql.confの"listen\_addresses"を変更してください。

postgresql.confについては、"付録D [設定パラメータ"](#page-58-0)を参照してください。

#### <span id="page-35-0"></span>クライアント認証情報の設定

WebAdminでインスタンスを作成した場合、デフォルトで以下の内容が設定されます。

・ ローカルマシンからのリモート接続に対し認証を行います

クライアント認証情報を変更する場合は、[設定メニュー]から[クライアント認証]を選択し、設定を変更してください。

### **4.4.2 initdb**コマンドでインスタンスを作成した場合

#### 接続に関する設定

デフォルトではクライアントからデータベースへの接続はローカルのみ許可する設定となっており、リモート接続は受け付けない設定と なっています。

リモート接続を行う場合は、postgresql.confの"listen\_addresses"を変更してください。 以下のように変更すると、すべてのリモート接続を受け付けます。

#### 例

listen\_addresses = '\*'

また、アプリケーションおよびクライアントコマンドの接続数に応じて、以下のパラメータを指定します。

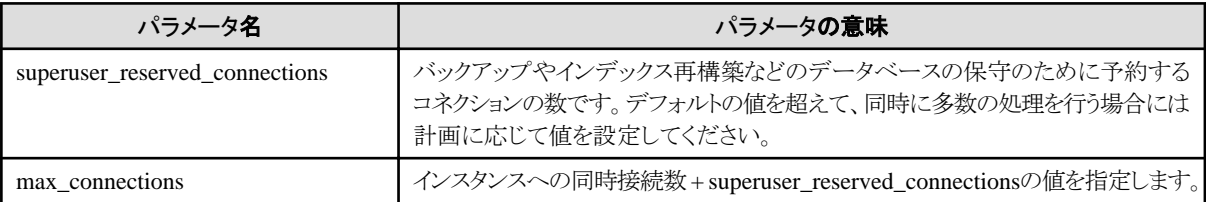

#### クライアント認証情報の設定

クライアントからデータベースへ接続する場合は、インスタンスがクライアントの接続を許可するのかどうかの設定が必要です。接続を許可 する場合、認証を行うかどうかの設定をすることができます。

### 参照

. . . . . . . . . . . . . . . 詳細については、"PostgreSQL Documentation"の"Server Administration"の"The pg\_hba.conf File"を参照してください。

### **4.5** その他の設定

ここでは、運用操作に便利な設定について説明します。

### **4.5.1** エラーログの設定

アプリケーションや運用操作で発生したエラーを監視したり、原因の追跡を行いやすくするための設定について説明します。

エラーログの設定は、initdbコマンドでインスタンスを作成した場合だけ行ってください。

WebAdminでインスタンスを作成した場合は、すでにエラーログの設定が行われているため、設定する必要はありません。

また、一部のパラメータはWebAdminが使用しているため、変更するとWebAdminが正しく動作しません。詳細は、"付録D[設定パラメータ](#page-58-0)" を参照してください。

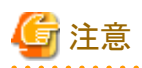

システムログは、他のインスタンスの管理者に参照されないよう、必要に応じてサーバログに出力先を設定してください。
アプリケーションのエラーは、システムログやサーバログに出力されます。システムログやサーバログの出力先のディレクトリには、インスタンス 管理者以外の人に参照されないよう、アクセス権限を設定してください。

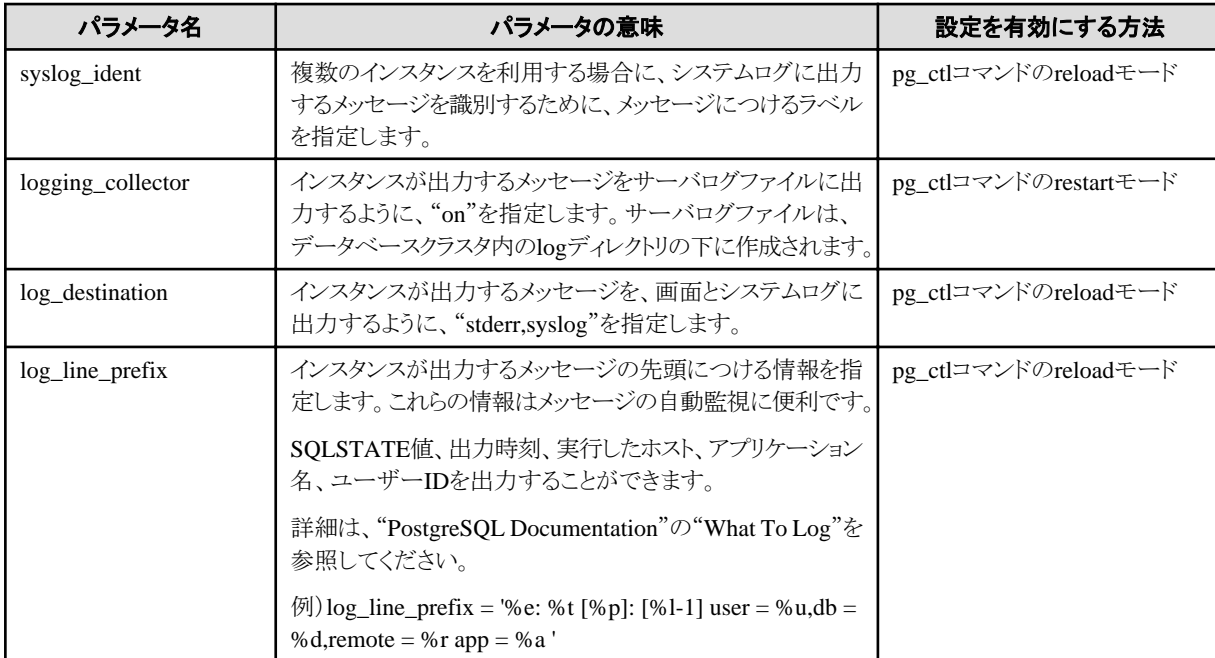

postgresql.confの以下のパラメータを編集してください。

## 日 ポイント

・ システムログに出力されるアプリケーションのエラーを少なくするためには、 "PostgreSQL Documentation"の"When To Log"および "What To Log"を参照して、出力するメッセージの内容が少なくなるように設定してください。

・ エラーを、他のソフトウェアと分けて出力するためには、"PostgreSQL Documentation"の"Where To Log"を参照し、システムログで はなくサーバログファイルに出力を行うように設定してください。

#### 

## **4.5.2** インスタンスの自動起動・停止の設定

データベースサーバのOSの起動・停止に合わせて、インスタンスを自動的に起動・停止することができます。

以下に示す手順に従って、インスタンスの自動起動・停止の設定を行ってください。

なお、フェイルオーバ運用においてインスタンスを動作させる場合は、クラスタシステムが起動停止を制御するので、本機能を使用しな いでください。また、データベース多重化運用を行う場合には、"クラスタ運用ガイド(データベース多重化編)"の"多重化したインスタンスと Mirroring Controllerの自動起動・停止の設定"を参照してください。

パスに記載されている"<x>"は、製品のバージョンを示します。

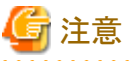

時刻補正やネットワーク環境の開設などを待ち合わせるようにしてください。 

1. unitファイルの作成

以下に格納されているunitファイルのサンプルを複写し、対象とするインスタンスにあわせて修正します。

Fujitsu Enterprise Postgresのインストールディレクトリ/share/fsepsvoi.service.sample

#### 例

インストールディレクトリが"/opt/fsepv<x>server64"、インスタンス名を"inst1"とした場合の例を示します。

# cp /opt/fsepv<x>server64/share/fsepsvoi.service.sample /usr/lib/systemd/system/fsepsvoi\_inst1.service

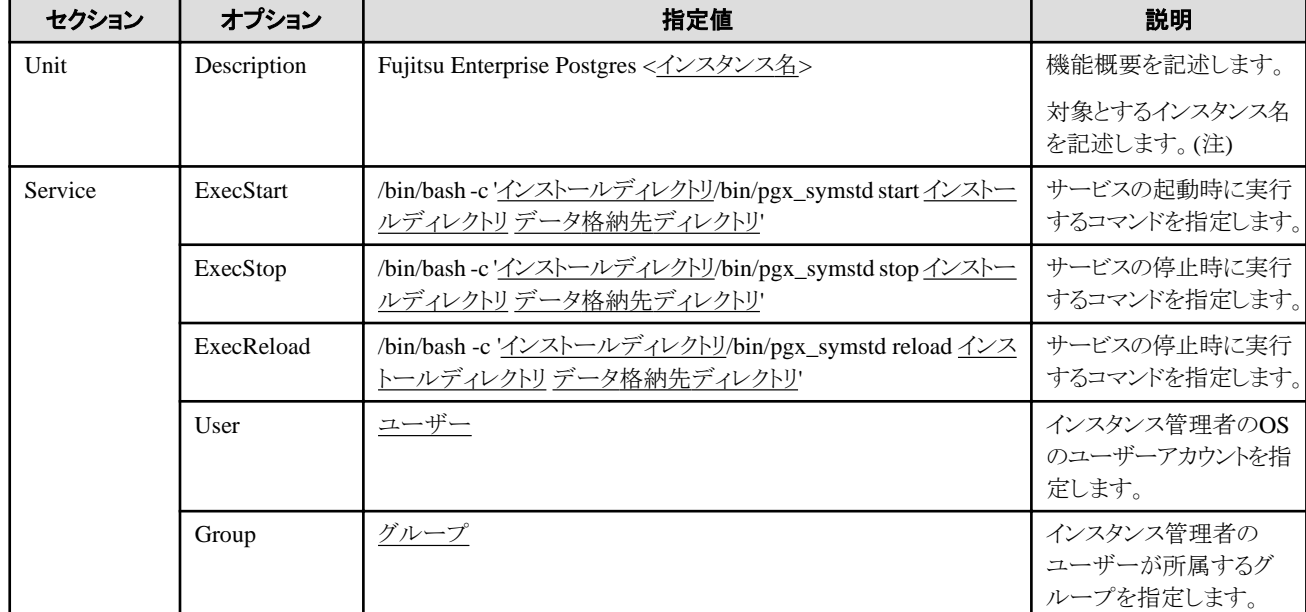

unitファイルは、以下のオプションの下線部分を修正します。

注) ここで使用するインスタンス名とは、以下です。

 WebAdminを使用してインスタンスを作成した場合 : インスタンス名 initdbコマンドを使用してインスタンスを作成した場合 : インスタンスを識別できる名称 インスタンス名およびインスタンスを識別するための命名規約は以下です。

- 16バイト以内
- 先頭の文字は、ASCIIアルファベット
- 先頭以外の文字は、ASCIIアルファベット、ASCII数字
- 2. 自動起動・停止の有効化

OSのスーパーユーザーで、systemctlコマンドを使って自動起動・停止を有効にします。

例

# systemctl enable fsepsvoi\_inst1.service

### **4.5.3 Oracle**データベース互換機能を使用する場合の設定

Oracleデータベース互換機能を利用するためには、新規インスタンス作成後、データベース"postgres"および"template1"に対して、 CREATE EXTENSION oracle\_compatibleを実行してください。

Oracleデータベースとの互換機能は、すべてのユーザーが特別な設定を実施しなくても利用可能となるよう、データベースクラスタ作成時 にデフォルトで作成する"public"スキーマにユーザー定義関数として定義しています。

そのため、search\_pathパラメータによるスキーマ検索パスを指定する場合、必ず"public"を含めてください。

また、Oracleデータベース互換機能を使用する際の注意事項があります。詳細は、"アプリケーション開発ガイド"の"Oracleデータベース 互換機能利用時の注意事項"を参照してください。

...

## **4.5.4 LDAP**認証のファイル設定

LDAP認証ファイルは、以下のOS標準のデフォルトファイルを参照します。

/opt/openldap/ldap.conf

異なるファイルを使用したい場合は、LDAPCONFなどの環境変数に設定したいLDAP認証ファイルを指定した後、Postgresインスタンスを 再起動してください。詳しい設定内容については、OpenLDAPのドキュメントを参照してください。

## **4.5.5 GSSAPI**認証のサーバ**keytab**ファイルの設定

GSSAPI認証のためのサーバkeytabファイルを設定する場合は、postgresql.cocnfの"krb\_server\_keyfile"パラメータを必ず設定してくだ さい。

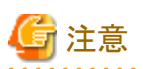

"PostgreSQL Documentation"の"krb\_server\_keyfile"パラメータの説明では、デフォルト値は"FILE:/usr/local/pgsql/etc/krb5.keytab"と記 載されていますが、Fujitsu Enterprise Postgresではデフォルト値は無効となります。

# **4.6 OSS**のセットアップおよびアンセットアップ

Fujitsu Enterprise Postgres がサポートするOSSのセットアップについて説明します。

Fujitsu Enterprise Postgres がサポートするOSSを利用する場合は、セットアップの手順に沿ってセットアップを行ってください。

Fujitsu Enterprise Postgres がサポートするOSSの利用を取りやめる場合は、アンセットアップの手順に沿ってアンセットアップを行ってく ださい。

Fujitsu Enterprise Postgres がサポートするOSSではなく、Web上などから入手したOSSをビルドして使用する場合には、"[4.6.10 PGXS](#page-46-0)を [利用したビルド](#page-46-0)"を参照してください。

# 参考

- . . . . . . . . . . . . . . . . . . ・ 本節では、各OSSの機能を有効化する対象のデータベースを"postgres"として説明しています。
- ・ 今後、新しいデータベースを作成する場合に、デフォルトで各OSSが利用できるように、データベース"template1"に対しても同様に
- CREATE EXTENSIONを実施することを推奨します。

下記以外のOSSについては、"解説書"の"Fujitsu Enterprise PostgresがサポートするOSS"を参照してください。

## **4.6.1 oracle\_fdw**

### 4.6.1.1 oracle\_fdwのセットアップ

- 1. 使用するOCIライブラリのパスを環境変数に追加します。使用可能なOCIライブラリのバージョンは、12.1以降です。 環境変数"LD\_LIBRARY\_PATH"にOCIライブラリがインストールされているディレクトリのパスを追加します。
- 2. スーパーユーザーで以下のコマンドを実行します。

```
$ \text{ } su -
Password:******
# cp -r /opt/fsepv<x>server64/OSS/oracle_fdw/* /opt/fsepv<x>server64
```
3. 使用するOCIライブラリにlibclntsh.so.12.1というファイルが存在しない場合には、libclntsh.so.12.1という名前でlibclntsh.so.xx.1(xxは OCIライブラリのバージョンです)へのシンボリックリンクを作成します。

# ln -s libclntsh.so.12.2 libclntsh.so.12.1

- 4. Fujitsu Enterprise Postgresを再起動します。
- 5. 本機能を利用するデータベースに対して、CREATE EXTENSION を実施します。 psqlコマンドを利用して、データベース"postgres"に接続します。

postgres=# CREATE EXTENSION oracle\_fdw; CREATE EXTENSION

# 参考

・ サーバにOCIライブラリがインストールされていない場合、OracleクライアントやOracle Instant ClientによりOCIライブラリをインストー ルします。

インストール手順についてはOracleが提供しているドキュメントを参照してください。

・ 使用するOCIライブラリのバージョンを更新した場合、環境変数"LD\_LIBRARY\_PATH"に登録しているOCIライブラリのパスを更新後 のパスに変更してください。また、必要に応じて、libclntsh.so.12.1という名前のシンボリックリンクを再作成してください。

```
注意
```
本機能は、WebAdminで作成したインスタンスでは使用できません。サーバコマンドを使用した運用でのみ利用可能です。

### 4.6.1.2 oracle fdwのアンセットアップ

1. 本機能を利用するデータベースに対して、DROP EXTENSION を実施します。 psqlコマンドを利用して、データベース"postgres"に接続します。

postgres=# DROP EXTENSION oracle\_fdw CASCADE; DROP EXTENSION

2. スーパーユーザーで以下のコマンドを実行します。

```
s = -Password:******
# rm -rf /opt/fsepv<x>server64/セットアップ時にコピーしたファイル
```
# 参考

セットアップ時にコピーしたファイルは以下で確認することができます。

# find /opt/fsepv<x>server64/OSS/oracle\_fdw

## **4.6.2 pg\_bigm**

### 4.6.2.1 pg bigmのセットアップ

- 1. postgresql.confファイルのパラメータを設定します。 パラメータ"shared\_preload\_libraries"に『pg\_bigm』を追加します。
- 2. スーパーユーザーで以下のコマンドを実行します。

```
s su -
Password:******
# cp -r /opt/fsepv<x>server64/OSS/pg_bigm/* /opt/fsepv<x>server64
```
- 3. Fujitsu Enterprise Postgresを再起動します。
- 4. 本機能を利用するデータベースに対して、CREATE EXTENSION を実施します。 psqlコマンドを利用して、データベース"postgres"に接続します。

postgres=# CREATE EXTENSION pg\_bigm; CREATE EXTENSION

### 4.6.2.2 pg\_bigmのアンセットアップ

1. 本機能を利用するデータベースに対して、DROP EXTENSION を実施します。 psqlコマンドを利用して、データベース"postgres"に接続します。

postgres=# DROP EXTENSION pg\_bigm CASCADE; DROP EXTENSION

2. スーパーユーザーで以下のコマンドを実行します。

```
s su -
Password:******
# rm -rf /opt/fsepv<x>server64/セットアップ時にコピーしたファイル
```

```
参考
```
セットアップ時にコピーしたファイルは以下で確認することができます。

# find /opt/fsepv<x>server64/OSS/pg\_bigm

- 3. postgresql.confファイルのパラメータを設定します。 パラメータ"shared\_preload\_libraries"から『pg\_bigm』を削除します。
- 4. Fujitsu Enterprise Postgresを再起動します。

## **4.6.3 pg\_hint\_plan**

### 4.6.3.1 pg\_hint\_planのセットアップ

- 1. postgresql.confファイルのパラメータを設定します。 パラメータ"shared\_preload\_libraries"に『pg\_hint\_plan』を追加します。
- 2. スーパーユーザーで以下のコマンドを実行します。

```
s su -
Password:******
# cp -r /opt/fsepv<x>server64/OSS/pg_hint_plan/* /opt/fsepv<x>server64
```
- 3. Fujitsu Enterprise Postgresを再起動します。
- 4. 本機能を利用するデータベースに対して、CREATE EXTENSION を実施します。 ここでは、対象のデータベースを"postgres"として説明します。 psqlコマンドを利用して、データベース"postgres"に接続します。

postgres=# CREATE EXTENSION pg\_hint\_plan; CREATE EXTENSION

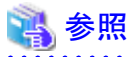

```
pg_hint_planの詳細は、"アプリケーション開発ガイド"の"オプティマイザヒント"を参照してください。
```
### 4.6.3.2 pg\_hint\_planのアンセットアップ

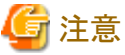

pg\_hint\_planのアンセットアップを実施すると、hint\_plan.hintsテーブルに登録したヒントが失われます。そのため、あとでpg\_hint\_planを再 度利用する可能性がある場合には、各データベースのhint\_plan.hintsテーブルを、pg\_dumpでバックアップすることを推奨します。

1. 本機能を利用するデータベースに対して、DROP EXTENSION を実施します。 psqlコマンドを利用して、データベース"postgres"に接続します。

postgres=# DROP EXTENSION pg\_hint\_plan CASCADE; DROP EXTENSION

2. スーパーユーザーで以下のコマンドを実行します。

```
s su -
Password:******
```
# rm -rf /opt/fsepv<x>server64/セットアップ時にコピーしたファイル

参考

```
セットアップ時にコピーしたファイルは以下で確認することができます。
```
# find /opt/fsepv<x>server64/OSS/pg\_hint\_plan

- 3. postgresql.confファイルのパラメータを設定します。 パラメータ"shared\_preload\_libraries"から『pg\_hint\_plan』を削除します。
- 4. Fujitsu Enterprise Postgresを再起動します。

## **4.6.4 pg\_dbms\_stats**

### 4.6.4.1 pg\_dbms\_statsのセットアップ

- 1. postgresql.confファイルのパラメータを設定します。 パラメータ"shared\_preload\_libraries"に『pg\_dbms\_stats』を追加します。
- 2. スーパーユーザーで以下のコマンドを実行します。

```
s su -
Password:******
# cp -r /opt/fsepv<x>server64/OSS/pg_dbms_stats/* /opt/fsepv<x>server64
```
- 3. Fujitsu Enterprise Postgresを再起動します。
- 4. 本機能を利用するデータベースに対して、CREATE EXTENSION を実施します。 ここでは、対象のデータベースを"postgres"として説明します。 psqlコマンドを利用して、データベース"postgres"に接続します。

```
postgres=# CREATE EXTENSION pg_dbms_stats;
CREATE EXTENSION
```
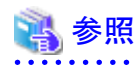

pg\_dbms\_statsの詳細は、"アプリケーション開発ガイド"の"統計情報の固定化"を参照してください。

### 4.6.4.2 pg dbms statsのアンセットアップ

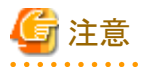

pg\_dbms\_statsのアンセットアップを実施すると、pg\_dbms\_statsが管理している統計情報が失われます。そのため、あとでpg\_dbms\_statsを 再度利用する可能性がある場合には、各データベースのdbms\_statsスキーマの各テーブルを、下記のようにバイナリ形式でバックアッ プすることを推奨します。

. . . . . . . . . . . . . . . . . .

postgres=# COPY <dbms\_statsスキーマが持つテーブル名> TO '<ファイル名>' FORMAT binary;

1. 本機能を利用するデータベースに対して、DROP EXTENSION を実施します。 psqlコマンドを利用して、データベース"postgres"に接続します。

postgres=# DROP EXTENSION pg\_dbms\_stats CASCADE; DROP EXTENSION

2. スーパーユーザーで以下のコマンドを実行します。

```
s su -
Password:******
# rm -rf /opt/fsepv<x>server64/セットアップ時にコピーしたファイル
```

```
参考
```
セットアップ時にコピーしたファイルは以下で確認することができます。

# find /opt/fsepv<x>server64/OSS/pg\_dbms\_stats

- 3. postgresql.confファイルのパラメータを設定します。 パラメータ"shared\_preload\_libraries"から『pg\_dbms\_stats』を削除します。
- 4. Fujitsu Enterprise Postgresを再起動します。

### **4.6.5 pg\_repack**

### 4.6.5.1 pg\_repackのセットアップ

. . . . . . . . . . . . . . .

1. スーパーユーザーで以下のコマンドを実行します。

```
s su -
Password:******
# cp -r /opt/fsepv<x>server64/OSS/pg_repack/* /opt/fsepv<x>server64
```
2. 本機能を利用するデータベースに対して、CREATE EXTENSION を実施します。 psqlコマンドを利用して、データベース"postgres"に接続します。

postgres=# CREATE EXTENSION pg\_repack; CREATE EXTENSION

### 4.6.5.2 pg\_repackのアンセットアップ

1. 本機能を利用するデータベースに対して、DROP EXTENSION を実施します。 psqlコマンドを利用して、データベース"postgres"に接続します。

```
postgres=# DROP EXTENSION pg_repack CASCADE;
DROP EXTENSION
```

```
2. スーパーユーザーで以下のコマンドを実行します。
```

```
s su -
Password:******
# rm -rf /opt/fsepv<x>server64/セットアップ時にコピーしたファイル
```
# 参考

セットアップ時にコピーしたファイルは以下で確認することができます。

# find /opt/fsepv<x>server64/OSS/pg\_repack

## **4.6.6 pg\_rman**

### 4.6.6.1 pg\_rmanのセットアップ

1. スーパーユーザーで以下のコマンドを実行します。

 $s$  su -Password:\*\*\*\*\*\* # cp -r /opt/fsepv<x>server64/OSS/pg\_rman/\* /opt/fsepv<x>server64

2. Fujitsu Enterprise Postgresを再起動します。

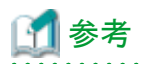

バックアップカタログの初期化前にpostgresql.confにある以下のパラメータを設定することが推奨されています。詳細はpg\_rmanのドキュ メント(http://ossc-db.github.io/pg\_rman/index-ja.html)を参照してください。

- log\_directory
- ・ archive\_mode
- ・ archive\_command

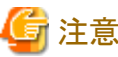

本機能は、WebAdminで作成したインスタンスでは使用できません。サーバコマンドを使用した運用でのみ利用可能です。

### 4.6.6.2 pg\_rmanのアンセットアップ

1. スーパーユーザーで以下のコマンドを実行します。

```
s su -
Password:******
# rm -rf /opt/fsepv<x>server64/セットアップ時にコピーしたファイル
```
## 参考

セットアップ時にコピーしたファイルは以下で確認することができます。

# find /opt/fsepv<x>server64/OSS/pg\_rman

2. Fujitsu Enterprise Postgresを再起動します。

## **4.6.7 pg\_statsinfo**

## 4.6.7.1 pg\_statsinfoのセットアップ

- 1. postgresql.confファイルのパラメータを設定します。
	- ー パラメータ"shared\_preload\_libraries"に『pg\_statsinfo』を追加します。
	- パラメータ"log\_filename"にログファイル名を指定します。

2. スーパーユーザーで以下のコマンドを実行します。

```
s su -
Password:******
# cp -r /opt/fsepv<x>server64/OSS/pg_statsinfo/* /opt/fsepv<x>server64
```
3. Fujitsu Enterprise Postgresを再起動します。

$$
\mathbf{1} \Leftrightarrow \mathbf{1}
$$

pg\_statsinfoは以下の設定を強制的に上書きすることに注意してください。

• log\_destination

"csvlog"が追加され、"stderr"は削除されます。

. . . . . . . . . . .

・ logging\_collector

```
"on"に設定されます。
```
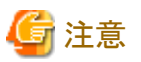

. . . . . . . . . . . . . . 本機能は、WebAdminで作成したインスタンスでは使用できません。サーバコマンドを使用した運用でのみ利用可能です。

. . . . . . . . . . . . . . . . . .

### 4.6.7.2 pg\_statsinfoのアンセットアップ

1. スーパーユーザーで以下のコマンドを実行します。

```
s su -
Password:******
# rm -rf /opt/fsepv<x>server64/セットアップ時にコピーしたファイル
```

```
参考
```
セットアップ時にコピーしたファイルは以下で確認することができます。

# find /opt/fsepv<x>server64/OSS/pg\_statsinfo

- 2. postgresql.confファイルのパラメータを設定します。
	- ー パラメータ"shared\_preload\_libraries"から『pg\_statsinfo』を削除します。
	- パラメータ"log\_filename"からログファイル名を削除します。
- 3. Fujitsu Enterprise Postgresを再起動します。

## **4.6.8 pgBadger**

### 4.6.8.1 pgBadgerのセットアップ

1. postgresql.confファイルのパラメータを設定します。 分析に必要な情報がサーバログに出力されるようにします。 詳細はpgBadgerのホームページ(https://pgbadger.darold.net/)にアクセスし、Documentationを参照してください。 なお、pgBadgerの資材は/opt/fsepv<x>server64/OSS/pgbadger配下に格納されています。

2. Fujitsu Enterprise Postgresを再起動します。

### 4.6.8.2 pgBadgerのアンセットアップ

- 1. postgresql.confファイルのパラメータを設定します。 セットアップ時に指定した情報を元に戻します。
- 2. Fujitsu Enterprise Postgresを再起動します。

## **4.6.9 Pgpool-II**

### 4.6.9.1 Pgpool-IIのセットアップ

1. スーパーユーザーで以下のコマンドを実行します。

```
s = -Password:******
# cp -r /opt/fsepv<x>server64/OSS/Pgpool-II/* /opt/fsepv<x>server64
```
2. 本機能を利用するデータベースに対して、CREATE EXTENSION を実施します。 psqlコマンドを利用して、データベース"postgres"に接続します。

postgres=# CREATE EXTENSION pgpool\_recovery; CREATE EXTENSION

- 3. postgresql.confファイルのパラメータを設定します。 パラメータ"pgpool.pg\_ctl"にpg\_ctlへのパスを指定します。
- 4. Fujitsu Enterprise Postgresを再起動します。

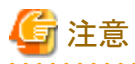

```
Pgpool-IIのオンラインリカバリ機能は、WebAdminで作成したインスタンスでは使用できません。サーバコマンドを使用した運用でのみ利
用可能です。
```
### 4.6.9.2 Pgpool-IIのアンセットアップ

1. 本機能を利用するデータベースに対して、DROP EXTENSION を実施します。 psqlコマンドを利用して、データベース"postgres"に接続します。

postgres=# DROP EXTENSION pgpool\_recovery CASCADE; DROP EXTENSION

2. スーパーユーザーで以下のコマンドを実行します。

```
s su -
Password:******
# rm -rf /opt/fsepv<x>server64/セットアップ時にコピーしたファイル
```

```
参考
```
セットアップ時にコピーしたファイルは以下で確認することができます。

# find /opt/fsepv<x>server64/OSS/Pgpool-II

- 3. postgresql.confファイルのパラメータを設定します。 パラメータ"pgpool.pg\_ctl"からpg\_ctlへのパスを削除します。
- 4. Fujitsu Enterprise Postgresを再起動します。

## <span id="page-46-0"></span>**4.6.10 PGXS**を利用したビルド

PostgreSQL拡張モジュールの多くは、PGXSと呼ばれる拡張向けの構築基盤を使用してビルドします。PGXSでビルドを実施すると、llvmに 関連するファイルも生成されます。使用するllvmのバージョンに応じて、下記の手順を実施してください。

また、PGXSでビルドを実施した場合、ビルドされたバイナリにDT\_RUNPATHが設定されます。これについて、"4.6.10.4 DT\_RUNPATHの 設定"を参照してください。

## 4.6.10.1 デフォルトのバージョンのllvmを使用する場合

デフォルトのバージョンのllvmは、"2.1 [前提基本ソフトウェア](#page-7-0)"のllvmの説明を参照してください。デフォルトのバージョンのllvmを使用する 場合は、OSSのドキュメントに従って、OSSをビルドしてインストールしてください。

## 4.6.10.2 デフォルト以外のバージョンのllvmを使用する場合

1. 使用するバージョンのllvmに対応するMakefile.globalをスーパーユーザーでコピーします。下記は、llvmのバージョン12を使用する 場合の例です。Makefile.globalは、Fujitsu Enterpirse Postgresの緊急修正を適用・削除した際に上書きされるため、この手順はビ ルドを実施するたびに実施してください。

```
s su -
Password:******
```
# cp /opt/fsepv<x>server64/lib/pgxs/src/Makefile.global-vsn12 /opt/fsepv<x>server64/lib/pgxs/src/Makefile.global

- 2. OSSのドキュメントに従って、OSSをビルドしてインストールしてください。
- 3. スーパーユーザーで以下のコマンドを実行します。下記は、llvmのバージョン12を使用する場合の例です。

```
$ cm =Password:******
# mv /opt/fsepv<x>server64/lib/bitcode/<OSS名>* /opt/fsepv<x>server64/lib/bitcode-vsn12/
```
### 4.6.10.3 llvmを使用しない場合

llvmを使用しない場合は、ビルドを実施する際に、下記のようにwith\_llvm=noオプションをつけてビルドを実施してください。それ以外の オプションについては、OSSのドキュメントに従ってください。

# make USE\_PGXS=1 with\_llvm=no

### 4.6.10.4 DT\_RUNPATHの設定

DT\_RUNPATHに設定される値は、デフォルトでは、<ビルド環境のFujitsu Enterprise Postgresのインストールディレクトリ>/lib、および、 \$ORIGIN/../libです。

ビルド環境と運用環境のFuiitsu Enterprise Postgresのインストールディレクトリが同じ場合は、環境変数LD\_LIBRARY\_PATHに<運用環境 のFujitsu Enterprise Postgresのインストールディレクトリ>/libを設定することなく、ビルドしたプログラムを実行できます。

ビルド環境と運用環境のFujitsu Enterprise Postgresのインストールディレクトリを同じ位置とできない、あるいは、運用環境のインストール ディレクトリを事前に定められない場合は、以下のようにすることで、LD\_LIBRARY\_PATHに<運用環境のFujitsu Enterprise Postgresの インストールディレクトリ>/libを設定することなくビルドしたプログラムを実行できます。

DT\_RUNPATH属性に、任意のパスを設定します。

運用環境にて、該当のパスに、<運用環境のFujitsu Enterprise Postgresのインストールディレクトリ>/libへのシンボリックリンクを作成して ください。

このための、DT\_RUNPATH属性の設定は、環境変数PG\_LDFLAGS(注)にて設定してください。

上記の対応ができない場合、プログラムの実行時に、LD\_LIBRARY\_PATHに<運用環境のFujitsu Enterprise Postgresのインストール ディレクトリ>/libを設定してください。

なお、環境変数LD\_LIBRARY\_PATHを設定した際の注意事項について、詳細は、"アプリケーション開発ガイド"の"共有ライブラリを利用 するアプリケーションのビルド・実行方法"の"DT\_RUNPATHが設定できない場合"を参照してください。

注) 詳細は、"PostgreSQL Documentation"の"Extension Building Infrastructure"を参照してください。例えば、"make USE\_PGXS=1 PG\_LDFLAGS="-Wl,-rpath,'\$\$ORIGIN/../libdummy',--enable-new-dtags"のように設定できます。

## **4.6.11 PGXS**を利用しないビルド

PGXSを利用しない、かつ、Fujitsu Enterprise Postgresのインターフェースを利用する拡張モジュールの場合、明示的にDT\_RUNPATHを 設定するようビルドするか、実行時にLD\_LIBRARY\_PATHに<Fujitsu Enterprise Postgresのインストールディレクトリ>/libを設定してくだ さい。

DT\_RUNPATHの設定方法については、"アプリケーション開発ガイド"の"アプリケーションのDT\_RUNPATHの設定"を参照してください。

DT\_RUNPATHを設定せず、LD\_LIBRARY\_PATHを利用するときの注意事項については、"アプリケーション開発ガイド"の"共有ライ ブラリを利用するアプリケーションのビルド・実行方法"の"DT\_RUNPATHが設定できない場合"を参照してください。

## **4.7** メッセージを監視する製品と連携する場合

メッセージを監視する製品を使用して、Fujitsu Enterprise Postgresが出力するメッセージを監視する場合は、メッセージ本文を監視する のではなく、SQLSTATEを監視するように設定してください。メッセージ本文は、Fujitsu Enterprise Postgresのバージョンアップに伴い変更 されることがあるためです。

設定方法は、postgresql.confのlog\_line\_prefixパラメータに"%e"を指定して、SQLSTATE値を出力するように設定し、メッセージを監視 する製品が読み取るフォーマットに合わせて出力するように設定してください。

以下に設定例を示します。例では、SQLSTATE値以外にも出力時刻、実行したホスト、アプリケーション名、ユーザーIDなどを出力して います。

例

log line prefix = '%e: %t [%p]:  $[%1-1]$  user = %u,db = %d,remote = %r app = %a '

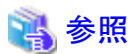

設定方法の詳細は、"PostgreSQL Documentation"の"What To Log"を参照してください。

## **4.8** インスタンスの削除

インスタンスの削除について説明します。

- ・ 4.8.1 WebAdmin[を使用する場合](#page-48-0)
- ・ 4.8.2 [サーバコマンドを使用する場合](#page-48-0)

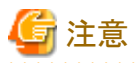

- ・ WebAdminで作成またはインポートしたインスタンスを削除する場合、必ずWebAdminを使用して削除してください。WebAdminの管 理情報を削除できないことにより、WebAdminがインスタンスの異常であると判断します。
- ・ インスタンスの自動起動・停止を設定している場合は、以下のコマンドを実行して無効化した後、登録を解除してください。

systemctl disable <自動起動停止を行うunitファイル名> rm /usr/lib/systemd/system/<自動起動停止を行うunitファイル名>

例

# systemctl disable fsepsvoi\_inst1.service # rm /usr/lib/systemd/system/fsepsvoi\_inst1.service

## <span id="page-48-0"></span>**4.8.1 WebAdmin**を使用する場合

WebAdminを使用して、インスタンスの削除をする方法について説明します。

以下の手順でインスタンスを削除してください。

1. インスタンスの停止

[インスタンス]タブで停止するインスタンスを選択し、●をクリックします。

2. ファイルのバックアップ

インスタンスを削除する前に、データ格納先、バックアップデータ格納先およびトランザクションログ格納先配下に必要なファイル がある場合はバックアップしてください。

3. インスタンスの削除

[インスタンス]タブで削除するインスタンスを選択し、 ■をクリックします。

## 注意

インスタンスを削除しても以下に指定した最下位のディレクトリ以外は削除されません。不要であれば手動で削除してください。

- データ格納先用のディレクトリ
- ・ バックアップデータ格納先用のディレクトリ
- ・ トランザクションログ格納先用のディレクトリ(データ格納先用のディレクトリと異なるディレクトリを指定した場合)

## **4.8.2** サーバコマンドを使用する場合

サーバコマンドを使用して、インスタンスの削除をする方法について説明します。

以下の手順でインスタンスを削除してください。

1. インスタンスの停止

pg\_ctlコマンドのstopモードを実行します。

以下に例を示します。

#### 例

#### \$ pg\_ctl stop -D /database/inst1

2. ファイルのバックアップ

インスタンスを削除する前に、データ格納先、バックアップデータ格納先およびトランザクションログ格納先配下に必要なファイル がある場合はバックアップしてください。

3. インスタンスの削除

標準的なUNIXツール(rmコマンド)を使用して、以下のディレクトリを削除します。

- データ格納先用のディレクトリ
- バックアップデータ格納先用のディレクトリ
- トランザクションログ格納先用のディレクトリ(データ格納先用のディレクトリと異なるディレクトリを指定した場合)

# 第**5**章 アンインストール

本章では、Fujitsu Enterprise Postgresのアンインストールについて説明します。

## **5.1** アンインストールの実行

以下の手順でアンインストールしてください。

サンプルウィンドウの"x SPz"はアンインストールする製品のバージョンとレベルを示し、パスの"<x>"は製品のバージョンを示します。

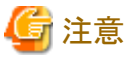

- ・ アンインストールを実施するとインストールディレクトリ配下のすべてのファイルおよびディレクトリが削除されます。インストールディ レクトリにユーザーファイルを配置している場合、必要に応じてアンインストール前に退避してください。
- ・ アンインストール後に再度インストールして、作成済みのインスタンスを再度使用してWebAdminから管理する場合には、アンインス トール前にWebAdminのインスタンス管理情報が入った以下のファイルをバックアップし、インストール後にバックアップしたファイルを元 の場所に戻してください。

バックアップは以下の手順で行ってください。

- 1. WebAdminサーバを停止します。 詳細は、「B.1.3 WebAdminのWeb[サーバ機能の停止"](#page-53-0)を参照してください。
- 2. 以下のディレクトリをバックアップします。

インストールディレクトリ/data/fepwa

#### **1.** 運用情報の削除

OSや他のミドルウェア製品などにFujitsu Enterprise Postgresの運用情報が登録されている場合には、それらの情報を削除する必要が あります。削除が必要なケースは以下のとおりです。

・ インスタンスの自動起動・停止を設定している場合は、以下のコマンドを実行して無効化した後、登録を解除してください。

systemctl disable <自動起動停止を行うunitファイル名> rm /usr/lib/systemd/system/<自動起動停止を行うunitファイル名>

例

# systemctl disable fsepsvoi\_inst1.service # rm /usr/lib/systemd/system/fsepsvoi\_inst1.service

### **2.** アプリケーションおよびプログラムの停止

アンインストールを開始する前に以下を停止してください。

- ・ 製品を利用するアプリケーション
- ・ Connection Manager
- ・ インスタンス

#### WebAdminを使用する場合

[インスタンス]タブで停止するインスタンスを選択し、■をクリックします。

サーバコマンドを使用する場合

```
pg_ctlコマンドのstopモードを実行します。
```
例

\$ /opt/fsepv<x>server64/bin/pg\_ctl stop -D /database/inst1

・ WebAdminのWebサーバ機能

```
WebAdminStopコマンドを実行し、WebAdminのWebサーバ機能を停止します。
```
例

```
WebAdminが/opt/fsepv<x>webadminにインストールされている場合
```
# cd /opt/fsepv<x>webadmin/sbin # ./WebAdminStop

/opt/fsepv<x>server64はインストールディレクトリ名です。

・ Mirroring Controller

```
mc_ctlコマンドのstopモードを実行し、Mirroring Controllerを停止します。
```
例

\$ mc\_ctl stop -M /mcdir/inst1

- ・ pgBadger
- ・ Pgpool-II

#### **3. WebAdmin**設定の削除

WebAdmin機能をアンインストールする場合は、WebAdminSetupコマンドを実行してWebAdminのセットアップを削除します。

例

WebAdminが/opt/fsepv<x>webadminにインストールされている場合

# cd /opt/fsepv<x>webadmin/sbin # ./WebAdminSetup -d

#### **4.** インストール機能の確認

以下のコマンドを実行して、削除する機能がインストールされていることを確認します。

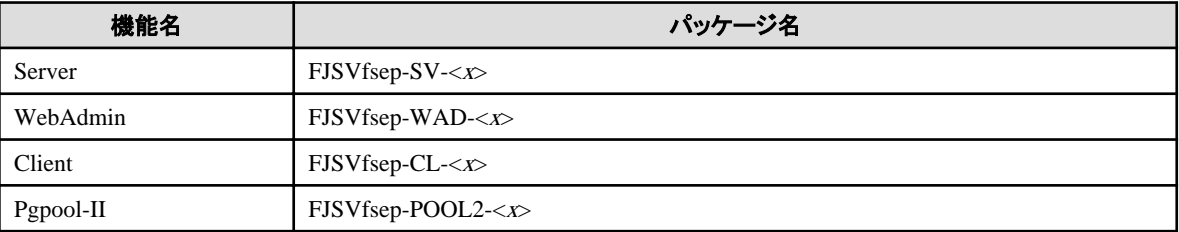

"<x>"はバージョンを示します。

例)

# rpm -qi FJSVfsep-SV-15

### **5.** アンインストールの実行

以下のコマンドを実行します。

例

# rpm -e FJSVfsep-SV-15

アンインストール後、インストール先のディレクトリが残る場合があります。不要な場合は削除してください。

# 付録**A WebAdmin**の推奨環境

WebAdminの推奨する環境について説明します。特に断りがない限り、Microsoft Edgeの場合を想定して説明しています。

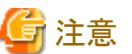

お使いの環境によっては、表示される画面が異なりますので、画面に合わせて確認や設定を行ってください。

## **A.1** 最適な閲覧環境のための推奨設定

- ・ ディスプレイの解像度が、1280×768以上、256色以上であること。
- ・ [設定]-[外観]-[フォント サイズ]-[中 (推奨)]を選択していること。
- ・ [設定]-[外観]-[ズーム]-[100%]を選択していること。

# **A.2** ポップアップブロックの設定方法

ポップアップブロックが有効になっている場合、Fujitsu Enterprise Postgresをインストールしたサーバからのポップアップを許可するように、 以下の手順で設定してください。

- 1. [設定]-[Cookie とサイトのアクセス許可]-[すべてのアクセス許可]-[ポップアップとリダイレクト]をクリックします。 [ブロック (推奨)]スイッチがオン(青)でない場合、ポップアップブロック機能は動作していませんので、以降の作業は不要です。
- 2. [ポップアップとリダイレクト]の[許可]-[追加]ボタンをクリックします。
- 3. [サイトの追加]の[サイト]に、Fujitsu Enterprise Postgresをインストールしたサーバのアドレスを入力し、[追加]ボタンをクリックします。
- 4. 「Microsoft Edge」を閉じます。

# 付録**B WebAdmin**のセットアップ**/**アンセットアップ

WebAdminのセットアップおよびアンセットアップ方法について説明します。

なお、パスに記載されている"<x>"は、製品のバージョンを示します。

## **B.1 WebAdmin**セットアップ

WebAdminのセットアップ方法について説明します。

## **B.1.1 WebAdmin**のセットアップ

以下の手順でWebAdminをセットアップしてください。

1. スーパーユーザーへの変更

システム上でスーパーユーザーになります。

例

```
s su -
Password:******
```
2. JAVA\_HOME環境変数の設定

JAVA\_HOME環境変数をOpen JRE 8のインストール先に設定します。

例

# export JAVA\_HOME="OpenJRE8InstallDir"

3. WebAdminのセットアップ

```
WebAdminのセットアップをします。
```
例

WebAdminが "/opt/fsepv<x>webadmin"にインストールされている場合

# cd /opt/fsepv<x>webadmin/sbin # ./WebAdminSetup

4. ポート番号の指定

WebAdminで使用する以下のポート番号を指定します。

/etc/servicesファイルを参照し、他のサービスのポート番号と重複した場合に限り、別の番号に変更してください。

なお、Webサーバのポート番号は、WebAdmin画面の起動の際に必要なので書き留めておいてください。

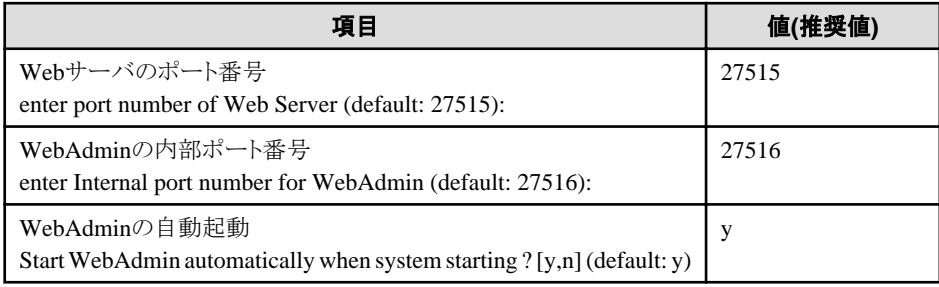

#### Webサーバのポート番号

WebブラウザとWebサーバ間の通信に利用するためのポート番号を1024~32767までの数値で指定します。 Webサーバのポート番号は、/etc/servicesファイルに以下のサービス名のポート番号として登録されます。

fsep\_150\_WA\_64\_WebAdmin\_Port1

#### <span id="page-53-0"></span>WebAdminの内部ポート番号

WebサーバとWebAdmin実行環境間の通信に利用するためのポート番号を1024~32767までの数値で指定します。

WebAdminの内部ポート番号は、/etc/servicesファイルに以下のサービス名のポート番号として登録されます。

fsep\_150\_WA\_64\_WebAdmin\_Port2

#### WebAdminの自動起動

マシンを起動したとき、WebAdminを起動するか否かを選択します。

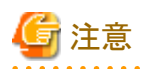

・ 未使用のポート番号

OSや他の製品において、/etc/servicesファイルの記述に関係なく、未使用のポート番号を自動採番してポート番号を使用する、または、 製品内の環境ファイルで指定したポート番号を使用することがあります。OSや他の製品が使用するポート番号を調査し、それらのポート 番号を使用しないようにしてください。

- ・ アクセス制限 ファイアウォール製品やルータ機器のパケットフィルタリング機能を利用し、サーバのIPアドレスおよび設定した各ポート番号へのア クセスを制限することにより、不正アクセスを防ぎ、セキュリティを確保してください。
- ・ ポートのアクセス許可

ファイアウォールなどでポートが塞がれている(アクセス許可されていない)場合は、使用するポートに対し、アクセスできるように許可 してください。ポートを開ける(アクセス許可を与える)方法については、ご使用のベンダーのドキュメントを参照してください。 なお、ポートを開ける際には、十分セキュリティ上のリスクを考慮してください。

・ ポート番号の変更

WebAdminを複数サーバモードで使用しているときは、インスタンスを作成したあとにWebAdminのポート番号を変更しないことをお薦 めします。これは、ポート番号が変更されたあとは、作成されたインスタンスにWebAdminからアクセスできない場合があるからです。

### **B.1.2 WebAdmin**の**Web**サーバ機能の起動

以下の手順でWebAdminのWebサーバ機能を起動してください。

1. スーパーユーザーへの変更

```
システム上でスーパーユーザーになります。
```
例

```
s su -
Password:******
```
2. WebAdminのWebサーバ機能の起動

WebAdminStartコマンドを実行し、WebAdminのWebサーバ機能を起動します。

例

WebAdminが "/opt/fsepv<x>webadmin"にインストールされている場合

```
# cd /opt/fsepv<x>webadmin/sbin 
# ./WebAdminStart
```
### **B.1.3 WebAdmin**の**Web**サーバ機能の停止

以下の手順でWebAdminのサーバ機能を停止してください。

1. スーパーユーザーへの変更

```
システム上でスーパーユーザーになります。
```
例

```
s = -Password:******
```
2. WebAdminのWebサーバ機能の停止

```
WebAdminStopコマンドを実行し、WebAdminのWebサーバ機能を停止します。
```
例

WebAdminが "/opt/fsepv<x>webadmin"にインストールされている場合

# cd /opt/fsepv<x>webadmin/sbin # ./WebAdminStop

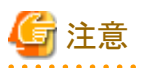

- ・ 効率的にWebAdminを運用するために、予定しているメンテナンス期間のみWebサーバを停止することをお薦めします。
- ・ WebAdminを使って複数サーバ構成でインスタンスの作成と管理を行う場合、Webサーバ機能をすべてのサーバで同時に起動し実行 しなければなりません。

. . . . . . . . . . . . . . . . . .

## **B.2 WebAdmin**のアンセットアップ

WebAdminのアンセットアップ方法について説明します。

アンセットアップすることでWebAdminが停止され、マシンの再起動時にも自動で起動されなくなります。

1. スーパーユーザーへの変更

```
システム上でスーパーユーザーになります。
```
例

 $s = -$ Password:\*\*\*\*\*\*

2. WebAdminのアンセットアップ

WebAdminSetupコマンドを実行し、WebAdminをアンセットアップします。

例

WebAdminが "/opt/fsepv<x>webadmin"にインストールされている場合

```
# cd /opt/fsepv<x>webadmin/sbin 
# ./WebAdminSetup -d
```
## **B.3 WebAdmin**での外部リポジトリの使用

様々なメタデータを保存するために、WebAdminで外部データベースを使用するように設定することができます。外部データベースは、作成 されたすべてのインスタンスを管理するための情報を格納するリポジトリとして使用できます。Fujitsu Enterprise Postgresデータベースまたは Open Source PostgreSQL V9.2以降のデータベースを使用できます。

WebAdminのリポジトリとして外部データベースを使用することで、WebAdminをより柔軟に管理できます。コマンドラインツールを使用して、 必要に応じて外部データベースを管理、バックアップ、およびリストアすることができ、ユーザーにとってより柔軟な作業と幅広い管理が可能 となります。

以下の手順に従ってリポジトリをセットアップしてください。

1. WebAdminを有効にし、データベースサーバにログインします。

2. [設定]タブをクリックしてから、[WebAdminリポジトリ設定]セクションのクをクリックします。

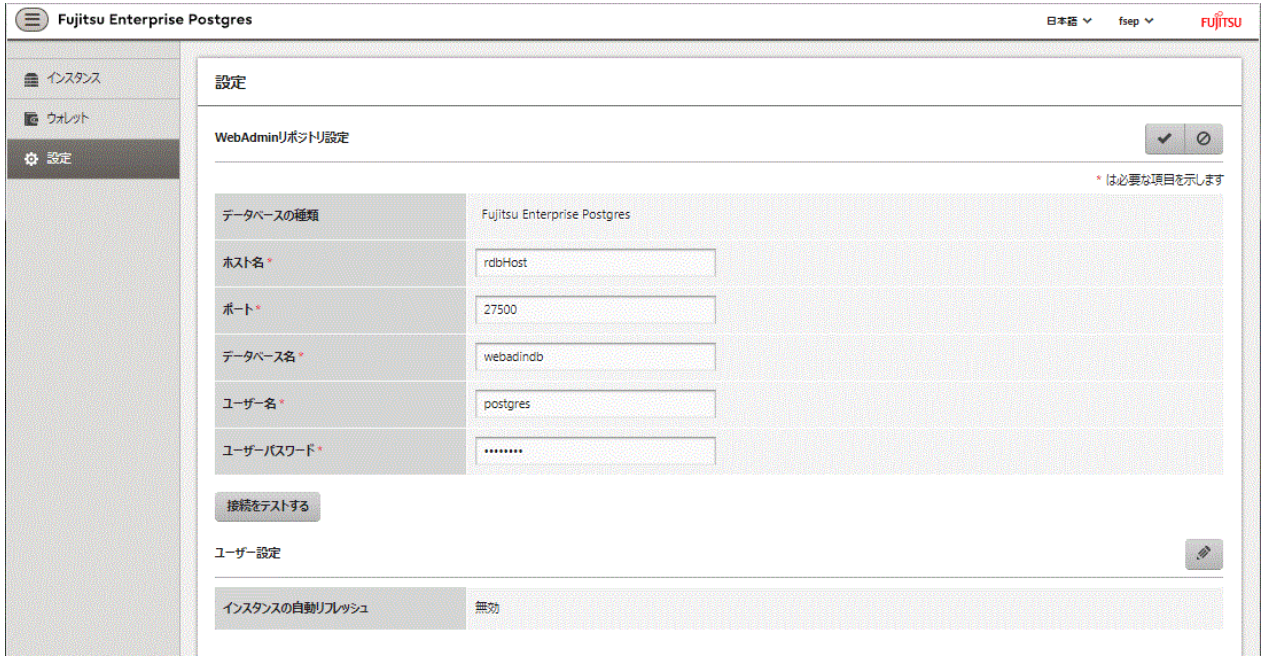

以下の項目を入力します。

- [ホスト名]:データベースサーバのホスト名
- [ポート]:データベースサーバのポート番号
- [データベース名]:データベース名
- [ユーザー名]:データベースにアクセスするためのユーザー名
- [ユーザーパスワード]:データベースユーザーのパスワード

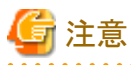

- データベースの種類

- Fujitsu Enterprise Postgresデータベースをリポジトリとして使用することをお薦めします。または、互換性のあるPostgreSQLデー タベースを使用してください。
- [接続をテストする]をクリックして、入力された値が有効であること、およびWebAdminが対象データベースに接続できることを確認 するようお薦めします。
- ホスト名、データベース名、ユーザー名、ユーザパスワードに指定できない文字については、"付録C WebAdmin[で使用できない](#page-57-0) [文字](#page-57-0) "を参照してください。
- . . . . . . . . . . . . . . . . . 3. をクリックしてリポジトリの詳細を登録します。

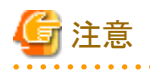

・ リポジトリがセットアップされると、WebAdminにログインしているユーザーは何度でもリポジトリを変更することができます。

**\*\*\*\*\*\*\*\*\*\*\*\*\*\*\*\*** 

リポジトリを変更する場合、以下を参考にしてください。

- データベースに事前にバックアップを読み込んでおくことをお薦めします。
- データを事前に読み込んでいなかった場合、WebAdminが新しいリポジトリを作成します。
- ・ WebAdminがインスタンス作成のためにすでに使用されていても、データベースリポジトリをセットアップすることができます。この場合、 作成済みのインスタンスをそのまま使用し続けることができます。

・ リポジトリとして使用されているインスタンスが止まると、WebAdminは使えなくなります。このため、コマンドラインからインスタンスを起動 するようにお薦めします。何かの理由でインスタンスが止まった場合、コマンドラインからインスタンスを起動するとWebAdminを再び使 えるようになります。

#### 

## **B.4 WebAdmin**自動リフレッシュ機能の使用

WebAdmin自動リフレッシュ機能は、インスタンス一覧にある全インスタンスの運用状況を、設定された間隔で自動的にリフレッシュします。 選択されているインスタンスの詳細もリフレッシュします。

以下の手順で自動リフレッシュのオプションを設定してください。

- 1. [設定]タブをクリックしてから、[ユーザー設定]セクションのクをクリックします。
- 2. 以下の項目を入力します。
	- [インスタンスを自動リフレッシュする] 自動リフレッシュ機能を使用するには、"有効"を選択します。初期設定は"無効"です。
	- [リフレッシュ間隔(秒)] リフレッシュの秒数です。インスタンスの運用時にステータスがリフレッシュされるたびにリセットされるカウントダウンタイマーです。 30から3600の値を指定してください(秒)。初期設定は30です。
- 3. をクリックして自動リフレッシュ設定を保存します。

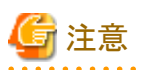

・ 自動リフレッシュは、[インスタンス]ページが表示されていて、ユーザーが開始した運用が進行中ではないときのみ実行できます。

・ 自動リフレッシュとは無関係に動作するテキストインジケーターがインスタンス一覧の上部に表示されます。ページがいつ最後にリ フレッシュされたかを表示するために動的に更新されます。

# <span id="page-57-0"></span>付録**C WebAdmin**で使用できない文字

WebAdminで使用できない文字を以下に示します。

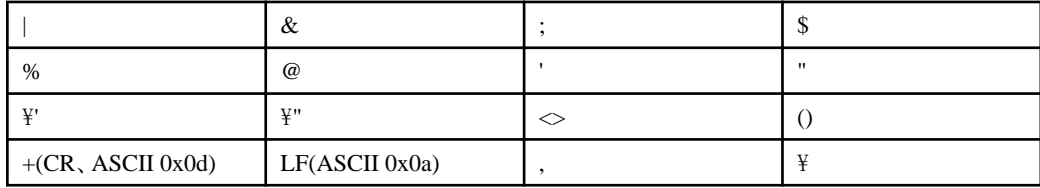

# 付録**D** 設定パラメータ

WebAdminは、以下の設定ファイルに記述された内容に従ってデータベースを運用・管理します。

・ postgresql.conf

Fujitsu Enterprise Postgresの動作環境を規定する各種情報を保持します。

・ [pg\\_hba.conf](#page-61-0)

クライアント認証に関する各種情報を保持します。

これらの設定ファイルは、WebAdminによるインスタンス作成時および設定内容を変更したときに情報が書き込まれ、データ格納先に配置 されます。そして、インスタンスの起動時、または[設定]メニューから各情報を表示した場合に、読み込まれます。

各設定ファイルの内容は、テキストエディタで直接編集もできます。

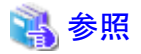

パラメータの詳細については、"PostgreSQL Documentation"の"Server Administration"の"Server Configuration"および"Client Authentication"を参照してください。 **A . . . . . . . . . .** .

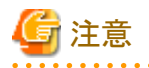

WebAdminは、様々な運用の際に、ポート番号とバックアップデータ格納先の異常を確認します。WebAdminの[ポート番号]と[バックアップ 格納パス」のどちらか、または両方の値がpostgresql.confの対応するパラメータと異なる場合に異常が発生します。詳細は、"運用ガイド"の "異常検知と対処"を参照してください。

#### **postgresql.conf**について

#### WebAdminで変更できるパラメータ

WebAdminで変更できるpostgresql.confのパラメータを以下に示します。

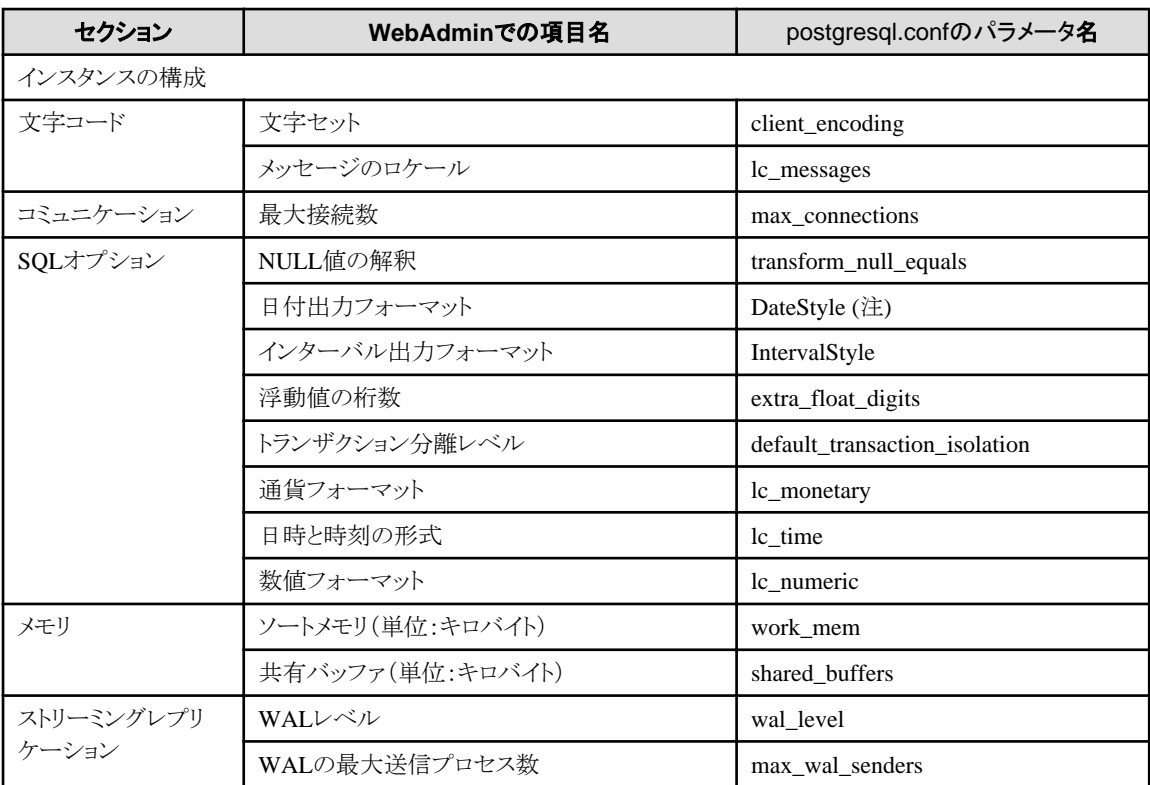

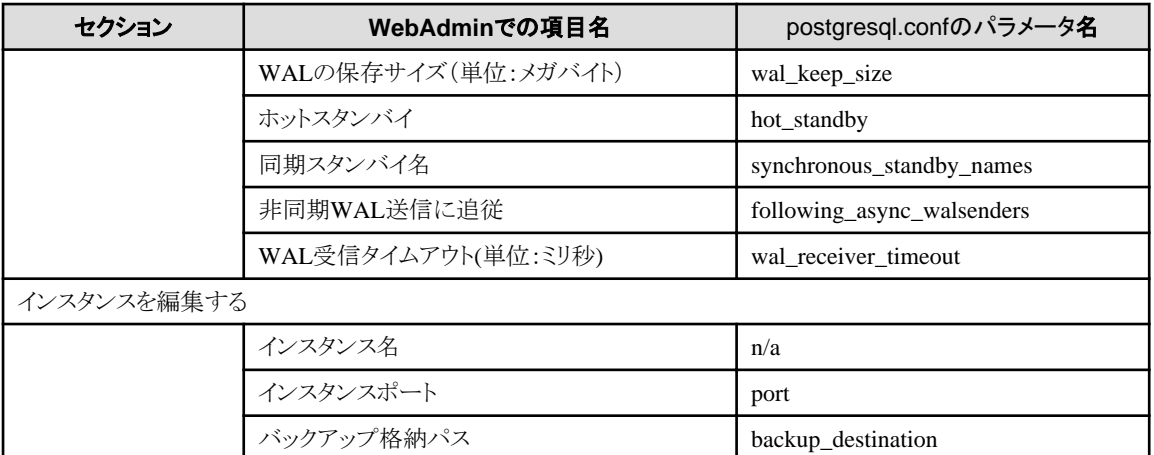

注) 出力書式指定に"Postgres"を指定した場合、PostgreSQL Documentationに記載してある"Wed Dec 17 1997"という形式ではなく、 "12-17-1997"という形式で出力されます。

# 参考

・ 以下の式で最大接続数を計算します。

最大接続数 = <アプリケーションからの最大接続数> + 3 (注)

注) システムに必要な接続数の初期値は3です。

postgresql.confでsuperuser\_reserved\_connections(スーパーユーザー用の接続)を変更する際は、以下の式を使って最大接続数を 計算します。

最大接続数 = <アプリケーションからの最大接続数> + superuser\_reserved\_connections

- ・ 使用メモリがインストールされたメモリを超えているかどうかも確認します("WebAdmin[がメモリ量に応じて自動的に設定しているパ](#page-60-0) [ラメータ](#page-60-0)"を参照)。
- ・ "データベースのバッファサイズ(単位:MB)"または"最大接続数"を修正する際は、kernelパラメータを編集します。詳細は、"[付録](#page-77-0)H [カーネルパラメータの設定](#page-77-0)"および"PostgreSQL Documentation"の"Server Administration"の"Managing Kernel Resources"を参照 してください。 . . . . . . . . . . . . . . . . . . .

#### WebAdminが設定しているパラメータ

WebAdminがインスタンス起動時に設定しているパラメータを以下に示します。

これらのパラメータはpostgresql.confに指定しても有効になりません。

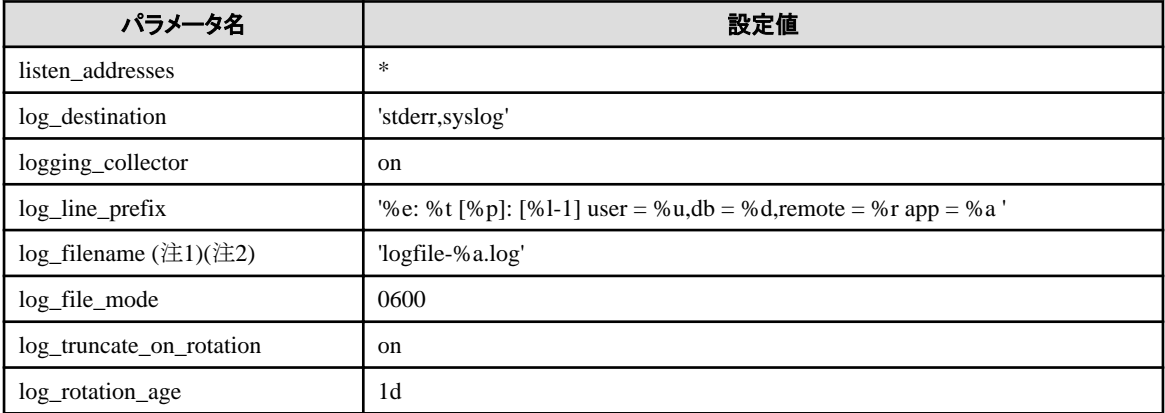

注1) サーバログは曜日ごとのファイルに分割され1週間でローテションされます。

<span id="page-60-0"></span>注2) インスタンス停止中に日付が変わると、古いログが削除されず残存します。 ディスク容量を圧迫する原因になるため、不要な古いログを手動で削除してください。

#### WebAdminがメモリ量に応じて自動的に設定しているパラメータ

WebAdminがインスタンス作成時にマシンの搭載メモリ量に応じて自動的に設定しているpostgresql.confのパラメータを以下に示します。

![](_page_60_Picture_248.jpeg)

注1) この値が2097151KBを超える場合、2097151KBが設定されます。

上記のパラメータに設定する値は、インスタンスにアクセスするアプリケーションやコマンドの数、処理内容など、業務運用中のアクセス量 の増加や性能への影響を予測して決める必要があります。また、実際のデータベースサーバでは、Fujitsu Enterprise Postgres以外の他 のソフトウェアも稼働している場合があり、データベースと他のソフトウェアとの優先度やメモリの分配量を決める必要があります。

WebAdminは、上記のような難しいパラメータの設定を、マシンの搭載メモリ量を基準にして自動的に設定しています。これにより、マ シンの持つメモリを最大限に活用して業務運用中の変動にも耐えられるようにしています。

したがって、他のソフトウェアや別のインスタンスとメモリ資源を効果的に分配し、互いに影響しあわないようにするためには、上述の影響 を予測してパラメータの設定値を決めた上で、設定を行うようにしてください。パラメータの設定値と必要な考慮事項は、"PostgreSQL Documentation"の"Server Administration"の"Resource Consumption"の"Memory"、および、"Query Planning"の"Planner Cost Constants"を参照してください。

パラメータの設定値の変更は、WebAdminの[設定]メニューまたはテキストエディタで直接編集することにより実施してください。

なお、インスタンスを追加する場合は、既存のインスタンスも含め、パラメータの設定値を決定して変更してください。

## 参照

変更するパラメータによっては、カーネルパラメータのチューニングが必要になります。カーネルパラメータのチューニングの詳細につ いては、"付録H [カーネルパラメータの設定](#page-77-0)"および"PostgreSQL Documentation"の"Server Administration"の"Managing Kernel Resources"を参照してください。

![](_page_60_Picture_12.jpeg)

・ postgresql.confの以下のパラメータはテキストエディタで直接編集しないでください。誤って編集した場合、WebAdminが正しく動作し ません。

- archive\_mode
- archive command
- wal\_level
- $-$  log\_line\_prefix
- $-$  log\_destination
- $-$  logging collector
- log\_directory
- $-$  log\_file\_mode
- log\_filename
- $-$  log truncate on rotation
- <span id="page-61-0"></span>- log\_rotation\_age
- ・ 以下のパラメータについて注意が必要です。

. . . . . . . . . . . . . . . . .

- superuser\_reserved\_connections

WebAdminで必要な接続数3を含めた接続数を設定してください。デフォルトは3です。

### **pg\_hba.conf**について

. . . . . . . . . . . . .

pg\_hba.confに設定できる内容は、"PostgreSQL Documentation"の"Server Administration"の"Client Authentication"を参照してください。

. . . . . . . . . . . . . . . . . .

![](_page_61_Picture_6.jpeg)

<u>. . . . . . . . . . . .</u>

・ 接続形式"local"の設定で、インスタンス管理者を許可する設定にしてください。設定されていない場合、WebAdminが正しく動作し ません。

・ pg\_hba.confファイルをテキストエディタで編集した場合に、WebAdminで設定できない項目および値を指定すると、その行は WebAdminから参照できなくなります。

# <span id="page-62-0"></span>付録**E** データベースのディスク容量の見積り

本章では、データベースのディスク容量の見積りについて説明します。

## **E.1** テーブルサイズの見積り

テーブルサイズの見積り式を以下に示します。

### 表E.1 レコード長が2032バイト以下の場合の見積り式

![](_page_62_Picture_305.jpeg)

<span id="page-63-0"></span>![](_page_63_Picture_307.jpeg)

#### 表E.2 レコード長が2032バイトより大きい場合の見積り式

![](_page_63_Picture_308.jpeg)

# **E.2** インデックスサイズの見積り

インデックスサイズの見積り式について、説明します。

Fujitsu Enterprise Postgresは、B-tree、Hash、GiST、GIN、SP-GiST、VCIの6種類のインデックスを提供しています。CREATE INDEX文 でインデックスの種類を指定しない場合は、B-treeインデックスを生成します。

ここでは、B-treeインデックスの見積り方法について説明します。VCIの見積り方法については、"E.7 VCI[のディスク容量の見積り](#page-66-0)"を参照 してください。

B-treeインデックスは8キロバイトの固定サイズのページとして保存されます。ページの種類はmetaページ、rootページ、leafページ、internal ページ、deletedページ、emptyページがあります。これらのうち、通常leafページが大部分を占めるので、leafページだけを計算します。

![](_page_63_Picture_309.jpeg)

### 表E.3 キーデータ長が512バイト以下の場合の見積り式

<span id="page-64-0"></span>![](_page_64_Picture_262.jpeg)

### 表E.4 キーデータ長が512バイトより大きい倍の見積り式

![](_page_64_Picture_263.jpeg)

# **E.3** データ型のサイズ

データ型のサイズについて説明します。

## **E.3.1** 固定長データ型のサイズ

固定長データ型のサイズを以下に示します。

![](_page_64_Picture_264.jpeg)

![](_page_65_Picture_311.jpeg)

# **E.3.2** 可変長データ型のサイズ

可変長データ型のサイズを以下に示します。

![](_page_65_Picture_312.jpeg)

## **E.3.3** 配列データ型のサイズ

配列データ型のサイズを以下に示します。

![](_page_65_Picture_313.jpeg)

## **E.3.4 1**文字当たりのバイト数

1文字あたりのバイト数を以下に示します。

ここでは、代表的な文字コードの"EUC-JP"および"UTF8"を以下に示します。

<span id="page-66-0"></span>![](_page_66_Picture_173.jpeg)

## **E.4** トランザクションログの容量の見積り

トランザクションログの容量の見積り式について説明します。

トランザクションログの容量 = max\_wal\_size

ただし、大量データのロードやバッチ処理などで更新ボリュームが非常に多い場合は、チェックポイントでのディスク書き出しがその負荷に追 いつかず、ここで示した以上のトランザクションログが一時的に蓄積されることがあります。

## **E.5** アーカイブログの容量の見積り

アーカイブログの容量の見積りについて説明します。

アーカイブログは、以前にバックアップした時点から現在までのトランザクションログのアーカイブであるため、バックアップの期間と更新ト ランザクションの内容によって変動します。

バックアップの期間が長いほど、更新トランザクションが多いほど、アーカイブログの容量は増加します。

したがって、実稼働環境でのバックアップ・スケジュールやデータベース更新をテスト環境で模擬し、実際のアーカイブログ量を計測し てください。

# **E.6** バックアップのディスク容量の見積り

バックアップのディスク容量の見積り式について説明します。

バックアップのディスク容量 = データベースクラスタのサイズ ×2 + トランザクションログの容量 + アーカイブログの容量

# 注意

pgx\_dmpallコマンドでユーザー出口を使用したバックアップを行う場合、バックアップ対象のデータベース資源やコピー方法によって、バッ クアップのディスク容量は異なります。

# **E.7 VCI**のディスク容量の見積り

VCIが利用するディスク容量の見積り式について説明します。

ディスク容量 = (テーブル行数) ×(一行あたりのバイト数) × (圧縮率) + (WOSサイズ)

一行あたりのバイト数

```
一行あたりのバイト数
```
= (19 + (CREATE INDEX時に指定した列数) / 8 + (指定した列の行あたりのバイト数)) × 1.1

備考) 端数は切り上げてください。

#### 圧縮率

0から1の値を指定します。圧縮率はデータの内容によって変化するため、実際のデータまたは実際のデータを模したテストデータ によって、見積り結果との比較を行ってください。目安として、当社モデルで得られた測定結果を以下に示します。

- 圧縮の困難なランダム性の高いモデル:0.9倍程度まで圧縮
- 圧縮の容易な同一性の高いモデル:0.5倍程度まで圧縮

WOSサイズ

WOSサイズ = (WOSの行数) / 185 × 8096

WOSの行数はINSERT, DELETEで1行ずつ、UPDATEで2行ずつ増えます。一方で、ROS制御デーモンによるROSへの変換時に52 万行以下まで減ります。

![](_page_67_Picture_8.jpeg)

VCIは、データベースオブジェクト容量関数であるpg\_indexes\_sizeによる容量の取得に対応していません。実際のVCIの総ディスク容量を 知りたい場合は、OSコマンド等により格納先ディレクトリの容量を確認してください。

# 付録**F** メモリの見積り

本章では、メモリの見積りについて説明します。

## **F.1 Fujitsu Enterprise Postgres**で使用するメモリの見積り式

Fujitsu Enterprise Postgresで使用するメモリの見積り式について説明します。

Fujitsu Enterprise Postgresの使用メモリ量の概算は、次の式で見積もってください。

Fujitsu Enterprise Postgresの使用メモリ量 = 共有メモリ量 + ローカルメモリ量

#### 共有メモリ量

共有メモリは、"PostgreSQL Documentation"の"Server Administration"の"Shared Memory and Semaphores"を参照してください。Global Meta Cache機能を有効にする場合は、pgx\_global\_metacacheの値も加算してください。設定値は、"運用ガイド"の"パラメータ"を参照し てください。

ただし、WebAdminを使用してインスタンスを作成している場合は、下記のパラメータがインスタンスの作成時に自動的に設定されてい ることを考慮して、共有メモリ量を計算してください。

![](_page_68_Picture_194.jpeg)

注) この値が2097151MBを超える場合、2097151MBが設定されます。

#### ローカルメモリ量

ローカルメモリ量 = プロセスのスタック領域 + 一時テーブルを使用するデータベースセッションで消費されるメモリ + ソートやハッシュテーブル操作を行うデータベースセッションで消費されるメモリ + 保守操作で消費されるメモリ + プロセス毎に消費される基礎メモリ

+ データアクセスの準備のために消費されるメモリ

プロセスのスタック領域

プロセスのスタック領域  $=$  max\_stack\_depth  $\times$  (max\_connections + autovacuum\_max\_workers + 9)

これは上限値です。

実際にスタックが成長するに従って消費されます。 "9"は、様々なサーバ側にある特定の役割を担うプロセスの数です。

一時テーブルを使用するデータベースセッションで消費されるメモリ

一時テーブルを使用するデータベースセッションで消費されるメモリ  $=$  temp buffers  $\times$  max connections

これは上限値です。

実際に一時バッファを使用するときに徐々にメモリが消費され、セッションが終了されたときに解放されます。

ソートやハッシュテーブル操作を行うデータベースセッションで消費されるメモリ

ソートやハッシュテーブル操作を行うデータベースセッションで消費されるメモリ  $=$  work mem (注)  $\times$  max connections

注) ハッシュテーブル操作の場合、work\_memをhash\_mem\_multiplierで乗算します。

これは上限値です。 実際にソートなどを行ったときに徐々にメモリが消費され、クエリが終了したときに解放されます。

#### 保守操作で消費されるメモリ

#### 保守操作で消費されるメモリ

= maintenance\_work\_mem × (同時に保守操作を行うセッション数 + autovacuum\_max\_workers)

保守操作とは、VACUUM、CREATE INDEX、およびALTER TABLE ADD FOREIGN KEYのような操作を意味します。

#### プロセス毎に消費される基礎メモリ

#### プロセス毎に消費される基礎メモリ

= 1プロセスで消費される基礎メモリ× (max\_connections + autovacuum\_max\_workers + 9)

1プロセス当たりの消費メモリ量は、以下の計算式の結果を使用してください。サーバプロセスが動作している間は常に消費されます。

"9"は、様々なサーバ側にある特定の役割を担うプロセスの数です。

1プロセス当たりの消費メモリ量は、そのプロセスがアクセスする、テーブル、インデックスや、全テーブルの全カラムなどの数によって決 まります。テーブルの数が100程度のシステムならば、3MBと見積もって構いませんが、そうでないならば、以下の見積もり式を使用し てください。

1プロセスで消費される基礎メモリ

 = (1.9キロバイト×全ユーザーテーブル個数 + 2.9キロバイト × 全ユーザーインデックス個数 + 1.0キロバイト ×全ユーザーカラム 数) × 1.5 (注)

もし、Global Meta Cache機能を有効にした場合は以下の計算式を使ってください。 1プロセスで消費される基礎メモリ = (全ユーザーテーブル個数 + 全ユーザーインデックス個数 + 全ユーザーカラム数)

 × 0.1キロバイト× 1.5(※) + (1.4キロバイト×全ユーザーテーブル個数 + 2.4キロバイト × 全ユーザーインデックス個数) × 1.5 (注)

注) 安全係数(1.5)

基礎メモリにのる情報には、可変長の情報が含まれています。それを考慮した値です。

#### データアクセスの準備のために消費されるメモリ

データアクセスの準備のために消費されるメモリ  $=\frac{1}{2}$   $\frac{1}{2}$   $\times$  (max connections + autovacuum max workers + 4)

変動量 = shared\_buffers / 8キロバイト(ページ長) × 4バイト(ページ管理データのサイズ)

共有メモリ上のデータベースキャッシュにアクセスするときに必要とします。 "4"は、様々なサーバ側にある特定の役割を担うプロセスのうち、データベースにアクセスするプロセスの数です。

## **F.2** データベース多重化機能で使用するメモリの見積り式

データベース多重化機能のデータベースサーバで使用するメモリの見積り式について説明します。

使用メモリ量の概算は、次の式で見積もってください。

データベース多重化機能のデータベースサーバの使用メモリ量 = Mirroring Controllerのプロセスの使用最大メモリ量 + Mirroring Controllerのコマンドの使用最大メモリ量 Mirroring Controllerのプロセスの使用最大メモリ量 = 150メガバイト

Mirroring Controllerのコマンドの使用最大メモリ量 = 50メガバイト× 同時実行コマンド数

## **F.3 VCI**で使用するメモリの見積り式

VCIで使用するメモリの見積り式について説明します。

使用メモリ量の概算は、次の式で見積もってください。

VCIで使用するメモリ量

= データをメモリに格納するために必要なメモリ量 + 各種処理に必要なメモリ量

### データをメモリに格納するために必要なメモリ量

以下の式で見積もった容量を、ステーブルバッファ(shared\_buffersの一部)上に確保してください。

データをメモリに格納するために必要なメモリ容量 = (テーブル行数) × (一行あたりのバイト数) + (WOSサイズ)

一行あたりのバイト数

一行あたりのバイト数

= (19 + (CREATE INDEX時に指定した列数) / 8 + (指定した列の行あたりのバイト数)) × 1.1

備考) 端数は切り上げてください。

WOSサイズ

WOSサイズ = (WOSの行数) / 185 × 8096

WOSの行数はINSERT, DELETEで1行ずつ、UPDATEで2行ずつ増えます。一方で、ROS制御デーモンによるROSへの変換時に52 万行以下まで減ります。

#### 各種処理に必要なメモリ量

各種処理に必要なメモリ容量

- = 検索時にクエリごとに消費されるメモリ量
	- + VCIのメンテナンス時に消費されるメモリ量
	- + CREATE INDEX時に消費されるメモリ量

検索時にクエリごとに消費されるメモリ量

- 並列検索時

検索時に消費されるメモリ量 = vci.shared\_work\_mem + (並列ワーカ数 + 1) × vci.maintenance\_work\_mem

備考)インスタンス全体で、VCIが同時に利用する並列ワーカ数は、vci.max\_parallel\_degree以下になります。

- 非並列検索時

検索時に消費されるメモリ量 = vci.max\_local\_ros + vci.maintenance\_work\_mem

![](_page_70_Picture_26.jpeg)

- vci.shared\_work\_mem, vci.max\_local\_ros はLocal ROSの作成に利用します。Local ROSがこれらのサイズを超える場合はVCIを 利用しない従来のプランによってクエリを実行します。

- vci.maintenance\_work\_memは動的に確保するメモリです。設定値を超える場合はディスクの一時ファイルを利用して動作します。

VCIのメンテナンス時に消費されるメモリ量

VCIのメンテナンス時に消費されるメモリ

 $=$  vci.maintenance work mem  $\times$  vci.control max workers

CREATE INDEX時に消費されるメモリ量

CREATE INDEX時に消費されるメモリ = vci.maintenance\_work\_mem

![](_page_71_Picture_5.jpeg)

vci.maintenance\_work\_memは動的に確保するメモリです。設定値を超える場合はディスクの一時ファイルを利用して動作します。

## **F.4** 高速データロード機能で使用するメモリの見積り式

高速データロード機能で使用するメモリの見積り式について説明します。

使用メモリ量の概算は、次の式で見積もってください。

高速データロード機能で使用するメモリ量 = (pgx\_loaderの制御関数のプロセスの使用最大メモリ量 + pgx\_loaderのコマンドの使用最大メモリ量) × 同時実行コマンド数 pgx\_loaderの制御関数のプロセスの使用最大メモリ量 =バックエンドプロセスの使用最大メモリ量:6メガバイト + 並列ワーカの使用最大メモリ量:6メガバイト × 並列ワーカ数 + 動的に作成された共有メモリ量:80メガバイト × 並列ワーカ数

pgx\_loaderのコマンドの使用最大メモリ量 = 9メガバイト

#### 日 ポイント . . . . . . . . . . .

上記の見積り式で算出した消費サイズに加えて、shared\_buffersパラメータで見積もられた共有メモリ上のデータベースキャッシュが、本機能 により投入されるデータ(テーブルおよびインデックスのキー)のサイズに応じて消費されます。"E.1 [テーブルサイズの見積り](#page-62-0)"および"[E.2](#page-63-0) [インデックスサイズの見積り"](#page-63-0)を参照して、適切なshared\_buffersを見積もってください。

## **F.5 Global Meta Cache**機能で使用するメモリの見積り式

Global Meta Cache機能で使用するメモリの見積り式について説明します。

"GMC領域のサイズ"で算出されるメモリは、共有メモリに配置されます。"プロセス毎のメタキャッシュ管理情報"で算出されるメモリは、ロー カルメモリに配置されます。詳細は、"解説書"の"Global Meta Cache機能によるメモリ使用量削減"にある図を参照してください。

Global Meta Cacheが有効な場合に使用するメモリ量は、次の式で見積もってください。

```
Global Meta Cache機能で使用するメモリ量
 = GMC領域のサイズ + プロセス毎のメタキャッシュ管理情報
GMC領域のサイズ
 = (全ユーザーテーブル個数 × 0.4キロバイト
  + 全ユーザーインデックス個数 × 0.3キロバイト
  + 全ユーザーカラム数 × 0.8キロバイト)× 1.5 (注)
プロセス毎のメタキャッシュ管理情報
 = (全ユーザーテーブル個数 + 全ユーザーインデックス個数 + 全ユーザーカラム数)
   × 0.1キロバイト×最大接続数 × 1.5 (注)
```
注) 安全係数(1.5)

テーブル定義変更やシステムカタログの行が変更された場合に、一時的に変更前のGMCと変更後のGMCが共有メモリ上に存在する場合 を考慮した値です。
# 付録**G** 定量制限

定量制限は以下のとおりです。

### 表G.1 識別子の長さ

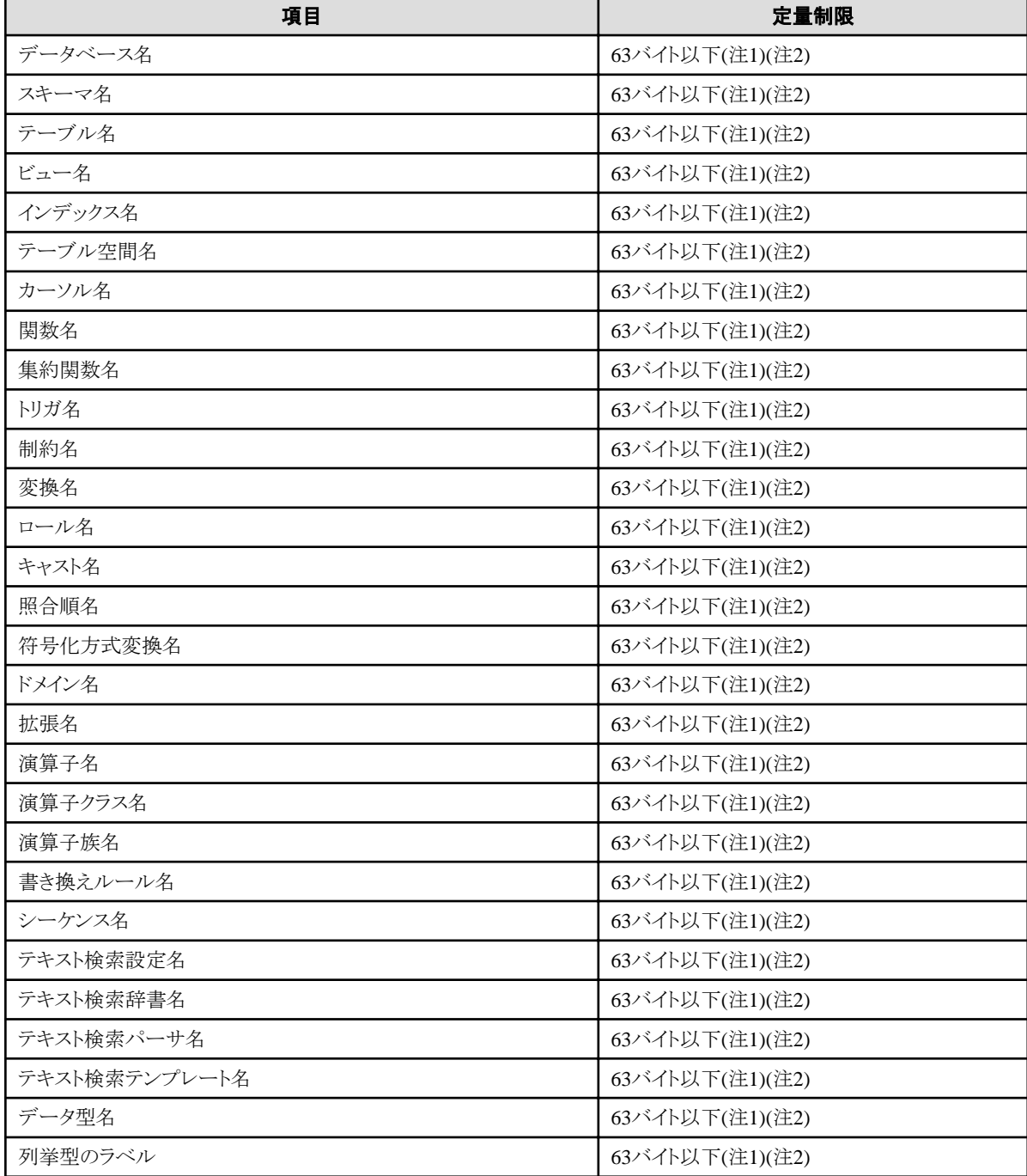

注1) サーバ文字セットの文字コードで換算した場合の文字列のバイト長です。

注2) 63バイトを超えた長さの識別子が指定された場合、超えた分の文字を切り捨てて処理します。

### 表G.2 データベースオブジェクト

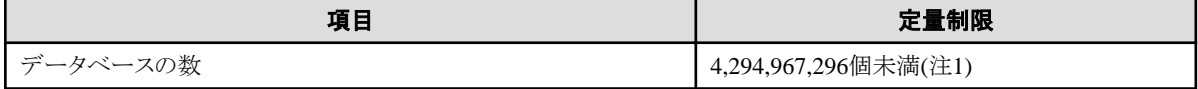

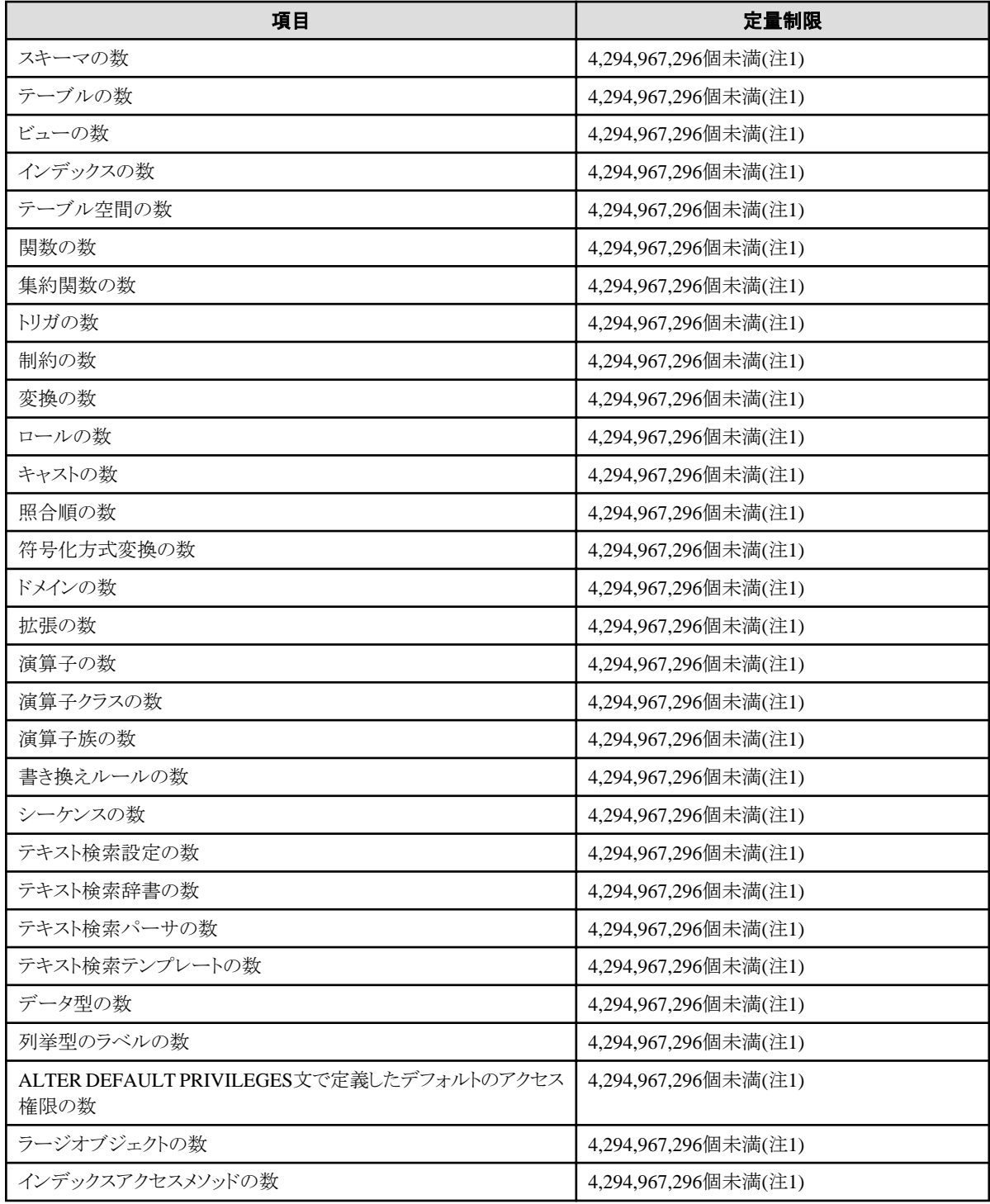

注1)すべてのデータベースオブジェクトの合計数を4,294,967,296個未満にする必要があります。

### 表G.3 スキーマ要素

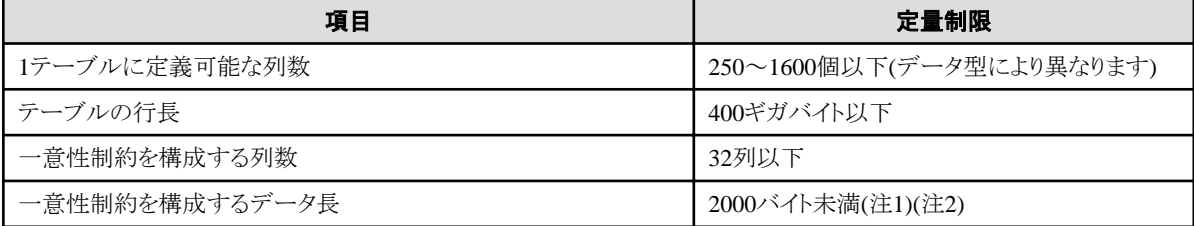

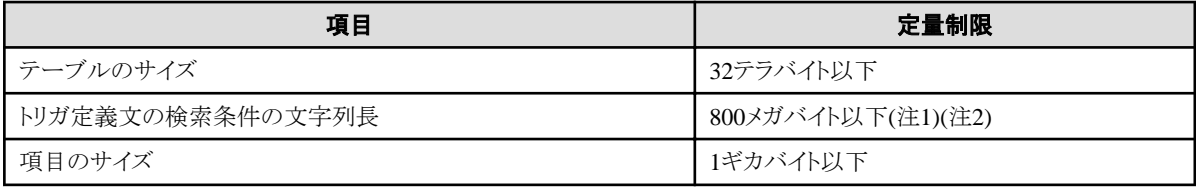

注1)定量制限の範囲外で運用を行ったときでも、正しく動作する場合があります。

注2)サーバ文字セットの文字コードで換算した場合の文字列のバイト長です。

### 表G.4 インデックス

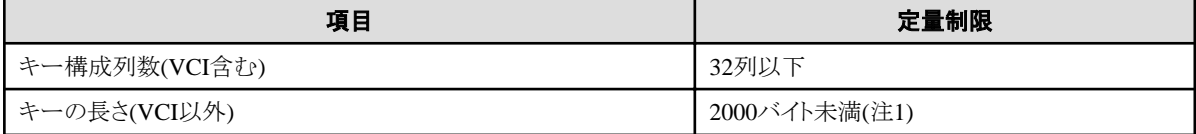

注1)サーバ文字セットの文字コードで換算した場合の文字列のバイト長です。

### 表G.5 扱えるデータ種と属性

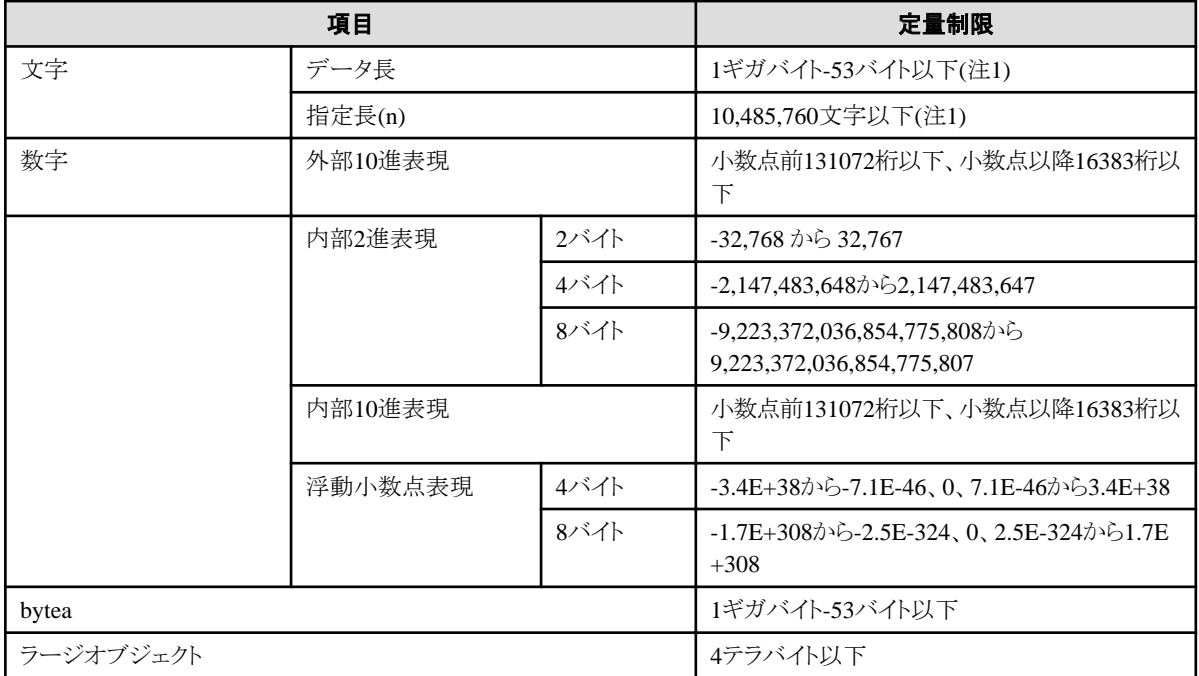

注1)サーバ文字セットの文字コードで換算した場合の文字列のバイト長です。

### 表G.6 関数定義

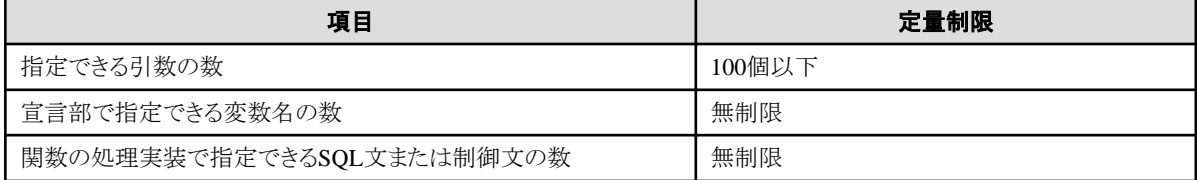

表G.7 データ操作文

| 項目                                                              | 定量制限               |
|-----------------------------------------------------------------|--------------------|
| アプリケーションの1プロセスあたりの最大コネクション数(リモートアク<br>セス)                       | 4000接続             |
| 選択リストに指定可能な式の数                                                  | 1664個以下            |
| FROM句に指定可能なテーブルの数                                               | 無制限                |
| 1つのSELECT文内の選択リスト/DISTINCT句/ORDER BY句/<br>GROUP BY句に指定可能な一意の式の数 | 1664個以下            |
| GROUP BY句に指定可能な式の数                                              | 無制限                |
| ORDER BY句に指定可能な式の数                                              | 無制限                |
| UNION句/INTERSECT句/EXCEPT句に指定可能なSELECT文の<br>数                    | 4000個以下(注1)        |
| 1つのビューに指定できる結合テーブルの入れ子の数                                        | 4000個以下(注1)        |
| 1つの式に指定できる関数または演算式の数                                            | 4000個以下(注1)        |
| 1つの行コンストラクタに指定できる式の数                                            | 1664個以下            |
| UPDATE文のSET句に指定可能な式の数                                           | 1664個以下            |
| VALUESリストの1行に指定可能な式の数                                           | 1664個以下            |
| RETURNING句に指定可能な式の数                                             | 1664個以下            |
| 1つの関数指定の引数リストに指定可能な式の合計長                                        | 800メガバイト以下(注2)     |
| 1つのセッションで同時に処理可能なカーソル数                                          | 無制限                |
| 1つのSQL文の文字列長                                                    | 800メガバイト以下(注1)(注3) |
| 1つの動的SQL文に指定できる入力パラメータ指定の数                                      | 無制限                |
| 1つのSQL文に指定できるトークンの数                                             | 10000個以下           |
| WHERE句のIN構文にリストとして指定できる値の数                                      | 無制限                |
| USING句に指定できる式の数                                                 | 無制限                |
| 結合テーブルに指定できるJOINの数                                              | 4000個以下(注1)        |
| COALESCEに指定できる式の数                                               | 無制限                |
| 単純な形式または検索された形式のCASEに指定できるWHEN句の<br>数                           | 無制限                |
| 1つのSQL文で更新・挿入できる1レコードあたりのデータサイズ                                 | 1ギガバイト-53バイト以下     |
| 同時に共有ロック可能なオブジェクトの数                                             | 256,000個以下(注1)     |

注1)定量制限の範囲外で運用を行ったときでも、正しく動作する場合があります。

注2)すべてのデータベースオブジェクトの合計数を4,294,967,296個未満にする必要があります。

注3)サーバ文字セットの文字コードで換算した場合の文字列のバイト長です。

### 表G.8 データサイズ

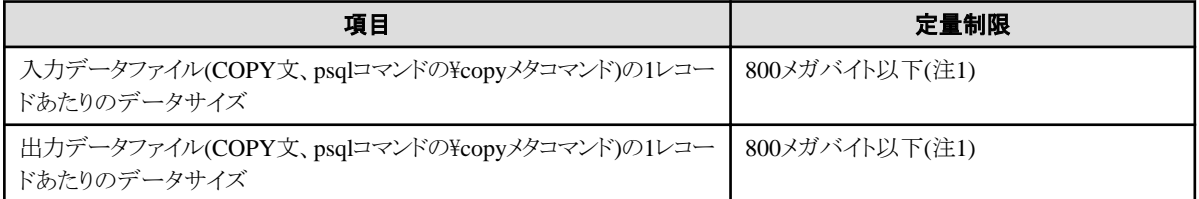

注1)定量制限の範囲外で運用を行ったときでも、正しく動作する場合があります。

# 付録**H** カーネルパラメータの設定

設定パラメータとカーネルパラメータとの関係および計算式は、"PostgreSQL Documentation"の"Managing Kernel Resources"の表 "System V IPC Parameters"を使用してください。

また、共有メモリの使用量は、"PostgreSQL Documentation"の"Managing Kernel Resources"を参照して計算してください。

インスタンスが複数ある場合は、すべてのインスタンスについてカーネルパラメータの評価を実施してください。例えば、システム全体の共有 メモリセグメントの最大値(SHMMNI)であれば、すべてのインスタンスで求めた個数の合計値をカーネルパラメータに加算します。プロセス 毎のセマフォの最大数(SEMMSL)であれば、すべてのインスタンスで求めたサイズのうちの最も大きい値と現在の値とを比較してから設定 します。

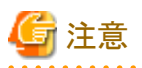

SHMMAXの計算誤りにより共有メモリが不足した場合には、shmgetシステムコールが"errno=22 (EINVAL)"で失敗したことを示すメッ セージが出力されます。計算をやり直して、再設定してください。

System V IPC パラメータと各オペレーティングシステムのカーネルパラメータとの関係は以下のとおりです。

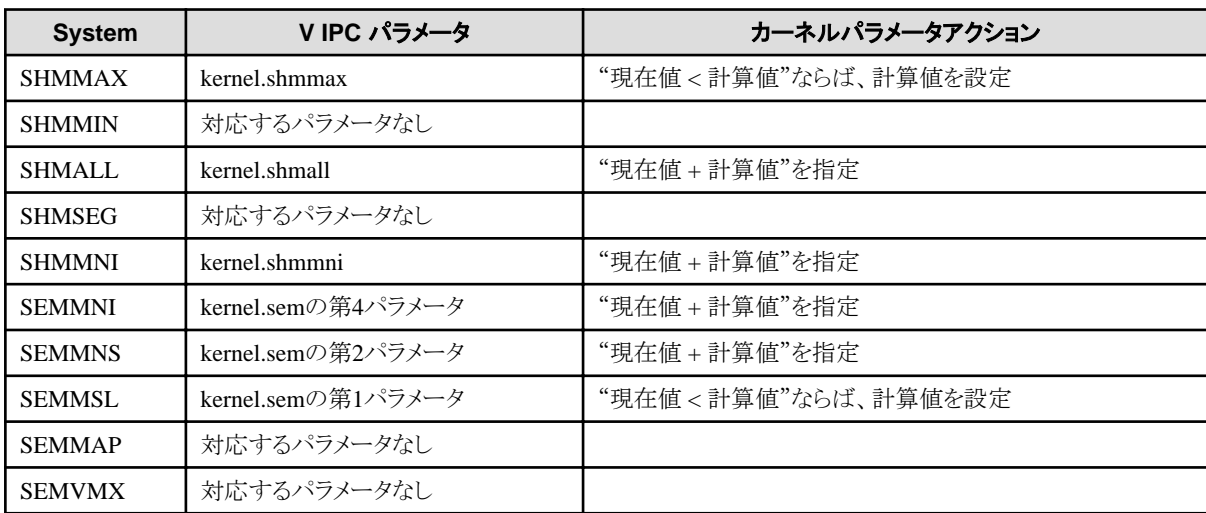

備考1. kernel.shmallは、ページ数を指定します。

備考2. kernel.sem は、4個のパラメータを一度に指定します。このとき、第3パラメータには、設定前の値をそのまま指定してください。

# <span id="page-78-0"></span>付録**I** 最適な**WebAdmin**構成の決定

WebAdminを使用することができる2つの構成、および最適な構成の選び方について説明します。

## **I.1 WebAdmin**構成

WebAdminをインストールする際の構成には、以下の2つがあります。

- ・ 単一サーバ
- ・ 複数サーバ

WebAdminはブラウザ-サーバ間や各サーバ間での暗号化通信をサポートしていません。このため、WebAdminを利用する場合は、い ずれの構成でも、ブラウザとの通信路や各サーバは外部から切り離したネットワーク上に構築してください。

## **I.1.1** 単一サーバ構成

1台のサーバのみにインスタンスを作成して運用する場合、データベースサーバにWebAdminをインストールして使用します。

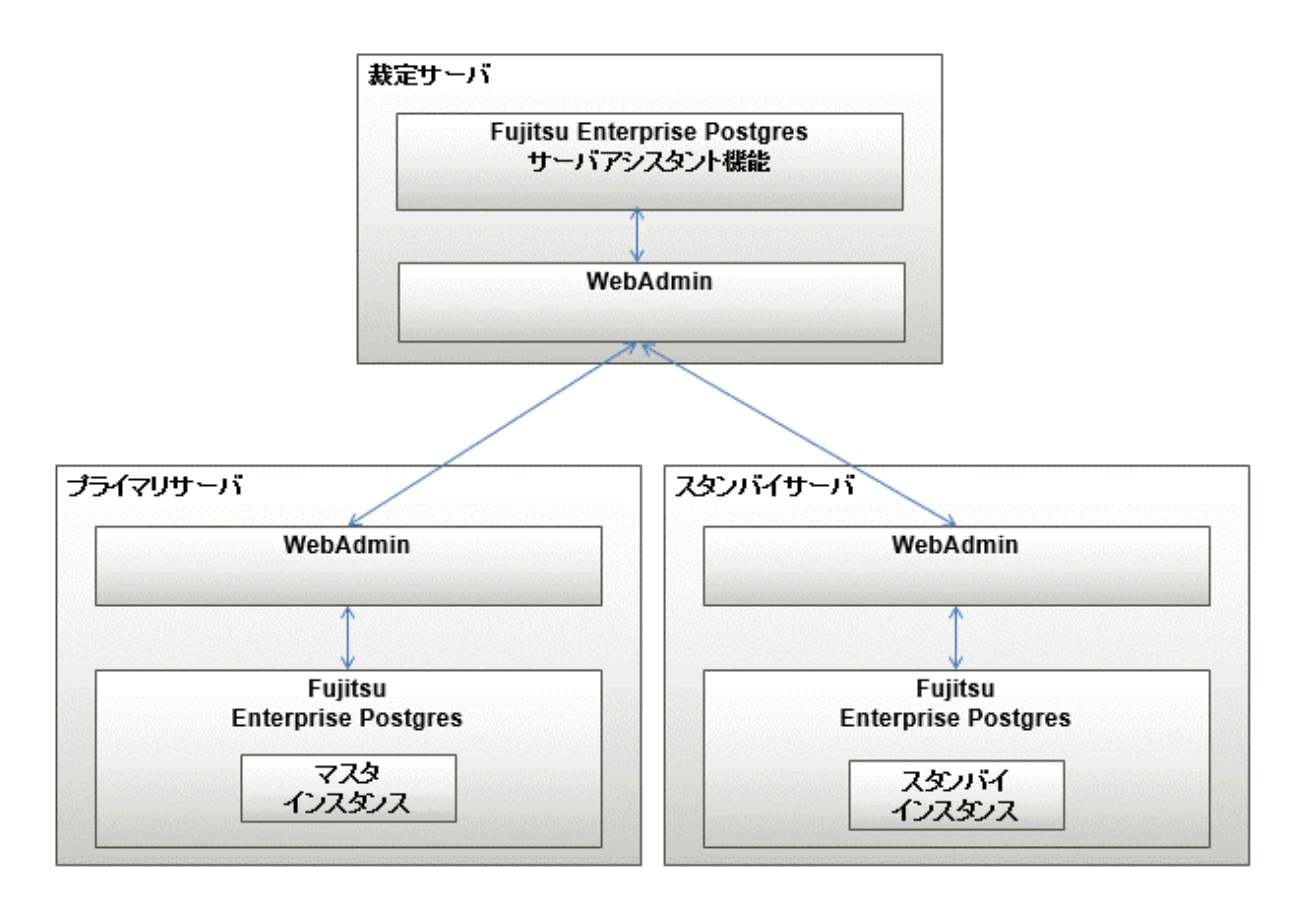

### **I.1.2** 複数サーバ構成

複数台のサーバにインスタンスを作成して運用する場合、いずれかのデータベースサーバ、または専用のサーバ(WebAdminサーバ)に WebAdminをインストールして使用することで、一括して管理できます。

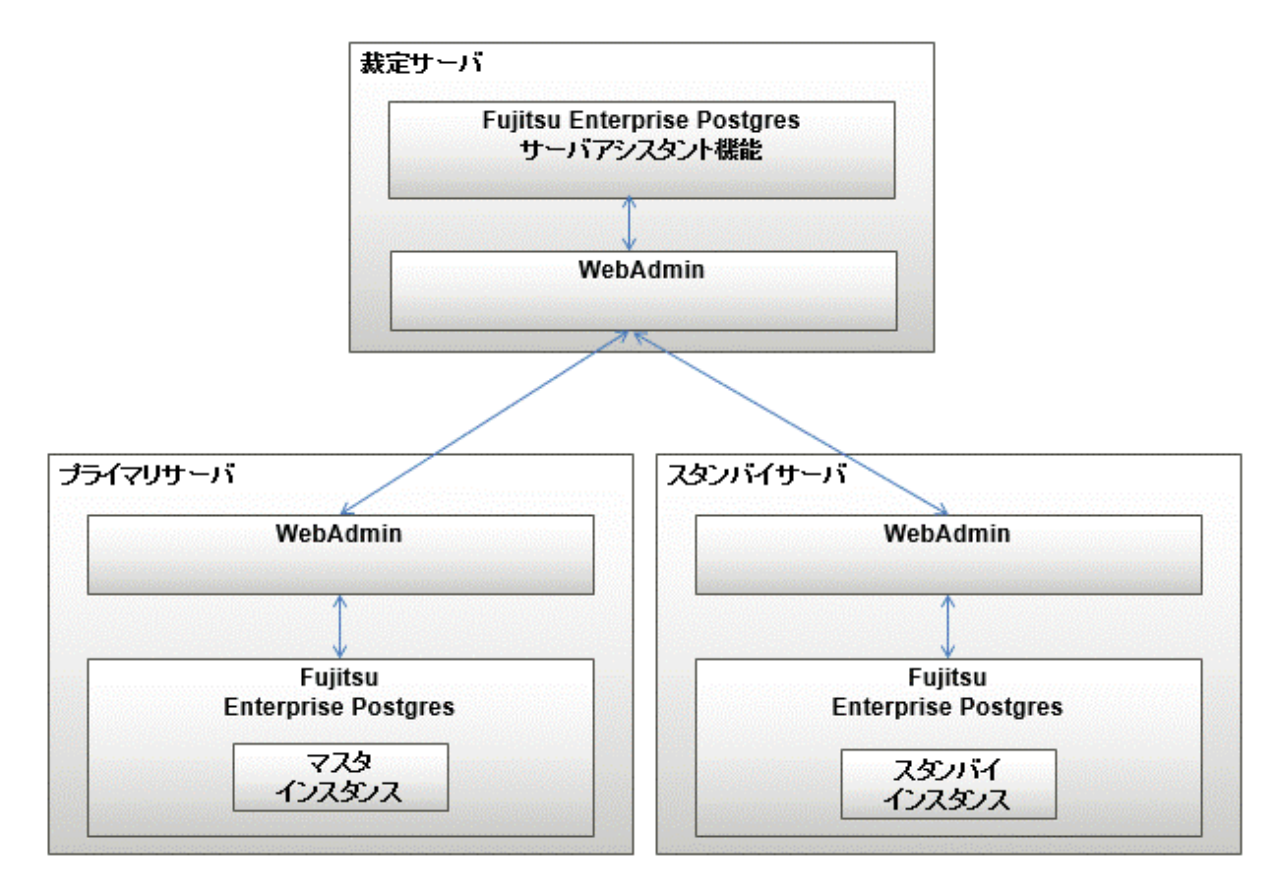

また、データベース多重化運用時に、WebAdminで裁定サーバのセットアップを行う場合、裁定サーバにWebAdminをインストールします。

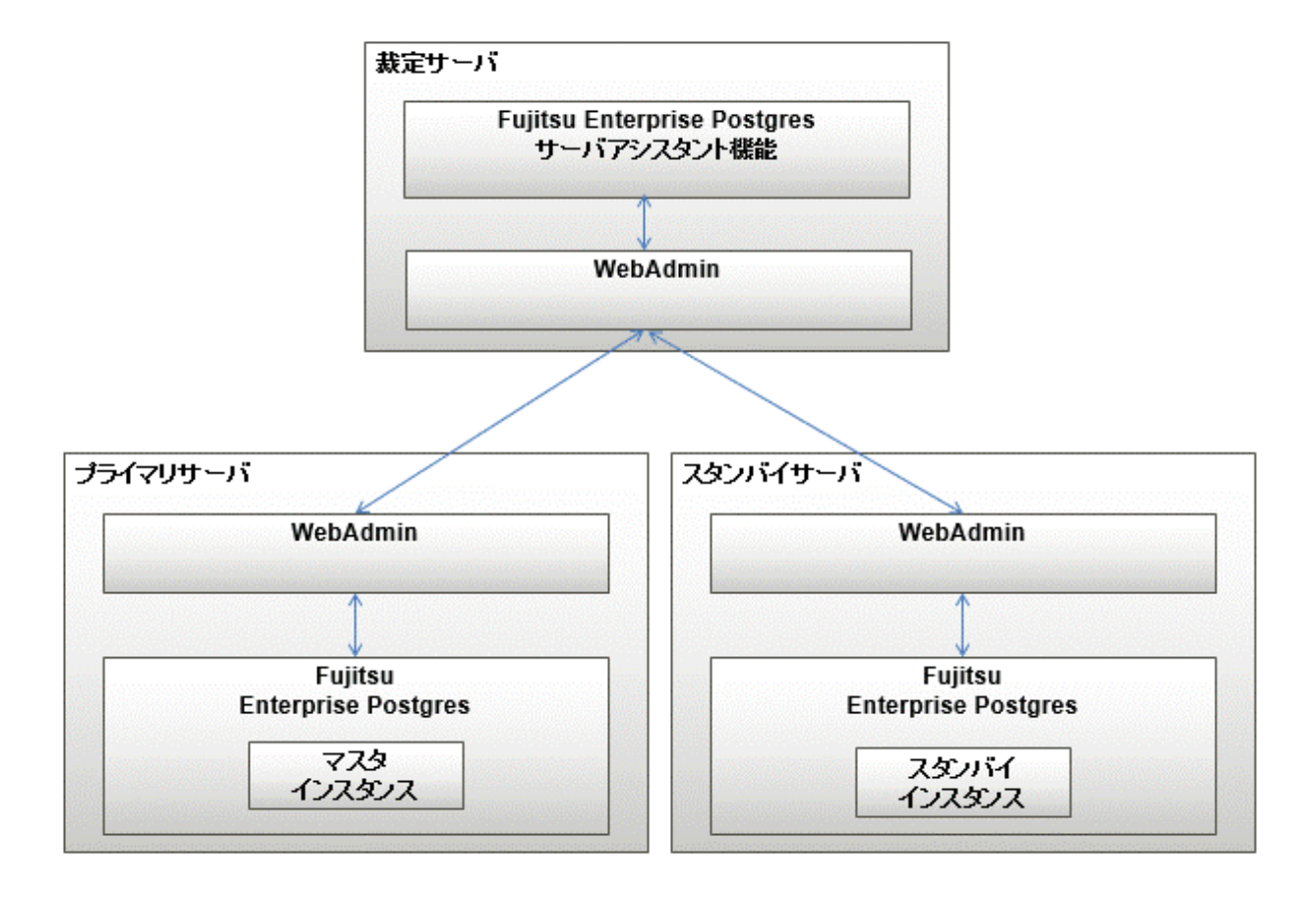

# **I.2** 単一サーバ構成での**WebAdmin**のインストール

単一サーバ構成でWebAdminをインストールするには、Fujitsu Enterprise PostgresサーバコンポーネントとWebAdminを同じマシンにイ ンストールしなければなりません。

単一サーバ構成とする場合は、Fujitsu Enterprise Postgresのインストール時に以下を選択します。

- ・ Fujitsu Enterprise Postgres Advanced Edition
- ・ WebAdmin

# **I.3** 複数サーバ構成での**WebAdmin**のインストール

WebAdminを複数サーバ構成でインストールするには、WebAdminを単一のサーバマシンにインストールし、Fujitsu Enterprise Postgres サーバコンポーネントおよびWebAdminを複数のサーバにインストールします。

複数サーバ構成とする場合は、Fujitsu Enterprise Postgresのインストール時に、以下を選択します。

- ・ WebAdminサーバ側
	- $-$  WebAdmin
- ・ データベースサーバ側
	- Fujitsu Enterprise Postgres Advanced Edition
	- $-$  WebAdmin

また、データベース多重化運用時に、WebAdminで裁定サーバのセットアップを行う場合は、Fujitsu Enterprise Postgresのインストール時に 以下を選択します。

- ・ 裁定サーバ側
	- Fujitsu Enterprise Postgres サーバアシスタント機能
	- WebAdmin

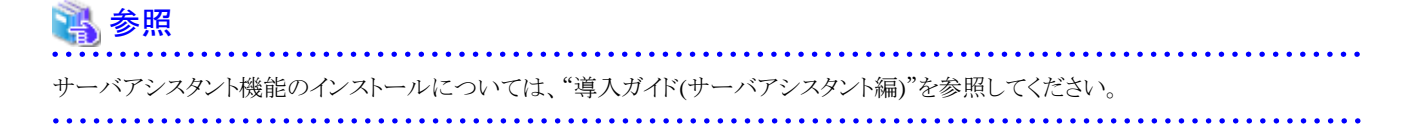

# 付録**J Pgpool-II**利用時のシステム構成

Pgpool-II利用時のシステム構成について説明します。

Pgpool-IIを利用する場合のシステム構成には以下があります。

#### データベースサーバに配置

データベースサーバとPgpool-IIを同居させるシステム構成です。

#### アプリケーションサーバに配置

アプリケーションサーバとPgpool-IIを同居させるシステム構成です。

#### 上記とは異なる専用サーバに配置

データベースサーバおよびアプリケーションサーバとは異なる専用サーバ(Pgpool-IIサーバ)にPgpool-IIを配置するシステム構成です。

運用要件などに応じて、最適なシステム構成を選択してください。

## **J.1 Pgpool-II**構成

ここでは、データベースサーバおよびアプリケーションサーバとは異なるPgpool-IIサーバにPgpool-IIを配置する場合を例にとって説明し ます。

Pgpool-IIの構成には、以下の3つがあります。

- ・ 1台構成
- ・ 2台構成
- ・ 3台構成

Pgpool-IIサーバは1台でも運用することができますが、Fujitsu Enterprise Postgresでは、業務継続性の観点から、Pgpool-IIサーバを3台 構成で運用することをお勧めします。

3台以上の構成を採る場合は奇数台で構成してください。

### **J.1.1 1**台構成

Pgpool-IIを運用する場合の基礎的な構成です。

データベースサーバは冗長化されていますが、データベースサーバにアクセスするPgpool-IIサーバで異常が発生すると業務は停止し てしまいます。

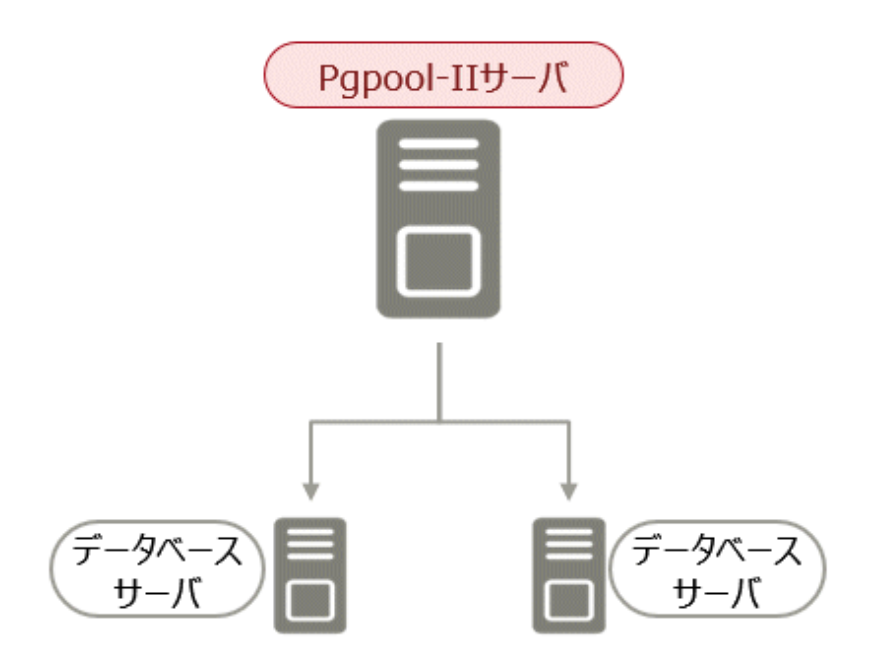

## **J.1.2 2**台構成

Pgpool-IIサーバの状態を相互監視するPgpool-IIの監視機能により、アクティブサーバで異常が発生した場合、スタンバイサーバに切り替 えて業務を継続できます。

ただし、Pgpool-IIサーバが正常に動作していても、Pgpool-IIサーバ間のネットワークが分断された場合、業務停止に陥る可能性があります。

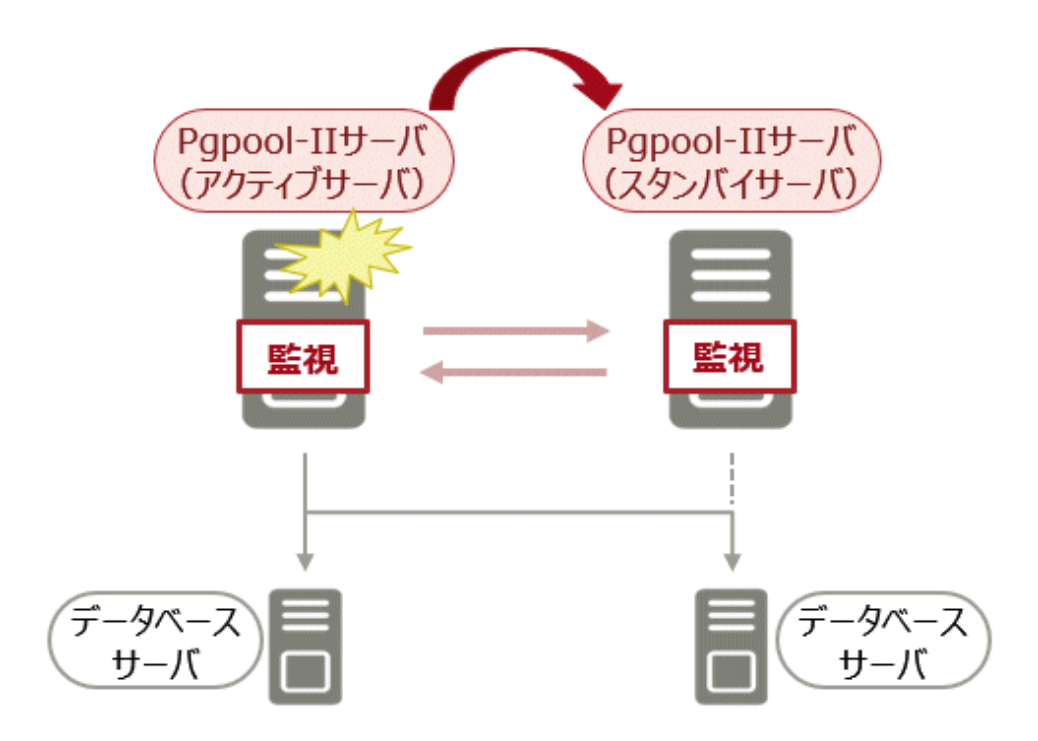

### **J.1.3 3**台構成

Pgpool-IIの監視機能で、Pgpool-IIサーバは他の2台のPgpool-IIサーバを監視できます。

<span id="page-83-0"></span>Pgpool-IIサーバを監視するいずれかのネットワークが分断された場合でも、ネットワークが正常なサーバは正確に状況を確認できるので、 的確に業務を継続できます。

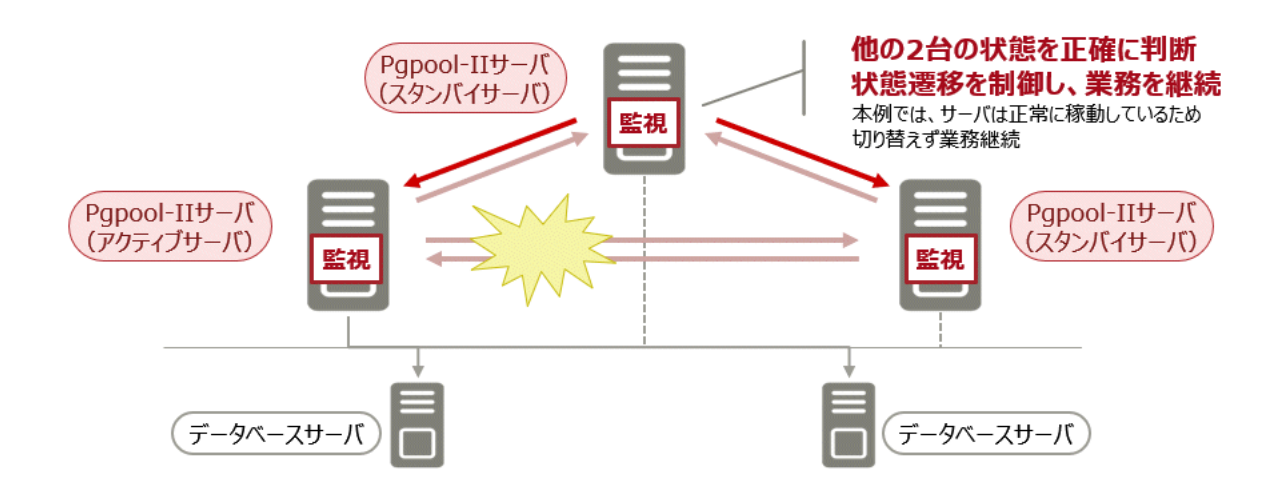

# **J.2 Pgpool-II**のインストール

Pgpool-IIは、サーバプログラムおよびクライアントプログラムに同梱されています。ご利用の際には、サーバプログラムまたはクライアン トプログラムを利用してインストールし、Pgpool-IIをセットアップしてください。

以下のとおりPgpool-IIのインストール先に合わせて、導入時に利用するDVDを選択してください。

### データベースサーバへのインストール(同居)

"サーバプログラム"のDVDからサーバプログラムと一緒にPgpool-IIプログラムをインストールします。

### アプリケーションサーバへのインストール(同居)

"クライアントプログラム"のDVDからクライアントプログラムと一緒にPgpool-IIプログラムをインストールします。

### 上記サーバとは異なる専用サーバへのインストール(**Pgpool-II**サーバ)

"クライアントプログラム"のDVDからPgpool-IIプログラムだけをインストールします。

## **J.3 Pgpool-II**のセットアップ

Pgpool-IIのセットアップについて説明します。

### **J.3.1** 環境変数の設定

Pgpool-IIのコマンドを使用する場合は、以下の環境変数を設定します。

### 環境変数**PATH**

"インストールディレクトリ/bin"を追加します。

以下に、環境変数の設定例を示します。

#### 例

インストールディレクトリが"/opt/fsepv<x>pgpool-II"の場合の環境変数の設定例を示します。

"<x>"は製品のバージョンを示します。

\$ PATH=/opt/fsepv<x>pgpool-II/bin:\$PATH ; export PATH

## **J.3.2** 設定ファイル

Pgpool-IIの設定ファイルについて説明します。

### J.3.2.1 pgpool.confの設定

pgpool.confの設定は、Pgpool-IIのドキュメントを参照してください。

なお、設定のサンプルファイルは、"インストールディレクトリ/etc"配下に存在します。

### J.3.2.2 設定ファイルの利用

pgpoolコマンドは、pgpool.conf、pcp.conf、pool\_hba.confなどの設定ファイルを利用します。

これらの設定ファイルを利用するために、pgpoolコマンドのオプションで、ファイルへのパスを指定してください。

以下に、pgpoolコマンドのオプションの設定例を示します。

例

\$ pgpool -f /usr/local/etc/pgpool.conf -F /usr/local/etc/pcp.conf -a / usr/local/etc/pool\_hba.conf

# <span id="page-85-0"></span>付録**K** サポートしている**contrib**モジュールおよび外部プロジェクト の拡張機能

Fujitsu Enterprise Postgresは、PostgreSQLのcontribモジュール、および外部プロジェクトが提供する拡張機能をサポートしています。 サポートしているcontribモジュールについては、以下を参照してください。

- ・ "PostgreSQL Documentation"の"Additional Supplied Modules"
- ・ "PostgreSQL Documentation"の"Additional Supplied Programs"

# 参考

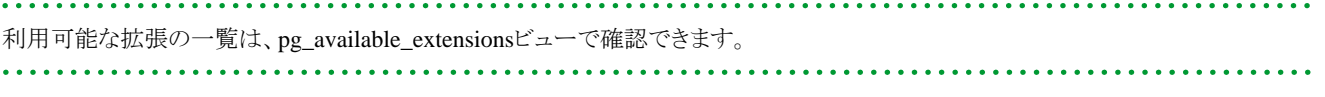

また、サポートしている外部プロジェクトの拡張機能は、"解説書"の" Fujitsu Enterprise PostgresがサポートするOSS"を参照してください。

# <span id="page-86-0"></span>付録**L JRE**を変更する場合の手順

JREを変更する場合の手順について説明します。

JREは、WebAdmin機能やデータベース多重化機能で使用します。

そのため、Fujitsu Enterprise Postgresをインストールした後に、JREのアップデートや再インストールを行う場合には、以下の手順が必要と なります。

# **L.1 WebAdmin**による運用を行っている場合

WebAdminの再セットアップが必要となります。

以下の手順でJREの変更を行ってください。

- 1. WebAdminのWebサーバ機能の停止
- 詳細は、 "B.1.3 WebAdminのWeb[サーバ機能の停止"](#page-53-0)を参照してください。
- 2. WebAdminのアンセットアップ

詳細は、"B.2 WebAdmin[のアンセットアップ](#page-54-0)"を参照してください。

- 3. JREの変更
- 4. 環境変数JAVA\_HOMEの設定

環境変数JAVA\_HOMEに変更後のOpen JRE 8のインストール先を指定します。

例

# export JAVA HOME="Open JRE 8インストールディレクトリ"

5. WebAdminのセットアップ

詳細は、"[B.1.1 WebAdmin](#page-52-0)のセットアップ"を参照してください。

6. WebAdminのWebサーバ機能の起動 詳細は、"B.1.2 WebAdminのWeb[サーバ機能の起動"](#page-53-0)を参照してください。

# **L.2** データベース多重化運用を行っている場合

Mirroring Controllerの再起動が必要となります。

以下の手順でJREの変更を行ってください。

1. Mirroring Controllerの停止

詳細は、"クラスタ運用ガイド(データベース多重化編)"を参照してください。

- 2. JREの変更
- 3. Mirroring Controllerが使用するインストール環境の変更

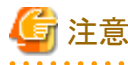

WebAdminを使用してデータベース多重化運用を行う場合には、"L.1 WebAdminによる運用を行っている場合"の手順4.「環境変数 JAVA\_HOMEの設定」後に、本作業を行ってください。

環境変数JAVA\_HOMEに変更後のOpen JRE 8のインストール先を設定して、Mirroring Controllerが使用するインストール環境を mc\_update\_jre\_envコマンドにより変更します。 本手順はスーパーユーザーで実行します。

例

/opt/fsepv<x>server64/binは、サーバ製品をインストールしたインストールディレクトリ名です。

```
\frac{1}{2} su -
Password:******
# export JAVA_HOME="Open JRE 8インストールディレクトリ"
# /opt/fsepv<x>server64/bin/mc_update_jre_env
```
### 4. Mirroring Controllerの起動

詳細は、"クラスタ運用ガイド(データベース多重化編)"を参照してください。

# <span id="page-88-0"></span>付録**M** プラグインを利用した鍵管理システムへのアクセス

## **M.1** プラグインで行う操作

プラグインは、鍵の検証、暗号化、および復号を行う場合に呼出されます。

鍵の検証、暗号化と復号要求に対応することは必須です。

# **M.2** プラグインの格納先

プラグインは、tde\_kms.plugin.pathパラメタに指定したディレクトリにプラグイン名と同じ実行可能ファイルとして格納します。安全なプラ グインのみがこのディレクトリに格納することはデータベース管理者の責任です。

# **M.3** プラグインの呼出し

プラグインは、Fujitsu Enterprise Postgresサーバを稼動させるユーザと同じ所有権で実行されます。プラグインには、秘密にすべき情報が渡 されます。プラグインが信頼できるものであることを確認するのはデータベース管理者の責任です。

プラグインは、同時に(多重で)呼出される可能性があります。

プラグインは適切な時間で処理を完了し、応答を返す必要があります。

# **M.4** プラグインへの秘密情報の受け渡し

Fujitsu Enterprise Postgresのキーストアのオープン機能(pgx\_open\_keystore関数、サーバ起動時のプロンプト入力によるオープン、難読化 ファイルを利用したオープン)を利用してFujitsu Enterprise Postgresインスタンスに渡された秘密にすべき資格情報は、環境変数として プラグインへ渡されます。

プラグイン呼出し時の引数として任意の値を渡すことは可能ですが、この機能を使用して秘密にすべき情報を渡さないでください。 鍵管理システムへのアクセスにおける認証・認可はプラグインの実装に依存します。

# **M.5** 呼出し規約

### **M.5.1** 鍵の検証

### 引数

以下の引数が与えられます。

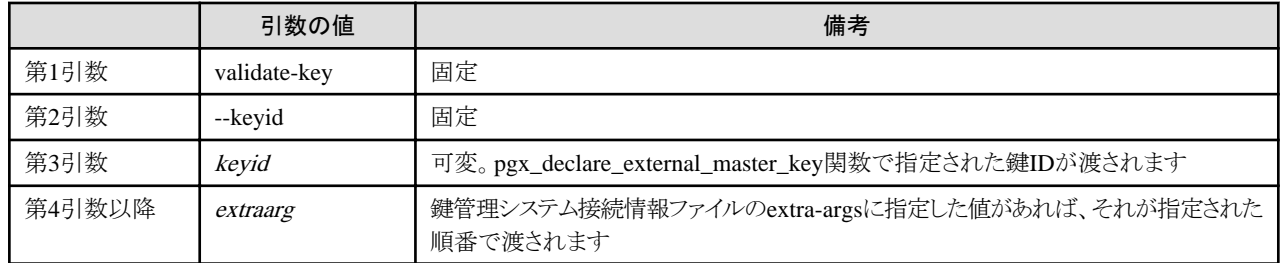

### 環境変数

以下の環境変数が与えられます。

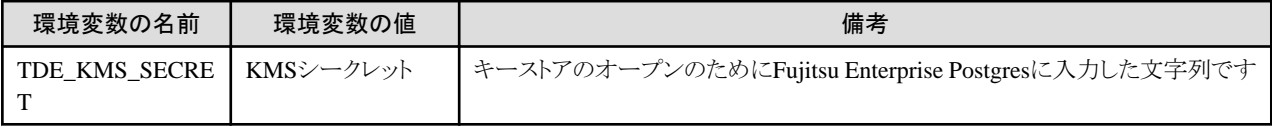

### 復帰値

コマンドは以下の復帰値で終了します。

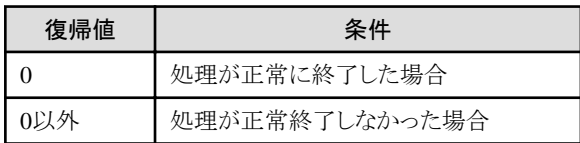

### データの受渡し

プラグインに対してデータは以下の方法で受渡されます。またプラグインは以下の方法で結果を返却します。

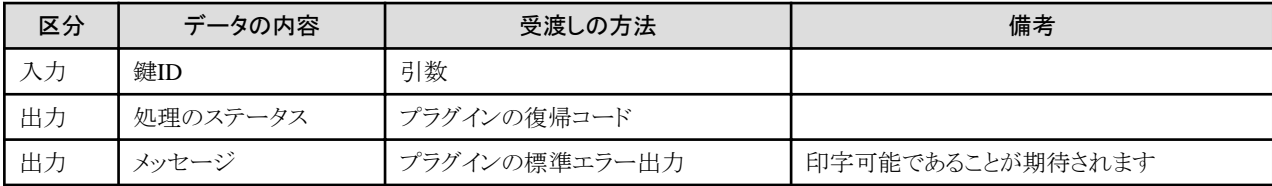

### 呼出し契機

暗号化キーの使用を開始する前に呼び出されます。

### 処理内容

鍵IDで識別される暗号化キーの存在や、暗号化キーを使用する権限があるかの検証を行います。

### **M.5.2** 暗号化

### 引数

以下の引数が与えられます。

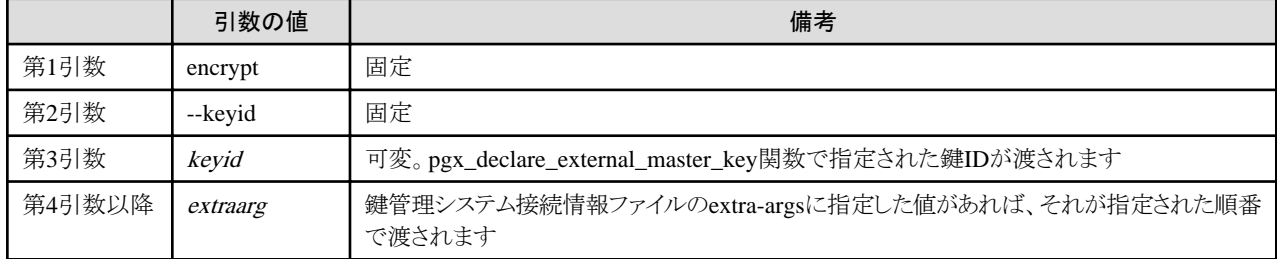

#### 環境変数

以下の環境変数が与えられます。

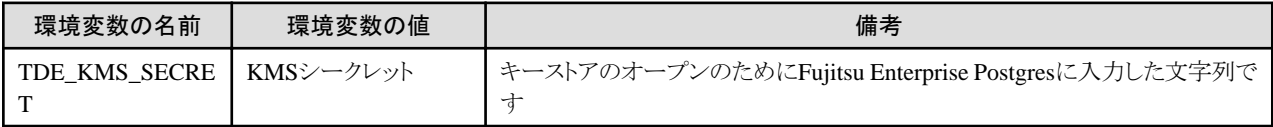

### 復帰値

コマンドは以下の復帰値で終了します。

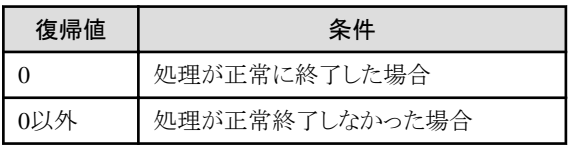

### データの受渡し

プラグインに対してデータは以下の方法で受渡されます。またプラグインは以下の方法で結果を返却します。

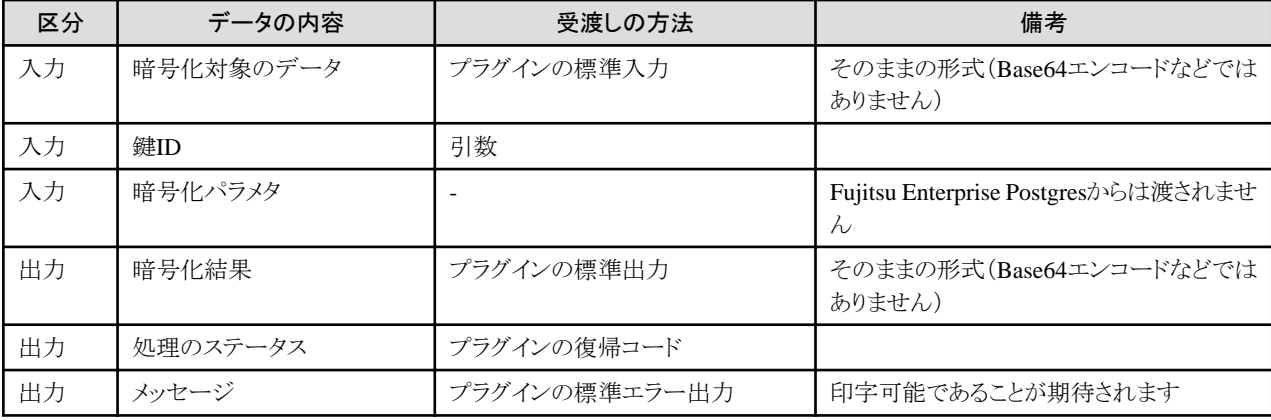

#### 呼出し契機

マスタ暗号化キーによる暗号化が必要な際に呼び出されます。

#### 処理内容

与えられた暗号化対象データを指定された鍵IDで識別される暗号化キーで暗号化し、その結果を返却します。返却された暗号化結果は、 同じ鍵IDで復号できる必要があります。

### 注意

- ・ 暗号化対象のデータが漏洩しないように実装してください。例えば、平文である暗号化対象のデータをファイルに一時的にでも保存 することには漏洩のリスクがあります。
- ・ 復号時に暗号化時と同じ暗号化パラメタが必要な場合、それを保証するのはプラグインの責任です。Fujitsu Enterprise Postgresは復 号時に以下だけを保証します。
	- 復号時に、暗号化時と同じ鍵IDをわたすこと
	- ー 復号時に、「暗号化」操作の結果として受取ったデータをそのまま渡すこと
- ・ Fujitsu Enterprise Postgresから渡される暗号化対象のデータは、最大で2048バイトです。

### **M.5.3** 復号

引数

以下の引数が与えられます。

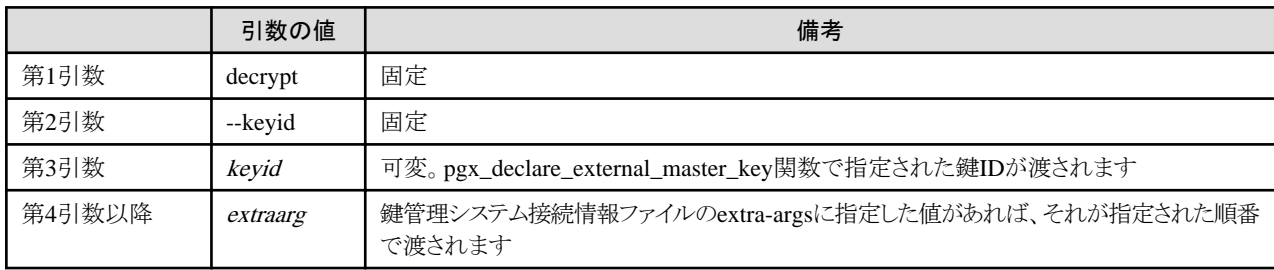

#### 環境変数

以下の環境変数が与えられます。

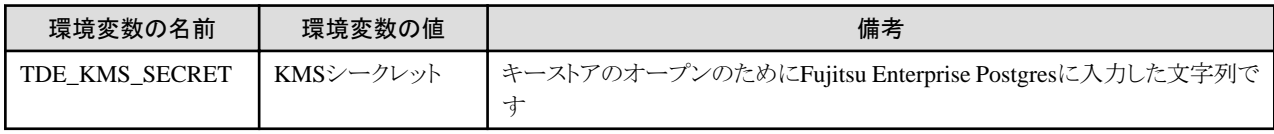

### 復帰値

コマンドは以下の復帰値で終了します。

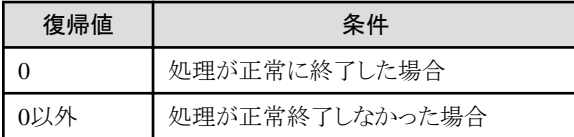

### データの受渡し

プラグインに対してデータは以下の方法で受渡されます。またプラグインは以下の方法で結果を返却します。

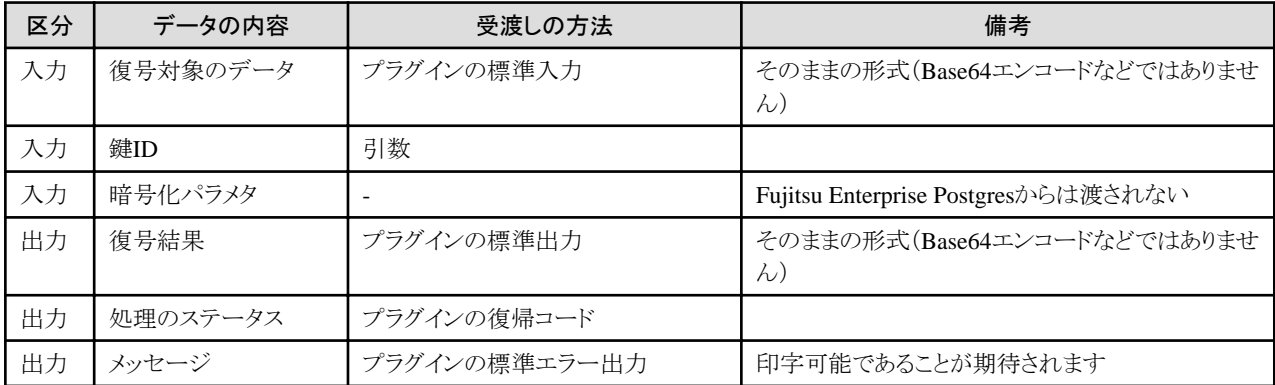

#### 呼出し契機

マスタ暗号化キーによる復号が必要な際に呼び出されます。

#### 処理内容

与えられた暗号化データを指定された鍵IDで識別される暗号化キーで復号し、その結果を返却します。

注意

- ・ 復号結果のデータが漏洩しないように実装してください。例えば、平文である復号結果のデータをファイルに一時的にでも保存す ることには漏洩のリスクがあります。
- ・ 復号時に暗号化時と同じ暗号化パラメタが必要な場合、それを保証するのはプラグインの責任です。Fujitsu Enterprise Postgresは復 号時、暗号化時と同じ鍵IDと暗号化結果として受け取った暗号化されたデータをプラグインに渡すことだけを保証します。
- ・ 復号対象のデータは、暗号化要求に対してプラグインが返却したデータがそのまま渡されます。

# 索引

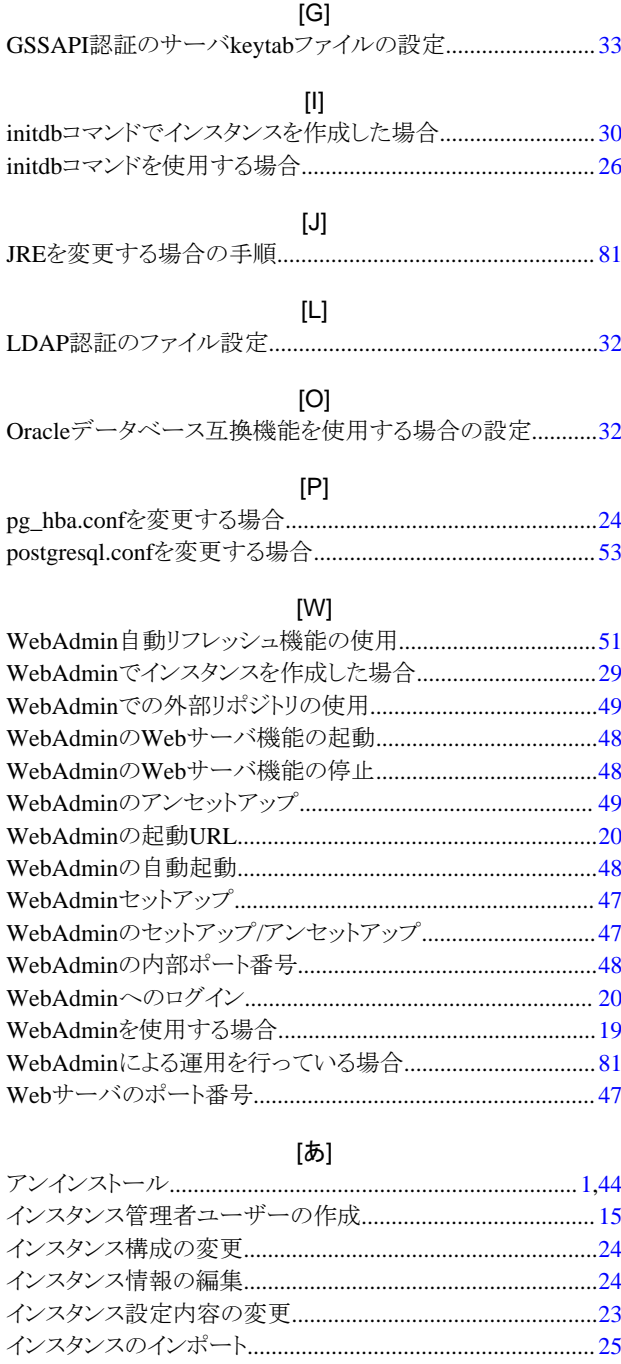

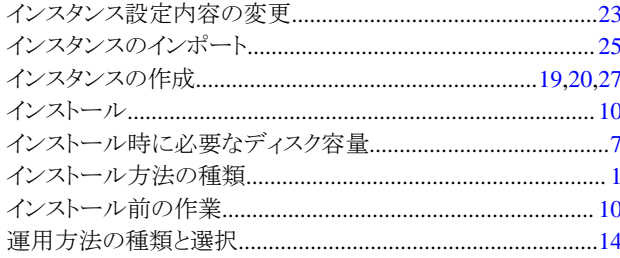

### [か]

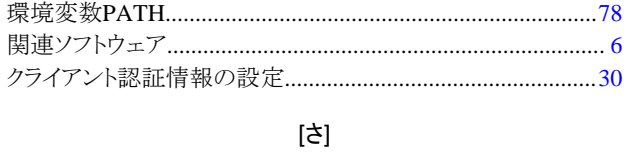

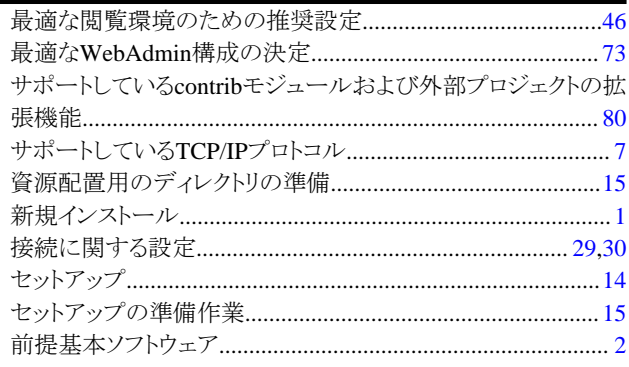

### 

 $\sim$ 

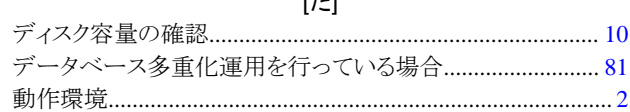

### $[|t|]$

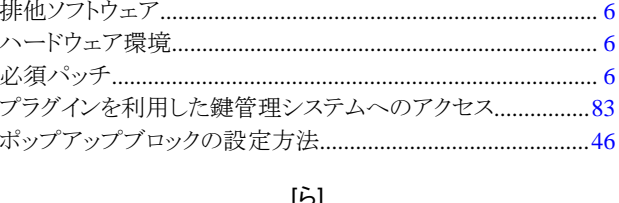

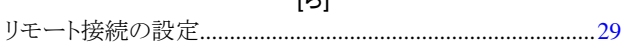